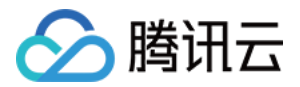

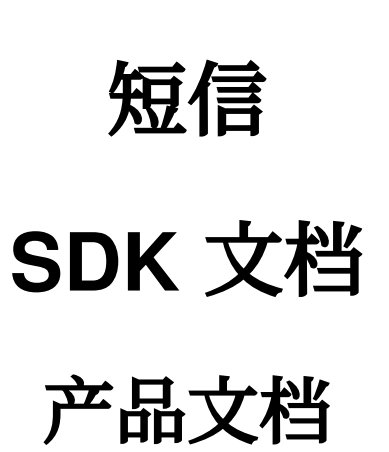

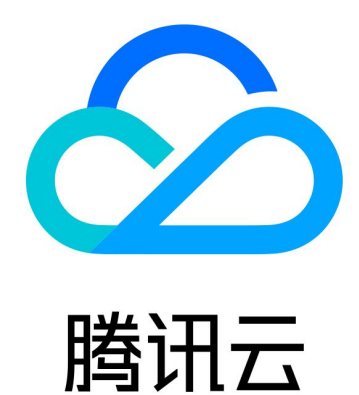

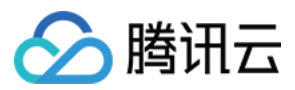

短信

【版权声明】

©2013-2024 腾讯云版权所有

本文档著作权归腾讯云单独所有,未经腾讯云事先书面许可,任何主体不得以任何形式复制、修改、抄袭、传播全 部或部分本⽂档内容。

【商标声明】

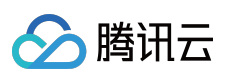

及其它腾讯云服务相关的商标均为腾讯云计算(北京)有限责任公司及其关联公司所有。本文档涉及的第三方主体 的商标,依法由权利人所有。

【服务声明】

本文档意在向客户介绍腾讯云全部或部分产品、服务的当时的整体概况,部分产品、服务的内容可能有所调整。您 所购买的腾讯云产品、服务的种类、服务标准等应由您与腾讯云之间的商业合同约定,除非双方另有约定,否则, 腾讯云对本⽂档内容不做任何明⽰或模式的承诺或保证。

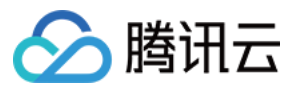

# 文档目录

[SDK](#page-3-0) 文档 [SDK](#page-3-1) 下载 [Java](#page-4-0) SDK PHP [SDK](#page-23-0) [Python](#page-38-0) SDK [Node.js](#page-52-0) SDK C# [SDK](#page-65-0) Go [SDK](#page-80-0)  $C_{++}$  [SDK](#page-96-0)

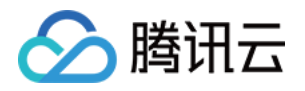

# <span id="page-3-1"></span><span id="page-3-0"></span>SDK ⽂档 SDK 下载

最近更新时间:2024-01-18 16:27:43

SDK 3.0是云 API 3.0平台的配套工具,您可以通过 SDK 使用所有 [短信](https://www.tencentcloud.com/document/product/382/34689) API。新版 SDK 实现了统一化, 具有各个语 言版本的 SDK 使用方法相同,接口调用方式相同,错误码相同以及返回包格式相同等优点。

您可以通过以下方式获得相关指引和 SDK 源码:

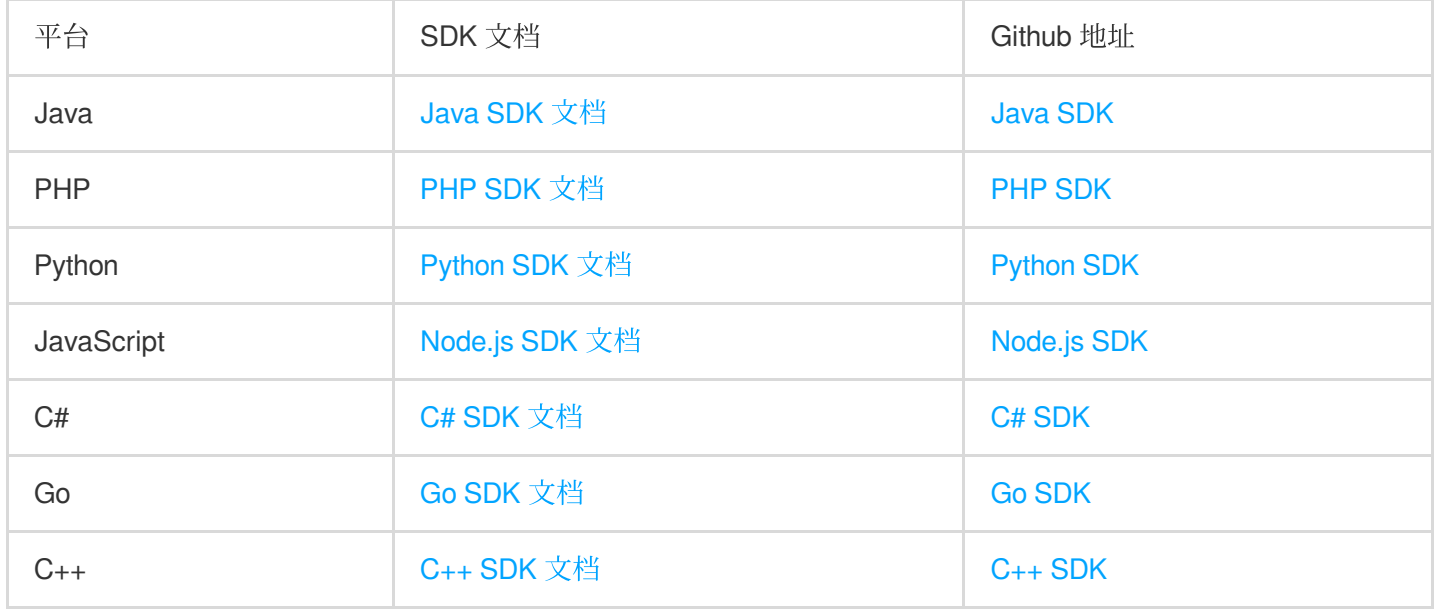

### 注意:

本章节短信 SDK 均为最新 SDK 3.0, 后续短信相关新增功能都会在此章节更新。我们强烈推荐您使用最新的 SDK 3.0 以及配套的 API 3.0 接口。

现有2.0版本的 API 和 SDK 功能依然保持,未来可能停止维护。

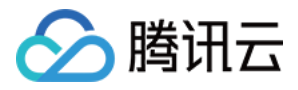

# <span id="page-4-0"></span>Java SDK

最近更新时间:2024-02-23 14:29:05

SDK 3.0是云 API 3.0平台的配套工具,您可以通过 SDK 使用所有 [短信](https://www.tencentcloud.com/document/product/382/40463) API。新版 SDK 实现了统一化,具有各个语 言版本的 SDK 使用方法相同,接口调用方式相同,错误码相同以及返回包格式相同等优点。

#### 注意:

接入国际站要求的接口版本。

接入国际站需要使用短信 API 2021-01-11 版本, 可参考示例代码。

发送短信相关接口。

⼀次群发请求最多⽀持200个号码。

签名、正文模板相关接口。

个人认证用户不支持使用签名、正文模板相关接口,只能通过短信控制台 [管理短信签名](https://www.tencentcloud.com/document/product/382/35456) 和 管理短信正文模板。如需 使用该类接口,请将"个人认证"变更为"企业认证"。

# 前提条件

了解 [地域](https://www.tencentcloud.com/zh/document/product/382/13299?lang=zh&pg=#.E5.9C.B0.E5.9F.9F) 概念,选择需求的地域接入。 已开通短信服务, 具体操作请参见 国际/港澳台短信快速入门。 已准备依赖环境:JDK 7 及以上版本。 已在访问管理控制台 > API [密钥管理](https://console.tencentcloud.com/cam/capi) 页面获取 SecretID 和 SecretKey。 SecretID 用于标识 API 调用者的身份。 SecretKey 用于加密签名字符串和服务器端验证签名字符串的密钥, SecretKey 需妥善保管, 避免泄露。 短信的调用地址为 sms.tencentcloudapi.com 。

# 相关资料

各个接口及其参数的详细介绍请参见 API 文档。 下载 SDK 源码请访问 [Github](https://github.com/tencentcloud/tencentcloud-sdk-java) 仓库 或者 [Gitee](https://gitee.com/tencentcloud/tencentcloud-sdk-java) 仓库。

# 安装 SDK

## 通过 **Maven** 安装(推荐)

Github 仓库参见: 通过 Maven 安装 (推荐) Gitee 仓库参见: 通过 Maven 安装 (推荐)

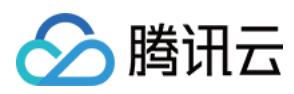

## 通过源码包安装

Github 仓库参⻅: [通过源码包安装](https://github.com/TencentCloud/tencentcloud-sdk-java#%E9%80%9A%E8%BF%87%E6%BA%90%E7%A0%81%E5%8C%85%E5%AE%89%E8%A3%85) Gitee 仓库参⻅: [通过源码包安装](https://gitee.com/tencentcloud/tencentcloud-sdk-java#%E9%80%9A%E8%BF%87%E6%BA%90%E7%A0%81%E5%8C%85%E5%AE%89%E8%A3%85)

# 示例代码

### 说明:

所有示例代码仅作参考, 无法直接编译和运行, 需根据实际情况进行修改, 您也可以根据实际需求使用 API 3.0 Explorer 自动化生成 Demo 代码。

每个接口都有一个对应的 Request 结构和一个 Response 结构。本文仅列举几个常用功能的示例代码,如下所示。

### 发送短信

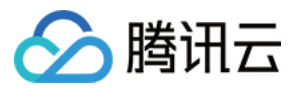

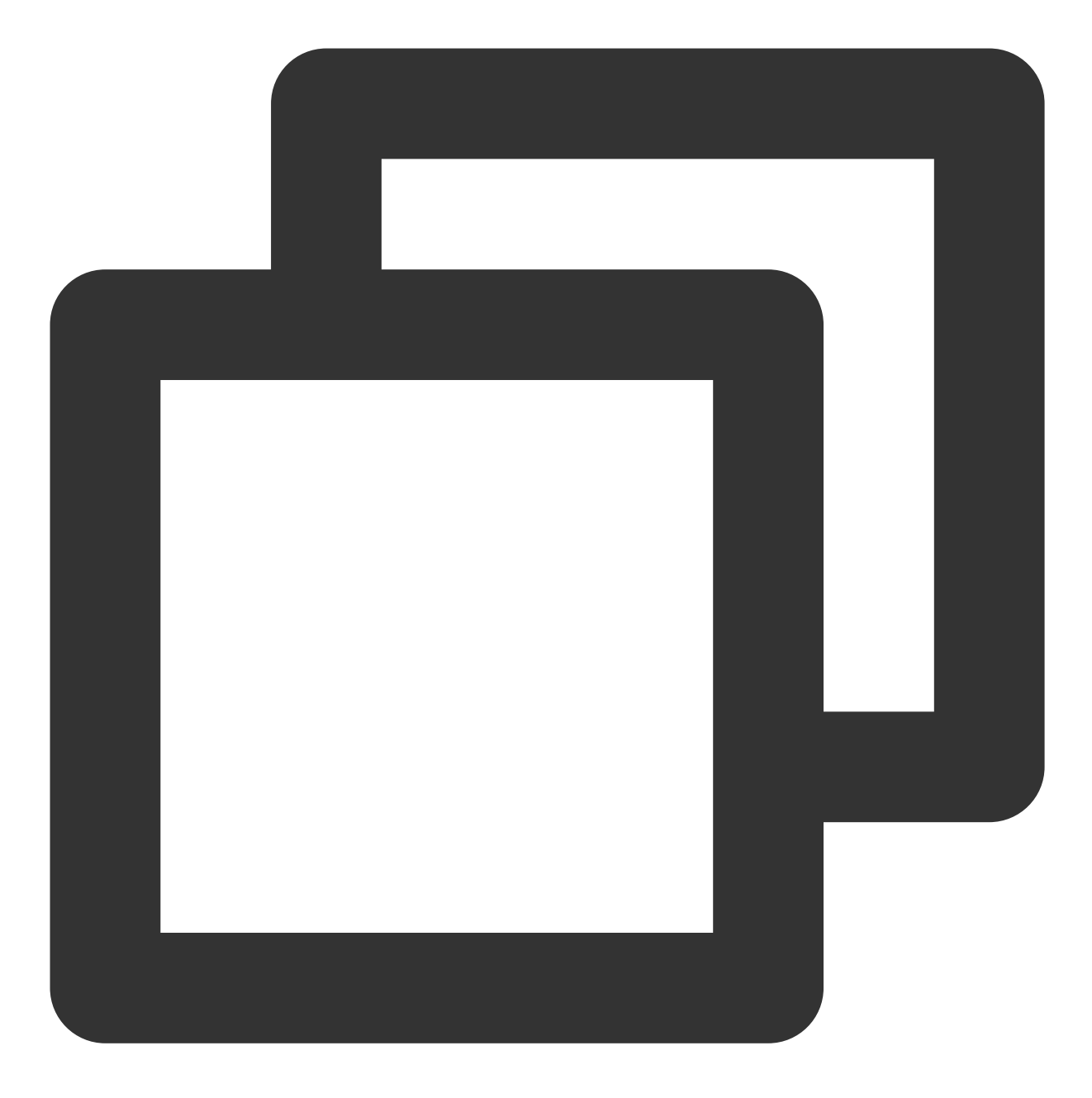

import com.tencentcloudapi.common.Credential; import com.tencentcloudapi.common.exception.TencentCloudSDKException;

#### //导⼊可选配置类

import com.tencentcloudapi.common.profile.ClientProfile; import com.tencentcloudapi.common.profile.HttpProfile;

### // 导⼊对应SMS模块的client

import com.tencentcloudapi.sms.v20210111.SmsClient;

// 导⼊要请求接⼝对应的request response类

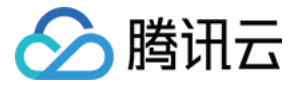

```
import com.tencentcloudapi.sms.v20210111.models.SendSmsRequest;
import com.tencentcloudapi.sms.v20210111.models.SendSmsResponse;
/**
* Tencent Cloud Sms Sendsms
 *
*/
public class SendSms
{
   public static void main(String[] args)
   {
      try {
          /* 必要步骤:
           * 实例化⼀个认证对象,⼊参需要传⼊腾讯云账户密钥对secretId,secretKey。
           * 这里采用的是从环境变量读取的方式,需要在环境变量中先设置这两个值。
           * 你也可以直接在代码中写死密钥对,但是⼩⼼不要将代码复制、上传或者分享给他⼈,
           * 以免泄露密钥对危及你的财产安全。
           * CAM密匙查询: https://console.tencentcloud.com/cam/capi*/
          Credential cred = new Credential("secretId", "secretKey");
          // 实例化⼀个http选项,可选,没有特殊需求可以跳过
          HttpProfile httpProfile = new HttpProfile();
          // 设置代理
          // httpProfile.setProxyHost("真实代理ip");
          // httpProfile.setProxyPort(真实代理端⼝);
          /* SDK默认使用POST方法。
          * 如果你一定要使用GET方法, 可以在这里设置。GET方法无法处理一些较大的请求 */
          httpProfile.setReqMethod("POST");
          /* SDK有默认的超时时间, 非必要请不要进行调整
           * 如有需要请在代码中查阅以获取最新的默认值 */
          httpProfile.setConnTimeout(60);
          /* SDK会⾃动指定域名。通常是不需要特地指定域名的,但是如果你访问的是⾦融区的服务
           * 则必须⼿动指定域名,例如sms的上海⾦融区域名: sms.ap-shanghai-fsi.tencentcl
          httpProfile.setEndpoint("sms.tencentcloudapi.com");
          /* ⾮必要步骤:
           * 实例化⼀个客户端配置对象,可以指定超时时间等配置 */
          ClientProfile clientProfile = new ClientProfile();
          /* SDK默认用TC3-HMAC-SHA256进行签名
           * ⾮必要请不要修改这个字段 */
          clientProfile.setSignMethod("HmacSHA256");
          clientProfile.setHttpProfile(httpProfile);
          /* 实例化要请求产品(以sms为例)的client对象
          * 第二个参数是地域信息,根据您选择的国际站地域,如您选择的是新加坡国际站,则应该填入
          SmsClient client = new SmsClient(cred, "ap-singapore",clientProfile);
          /* 实例化一个请求对象,根据调用的接口和实际情况,可以进一步设置请求参数
           * 你可以直接查询SDK源码确定接⼝有哪些属性可以设置
```
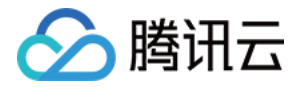

```
* 属性可能是基本类型, 也可能引用了另一个数据结构
 * 推荐使⽤IDE进⾏开发,可以⽅便的跳转查阅各个接⼝和数据结构的⽂档说明 */
SendSmsRequest req = new SendSmsRequest();
/* 填充请求参数,这里request对象的成员变量即对应接口的入参
 * 你可以通过官⽹接⼝⽂档或跳转到request对象的定义处查看请求参数的定义
* 基本类型的设置:
 * 帮助链接:
 * 短信控制台: https://console.tencentcloud.com/smsv2
 * sms helper: https://cloud.tencent.com/document/product/382/3773 */
/* 短信应用ID: 短信SdkAppId在 [短信控制台] 添加应用后生成的实际SdkAppId, 示例如1
String sdkAppId = "1400009099";
req.setSmsSdkAppId(sdkAppId);
/* 短信签名内容: 使用 UTF-8 编码,必须填写已审核通过的签名,签名信息可登录 [短信控]
String signName = "签名内容";
req.setSignName(signName);
/* 国际/港澳台短信 SenderId: 中国大陆地区短信填空, 默认未开通, 如需开通请联系 [sm:
String senderid = "";
req.setSenderId(senderid);
/* ⽤户的 session 内容: 可以携带⽤户侧 ID 等上下⽂信息,server 会原样返回 */
String sessionContext = "xxx";
req.setSessionContext(sessionContext);
/* 短信号码扩展号: 默认未开通,如需开通请联系 [sms helper] */
String extendCode = "";
req.setExtendCode(extendCode);
/* 模板 ID: 必须填写已审核通过的模板 ID。模板ID可登录 [短信控制台] 查看 */
String templateId = "400000";
req.setTemplateId(templateId);
/* 下发手机号码, 采用 E.164 标准, +[国家或地区码][手机号]
* 示例如:+8613711112222, 其中前面有一个+号 , 86为国家码, 13711112222为手机号
String[] phoneNumberSet = {"+8621212313123", "+8612345678902", "+861234
req.setPhoneNumberSet(phoneNumberSet);
/* 模板参数: 若⽆模板参数,则设置为空 */
String[] templateParamSet = {"5678"};
req.setTemplateParamSet(templateParamSet);
/* 通过 client 对象调用 SendSms 方法发起请求。注意请求方法名与请求对象是对应的
* 返回的 res 是⼀个 SendSmsResponse 类的实例,与请求对象对应 */
```
短信

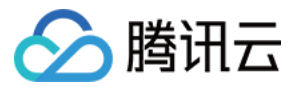

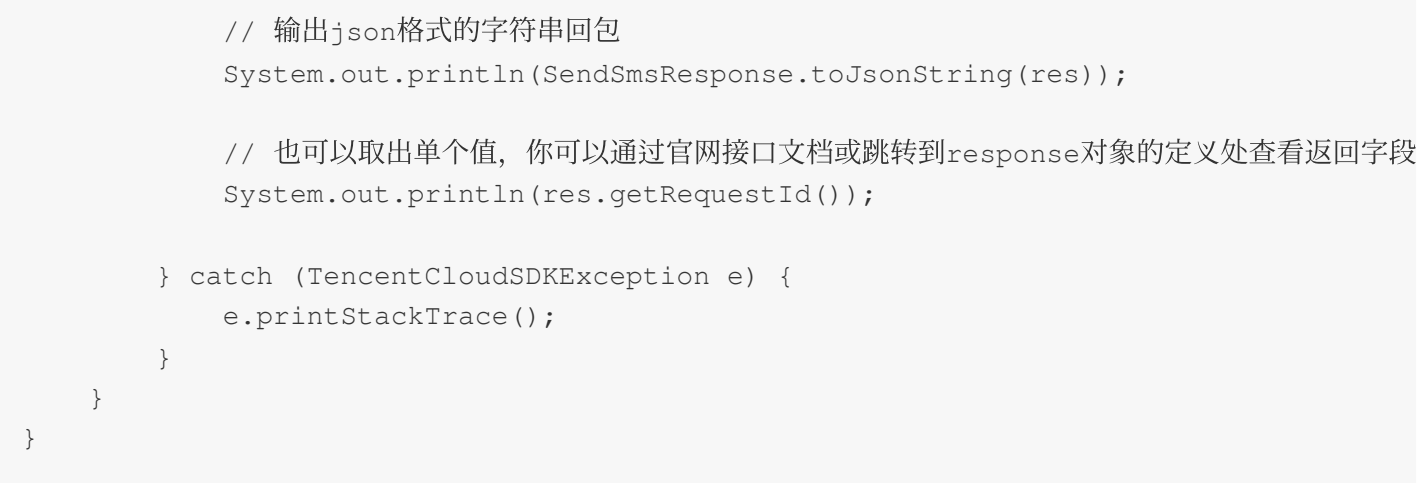

拉取回执状态

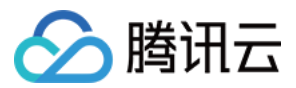

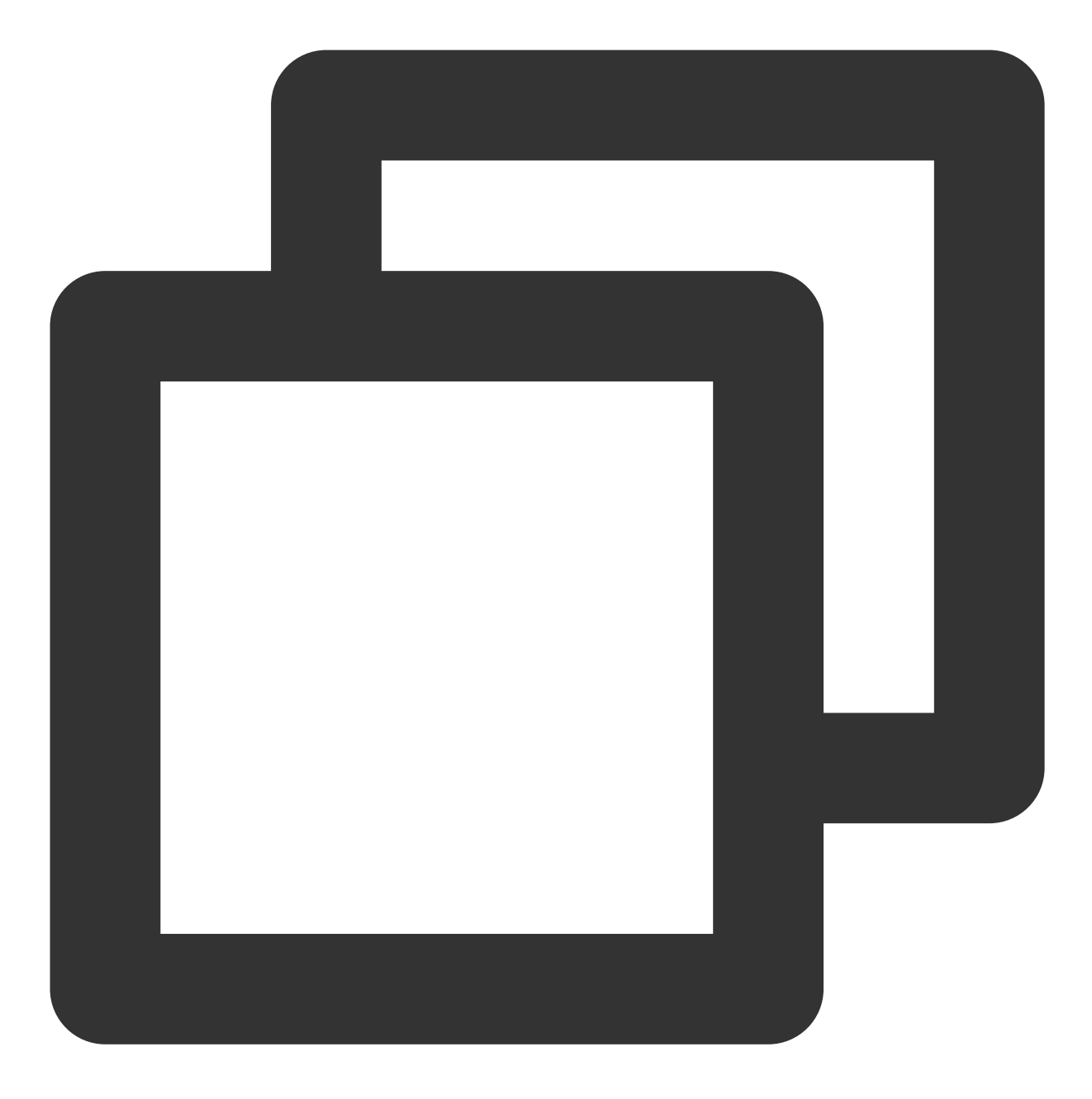

import com.tencentcloudapi.common.Credential; import com.tencentcloudapi.common.exception.TencentCloudSDKException;

#### //导⼊可选配置类

import com.tencentcloudapi.common.profile.ClientProfile; import com.tencentcloudapi.common.profile.HttpProfile;

#### // 导⼊对应SMS模块的client

import com.tencentcloudapi.sms.v20210111.SmsClient;

// 导⼊要请求接⼝对应的request response类

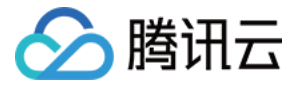

```
import com.tencentcloudapi.sms.v20210111.models.PullSmsReplyStatusRequest;
import com.tencentcloudapi.sms.v20210111.models.PullSmsReplyStatusResponse;
/**
* Tencent Cloud Sms PullSmsSendStatus
 *
*/
public class PullSmsSendStatus {
   public static void main(String[] args) {
      try {
          /* 必要步骤:
           * 实例化⼀个认证对象,⼊参需要传⼊腾讯云账户密钥对secretId,secretKey。
           * 这里采用的是从环境变量读取的方式, 需要在环境变量中先设置这两个值。
           * 你也可以直接在代码中写死密钥对,但是⼩⼼不要将代码复制、上传或者分享给他⼈,
           * 以免泄露密钥对危及你的财产安全。
           * CAM密匙查询: https://console.tencentcloud.com/cam/capi*/
          Credential cred = new Credential("secretId", "secretKey");
          // 实例化⼀个http选项,可选,没有特殊需求可以跳过
          HttpProfile httpProfile = new HttpProfile();
          // 设置代理
          // httpProfile.setProxyHost("真实代理ip");
          // httpProfile.setProxyPort(真实代理端口);
          /* SDK默认使用POST方法。
           * 如果你⼀定要使⽤GET⽅法,可以在这⾥设置。GET⽅法⽆法处理⼀些较⼤的请求 */
          httpProfile.setReqMethod("POST");
          /* SDK有默认的超时时间, 非必要请不要进行调整
           * 如有需要请在代码中查阅以获取最新的默认值 */
          httpProfile.setConnTimeout(60);
          /* SDK会⾃动指定域名。通常是不需要特地指定域名的,但是如果你访问的是⾦融区的服务
           * 则必须⼿动指定域名,例如sms的上海⾦融区域名: sms.ap-shanghai-fsi.tencentcl
          httpProfile.setEndpoint("sms.tencentcloudapi.com");
          /* ⾮必要步骤:
           * 实例化⼀个客户端配置对象,可以指定超时时间等配置 */
          ClientProfile clientProfile = new ClientProfile();
          /* SDK默认用TC3-HMAC-SHA256进行签名
           * ⾮必要请不要修改这个字段 */
          clientProfile.setSignMethod("HmacSHA256");
          clientProfile.setHttpProfile(httpProfile);
          /* 实例化要请求产品(以sms为例)的client对象
           * 第二个参数是地域信息,根据您选择的国际站地域,如您选择的是新加坡国际站,则应该填入
          SmsClient client = new SmsClient(cred, "ap-singapore", clientProfile);
          /* 实例化一个请求对象,根据调用的接口和实际情况,可以进一步设置请求参数
```

```
* 你可以直接查询SDK源码确定接⼝有哪些属性可以设置
```
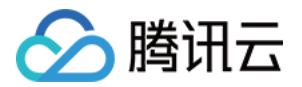

```
* 属性可能是基本类型, 也可能引用了另一个数据结构
        * 推荐使⽤IDE进⾏开发,可以⽅便的跳转查阅各个接⼝和数据结构的⽂档说明 */
      PullSmsSendStatusRequest req = new PullSmsSendStatusRequest();
       /* 填充请求参数,这里request对象的成员变量即对应接口的入参
       * 你可以通过官⽹接⼝⽂档或跳转到request对象的定义处查看请求参数的定义
       * 基本类型的设置:
       * 帮助链接:
       * 短信控制台: https://console.tencentcloud.com/smsv2
        * sms helper: https://cloud.tencent.com/document/product/382/3773 */
      /* 短信应用ID: 短信SdkAppId在 [短信控制台] 添加应用后生成的实际SdkAppId, 示例如1
      String sdkAppId = "1400009099";
      req.setSmsSdkAppId(sdkAppId);
      // 设置拉取最大条数, 最多100条
      Long limit = 5L;
      req.setLimit(limit);
      /* 通过 client 对象调用 PullSmsSendStatus 方法发起请求。注意请求方法名与请求对象
       * 返回的 res 是⼀个 PullSmsSendStatusResponse 类的实例,与请求对象对应 */
      PullSmsSendStatusResponse res = client.PullSmsSendStatus(req);
      // 输出json格式的字符串回包
      System.out.println(PullSmsSendStatusResponse.toJsonString(res));
   } catch (TencentCloudSDKException e) {
      e.printStackTrace();
   }
}
```
# 统计短信发送数据

}

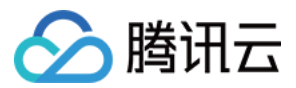

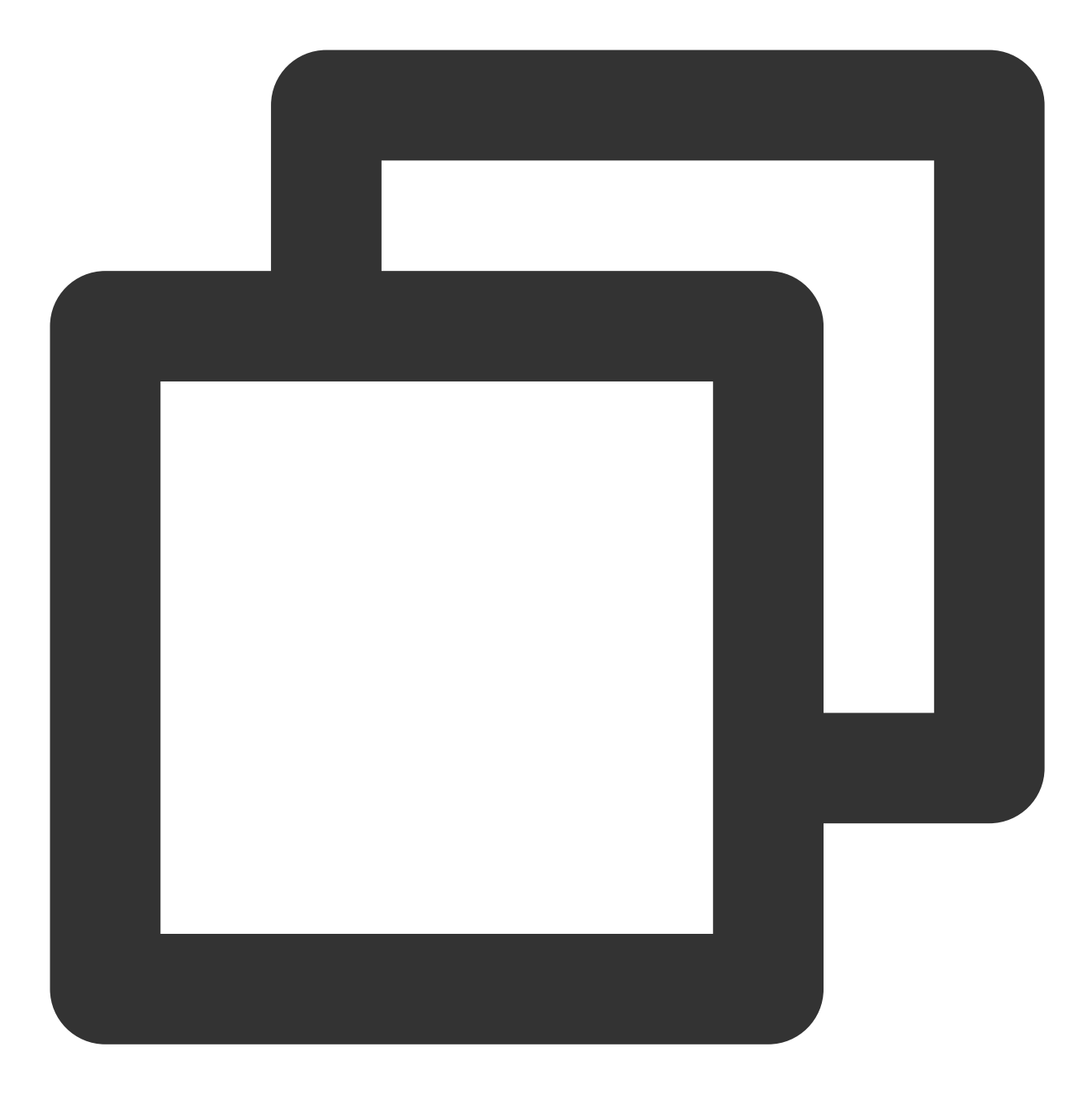

import com.tencentcloudapi.common.Credential; import com.tencentcloudapi.common.exception.TencentCloudSDKException;

#### //导⼊可选配置类

import com.tencentcloudapi.common.profile.ClientProfile; import com.tencentcloudapi.common.profile.HttpProfile;

#### // 导⼊对应SMS模块的client

import com.tencentcloudapi.sms.v20210111.SmsClient;

// 导⼊要请求接⼝对应的request response类

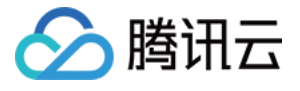

```
import com.tencentcloudapi.sms.v20210111.models.SendStatusStatisticsRequest;
import com.tencentcloudapi.sms.v20210111.models.SendStatusStatisticsResponse;
/**
* Tencent Cloud Sms SendStatusStatistics
 *
*/
public class SendStatusStatistics {
   public static void main(String[] args) {
      try {
          /* 必要步骤:
           * 实例化⼀个认证对象,⼊参需要传⼊腾讯云账户密钥对secretId,secretKey。
           * 这里采用的是从环境变量读取的方式, 需要在环境变量中先设置这两个值。
           * 你也可以直接在代码中写死密钥对,但是⼩⼼不要将代码复制、上传或者分享给他⼈,
           * 以免泄露密钥对危及你的财产安全。
           * CAM密匙查询: https://console.tencentcloud.com/cam/capi*/
          Credential cred = new Credential("secretId", "secretKey");
          // 实例化⼀个http选项,可选,没有特殊需求可以跳过
          HttpProfile httpProfile = new HttpProfile();
          // 设置代理
          // httpProfile.setProxyHost("真实代理ip");
          // httpProfile.setProxyPort(真实代理端口);
          /* SDK默认使用POST方法。
           * 如果你⼀定要使⽤GET⽅法,可以在这⾥设置。GET⽅法⽆法处理⼀些较⼤的请求 */
          httpProfile.setReqMethod("POST");
          /* SDK有默认的超时时间, 非必要请不要进行调整
           * 如有需要请在代码中查阅以获取最新的默认值 */
          httpProfile.setConnTimeout(60);
          /* SDK会⾃动指定域名。通常是不需要特地指定域名的,但是如果你访问的是⾦融区的服务
           * 则必须⼿动指定域名,例如sms的上海⾦融区域名: sms.ap-shanghai-fsi.tencentcl
          httpProfile.setEndpoint("sms.tencentcloudapi.com");
          /* ⾮必要步骤:
           * 实例化⼀个客户端配置对象,可以指定超时时间等配置 */
          ClientProfile clientProfile = new ClientProfile();
          /* SDK默认用TC3-HMAC-SHA256进行签名
           * ⾮必要请不要修改这个字段 */
          clientProfile.setSignMethod("HmacSHA256");
          clientProfile.setHttpProfile(httpProfile);
          /* 实例化要请求产品(以sms为例)的client对象
           * 第二个参数是地域信息,根据您选择的国际站地域,如您选择的是新加坡国际站,则应该填入
          SmsClient client = new SmsClient(cred, "ap-singapore", clientProfile);
          /* 实例化一个请求对象,根据调用的接口和实际情况,可以进一步设置请求参数
           * 你可以直接查询SDK源码确定接⼝有哪些属性可以设置
```

```
版权所有:腾讯云计算(北京)有限责任公司 第15 共110⻚
```
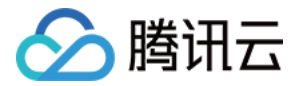

```
* 属性可能是基本类型, 也可能引用了另一个数据结构
           * 推荐使⽤IDE进⾏开发,可以⽅便的跳转查阅各个接⼝和数据结构的⽂档说明 */
          SendStatusStatisticsRequest req = new SendStatusStatisticsRequest();
          /* 填充请求参数,这里request对象的成员变量即对应接口的入参
           * 你可以通过官⽹接⼝⽂档或跳转到request对象的定义处查看请求参数的定义
           * 基本类型的设置:
           * 帮助链接:
           * 短信控制台: https://console.tencentcloud.com/smsv2
           * sms helper: https://cloud.tencent.com/document/product/382/3773 */
          /* 短信应用ID: 短信SdkAppId在 [短信控制台] 添加应用后生成的实际SdkAppId, 示例如1
          String sdkAppId = "1400009099";
          req.setSmsSdkAppId(sdkAppId);
          // 设置拉取最大条数, 最多100条
          Long limit = 5L;
          req.setLimit(limit);
          /* 偏移量 注:⽬前固定设置为0 */
          Long offset = 0L;
          req.setOffset(offset);
          /* 开始时间, yyyymmddhh 需要拉取的起始时间, 精确到小时 */
          String beginTime = "2019071100";
          req.setBeginTime(beginTime);
          /* 结束时间, yyyymmddhh 需要拉取的截止时间, 精确到小时
           * 注:EndTime 必须⼤于 beginTime */
          String endTime = "2019071123";
          req.setEndTime(endTime);
          /* 通过 client 对象调用 SendStatusStatistics 方法发起请求。注意请求方法名与请求
           * 返回的 res 是⼀个 SendStatusStatisticsResponse 类的实例,与请求对象对应 */
          SendStatusStatisticsResponse res = client.SendStatusStatistics(req);
          // 输出json格式的字符串回包
          System.out.println(SendStatusStatisticsResponse.toJsonString(res));
       } catch (TencentCloudSDKException e) {
          e.printStackTrace();
       }
   }
}
```
## 申请短信模板

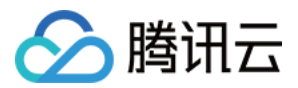

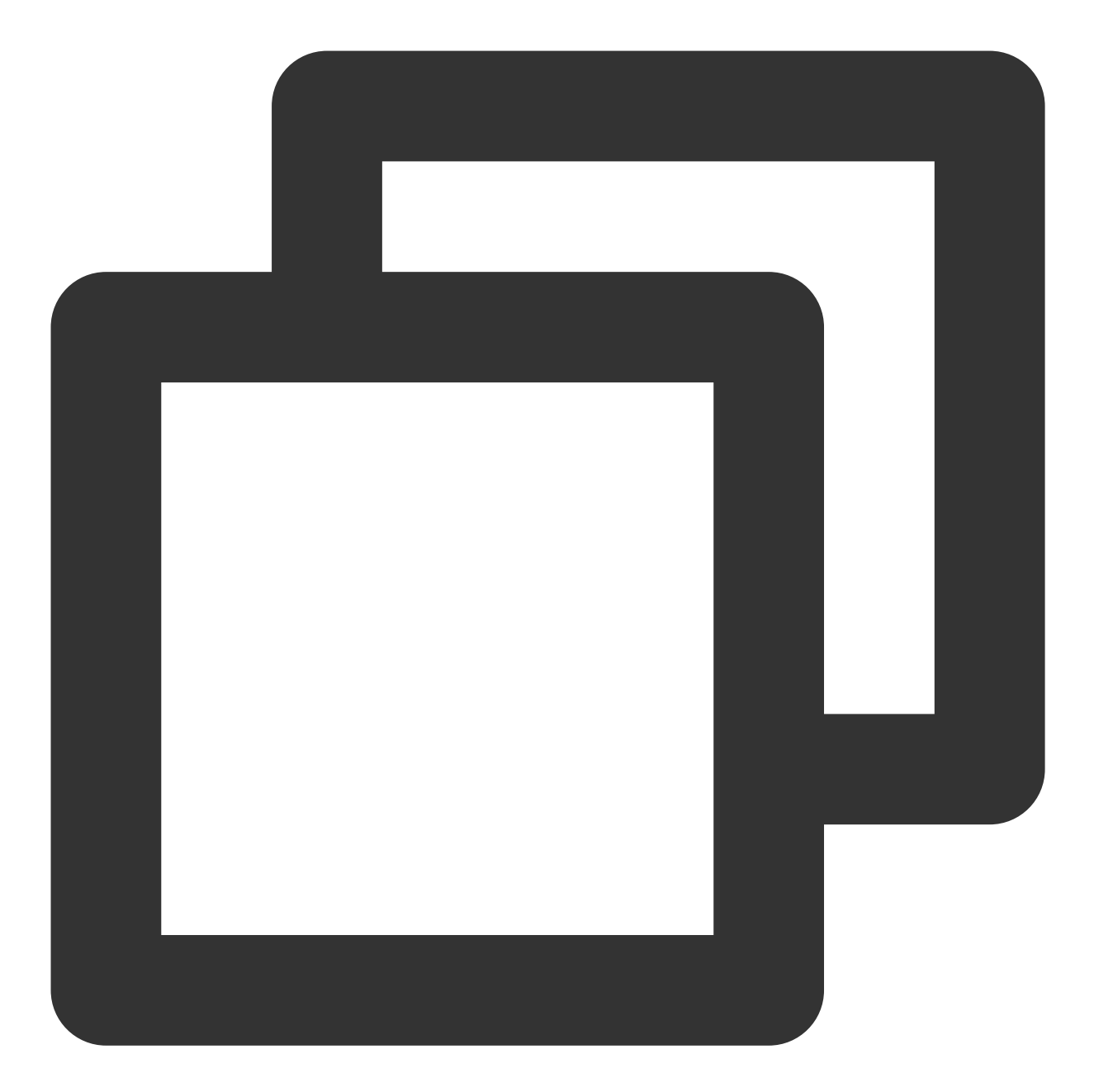

```
import com.tencentcloudapi.common.Credential;
import com.tencentcloudapi.common.exception.TencentCloudSDKException;
//导⼊可选配置类
import com.tencentcloudapi.common.profile.ClientProfile;
import com.tencentcloudapi.common.profile.HttpProfile;
// 导⼊ SMS 模块的 client
import com.tencentcloudapi.sms.v20210111.SmsClient;
// 导⼊要请求接⼝对应的 request response 类
import com.tencentcloudapi.sms.v20210111.models.AddSmsTemplateRequest;
import com.tencentcloudapi.sms.v20210111.models.AddSmsTemplateResponse;
/**
```

```
短信
```
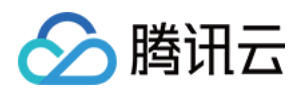

```
* Tencent Cloud Sms AddSmsTemplate
*
*/
public class AddSmsTemplate
{
 public static void main( String[] args )
 {
    try {
        /* 必要步骤:
         * 实例化⼀个认证对象,⼊参需要传⼊腾讯云账户密钥对 secretId 和 secretKey
         * 本示例采用从环境变量读取的方式, 需要预先在环境变量中设置这两个值
         * 您也可以直接在代码中写入密钥对, 但需谨防泄露, 不要将代码复制、上传或者分享给他人
         * CAM 密钥查询:https://console.tencentcloud.com/cam/capi
         */
        Credential cred = new Credential("secretId", "secretKey");
        // 实例化一个 http 选项,可选,无特殊需求时可以跳过
        HttpProfile httpProfile = new HttpProfile();
        // 设置代理
        // httpProfile.setProxyHost("真实代理ip");
        // httpProfile.setProxyPort(真实代理端⼝);
        /* SDK 默认使用 POST 方法
         * 如需使⽤ GET ⽅法,可以在此处设置,但 GET ⽅法⽆法处理较⼤的请求 */
        httpProfile.setReqMethod("POST");
        /* SDK 有默认的超时时间, 非必要请不要进行调整
         * 如有需要请在代码中查阅以获取最新的默认值 */
        httpProfile.setConnTimeout(60);
        /* SDK 会自动指定域名, 通常无需指定域名, 但访问金融区的服务时必须手动指定域名
         * 例如 SMS 的上海⾦融区域名为 sms.ap-shanghai-fsi.tencentcloudapi.com */
        httpProfile.setEndpoint("sms.tencentcloudapi.com");
         /* ⾮必要步骤:
         * 实例化⼀个客户端配置对象,可以指定超时时间等配置 */
        ClientProfile clientProfile = new ClientProfile();
        /* SDK 默认使用 TC3-HMAC-SHA256 进行签名
         * ⾮必要请不要修改该字段 */
        clientProfile.setSignMethod("HmacSHA256");
        clientProfile.setHttpProfile(httpProfile);
        /* 实例化 SMS 的 client 对象
         * 第二个参数是地域信息,根据您选择的国际站地域,如您选择的是新加坡国际站,则应该填入字
        SmsClient client = new SmsClient(cred, "ap-singapore", clientProfile);
        /* 实例化一个请求对象,根据调用的接口和实际情况,可以进一步设置请求参数
         * 您可以直接查询 SDK 源码确定接口有哪些属性可以设置
         * 属性可能是基本类型, 也可能引用了另一个数据结构
         * 推荐使⽤ IDE 进⾏开发,可以⽅便地跳转查阅各个接⼝和数据结构的⽂档说明 */
        AddSmsTemplateRequest req = new AddSmsTemplateRequest();
         /* 填充请求参数,这里 request 对象的成员变量即对应接口的入参
         * 您可以通过官⽹接⼝⽂档或跳转到 request 对象的定义处查看请求参数的定义
         * 基本类型的设置:
```
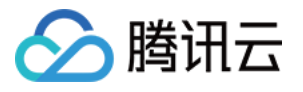

```
* 帮助链接:
        * 短信控制台:https://console.tencentcloud.com/smsv2
        * sms helper:https://cloud.tencent.com/document/product/382/3773 */
        /* 模板名称*/
       String templatename = "腾讯云";
       req.setTemplateName(templatename);
       /* 模板内容 */
       String templatecontent = "{1}为您的登录验证码, 请于{2}分钟内填写, 如非本人操作, 请
       req.setTemplateContent(templatecontent);
       /* 短信类型:0表⽰普通短信, 1表⽰营销短信 */
       long smstype = 0;
       req.setSmsType(smstype);
       /* 是否国际/港澳台短信:0:表⽰中国⼤陆地区短信,1:表⽰国际/港澳台短信。 */
       long international = 0;
       req.setInternational(international);
       /* 模板备注:例如申请原因,使⽤场景等 */
       String remark = "xxx";
       req.setRemark(remark);
       /* 通过 client 对象调用 AddSmsTemplate 方法发起请求。注意请求方法名与请求对象是对
        * 返回的 res 是⼀个 AddSmsTemplateResponse 类的实例,与请求对象对应 */
      AddSmsTemplateResponse res = client.AddSmsTemplate(req);
       // 输出 JSON 格式的字符串回包
       System.out.println(AddSmsTemplateResponse.toJsonString(res));
       // 可以取出单个值, 您可以通过官网接口文档或跳转到 response 对象的定义处查看返回字段的
       System.out.println(res.getRequestId());
    } catch (TencentCloudSDKException e) {
       e.printStackTrace();
   }
}
```
# 當见问题

}

## 更新仓库 **pom.xml** ⽂件⾥⾯的依赖失败

可能是因为本机配置了代理,而工具在更新时未进行代理的配置导致,按照上文在命令端更新依赖,如果还是失 败, 这时候需要看是否因为网络不通还是防火墙拦截。

### 运行示例失败

[TencentCloudSDKException]message:java.net.ConnectException-Connection timed out: connect requestId: 这⾥需要排查:是否本机配置了代理,⽽未在代码中加⼊代理,代理的加⼊可参考:

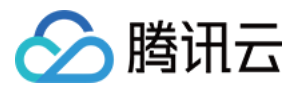

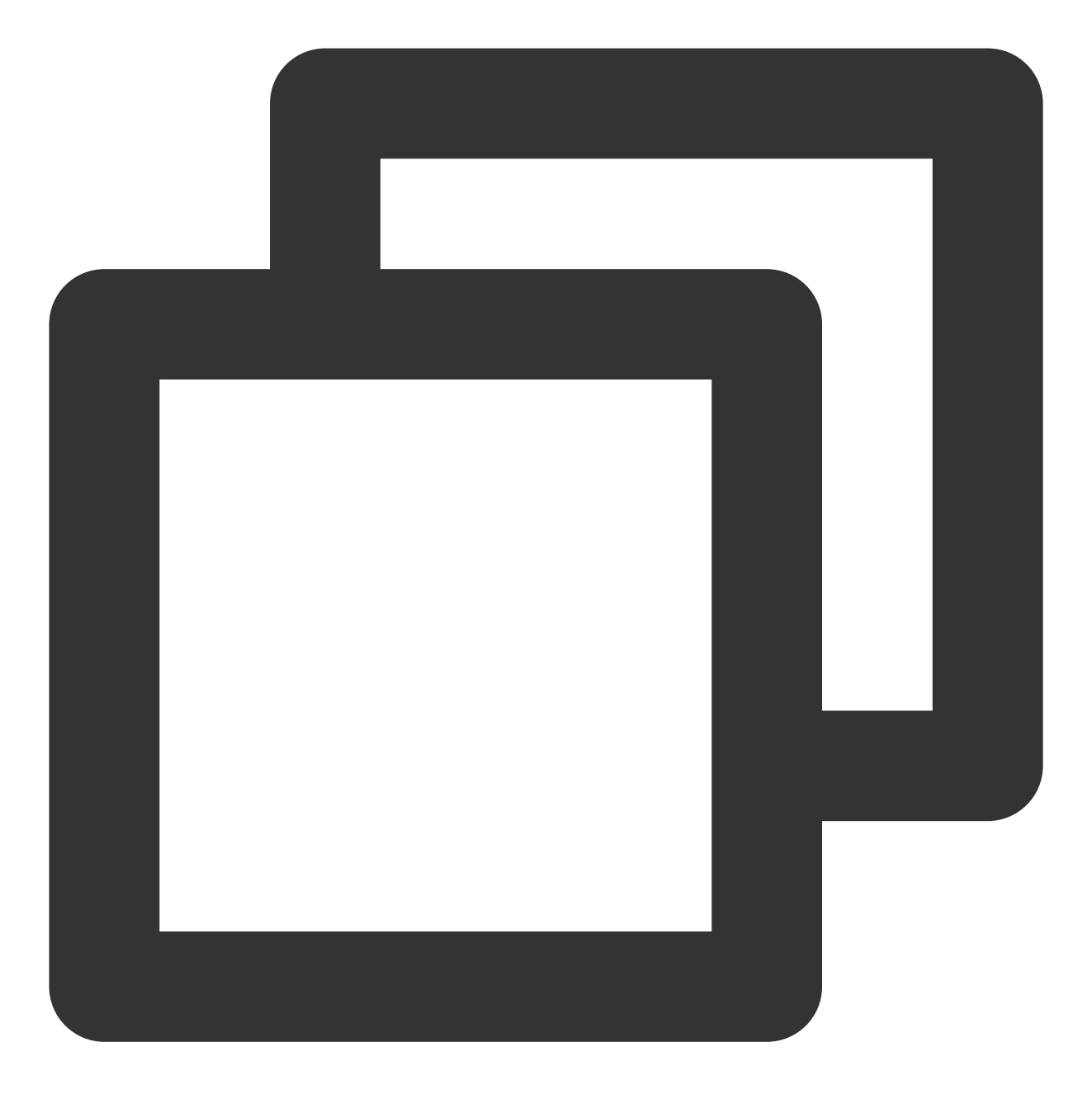

```
HttpProfile httpProfile = new HttpProfile();
httpProfile.setProxyHost("真实代理ip");
httpProfile.setProxyPort(真实代理端口);
```
### 版本升级

请注意, 从3.0.x版本升级到3.1.x版本有兼容性问题, 对于 Integer 字段的使用修改为了 Long 类型, 需要重新编译项 ⽬。

#### 依赖冲突

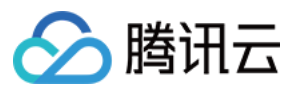

目前, SDK 依赖 okhttp 2.5.0, 如果和其他依赖 okhttp3 的包混用时, 有可能会报错:如 Exception in thread "main" java.lang.NoSuchMethodError:

okio.BufferedSource.rangeEquals(JLokio/ByteString;)Z 。

原因是 okhttp3 依赖 okio 1.12.0, 而 okhttp 依赖 okio 1.6.0, maven 在解析依赖时的规则是路径最短优先和顺序优 先, 所以如果 SDK 在 pom.xml 依赖中先被声明, 则 okio 1.6.0 会被使用, 从而报错。

在 SDK 没有升级到 okhttp3 前的解决办法:

1. 在 pom.xml 中明确指定依赖 okio 1.12.0 版本(注意可能有其他包需要用到更高的版本,变通下取最高版本即 可)。

2. 将 SDK 放在依赖的最后(注意如果此前已经编译过, 则需要先删除掉 maven 缓存的 okhttp 包), 以同时使用依 赖 okhttp3 的 CMQ SDK 为例, 形如(注意变通版本号):

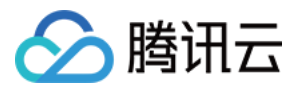

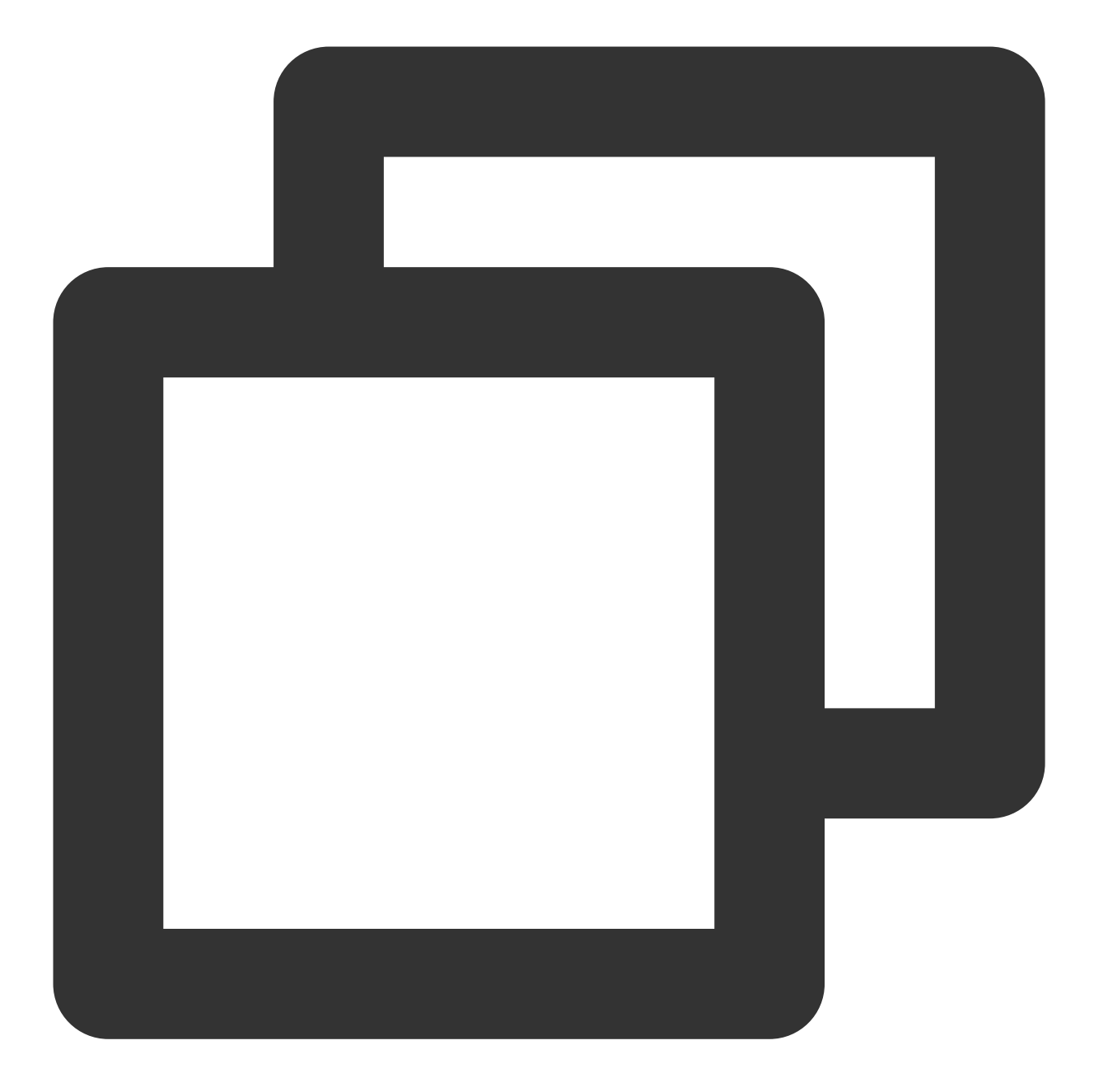

```
<dependency>
  <groupId>com.qcloud</groupId>
 <artifactId>cmq-http-client</artifactId>
  <version>1.0.7</version>
</dependency>
<dependency>
  <groupId>com.tencentcloudapi</groupId>
 <artifactId>tencentcloud-sdk-java</artifactId>
  <version>3.1.59</version>
</dependency>
```
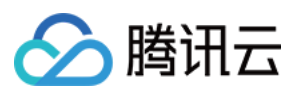

证书问题

证书问题通常是客户端环境配置错误导致的。SDK 没有对证书进行操作,依赖的是 Java 运行环境本身的处理。出现 证书问题后,可以使⽤ -Djavax.net.debug=ssl 开启详细⽇志辅助判断。

有用户报告使用 IBM JDK 1.8 出现证书报错: javax.net.ssl.SSLHandshakeException: Received fatal alert: handshake\_failure, 使用 Oracle JDK 后问题消失。

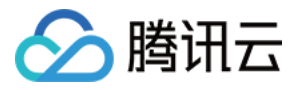

# <span id="page-23-0"></span>PHP SDK

最近更新时间:2024-02-23 14:32:12

SDK 3.0是云 API 3.0平台的配套工具,您可以通过 SDK 使用所有 [短信](https://www.tencentcloud.com/document/product/382/40463) API。新版 SDK 实现了统一化, 具有各个语 言版本的 SDK 使用方法相同,接口调用方式相同,错误码相同以及返回包格式相同等优点。

#### 注意:

接入国际站要求的接口版本。

接入国际站需要使用短信 API 2021-01-11 版本, 可参考示例代码。

发送短信相关接口。

⼀次群发请求最多⽀持200个号码。

签名、正文模板相关接口。

个人认证用户不支持使用签名、正文模板相关接口,只能通过短信控制台 [管理短信签名](https://www.tencentcloud.com/document/product/382/35456) 和 管理短信正文模板。如需 使用该类接口,请将"个人认证"变更为"企业认证"。

# 前提条件

了解 [地域](https://www.tencentcloud.com/zh/document/product/382/13299?lang=zh&pg=#.E5.9C.B0.E5.9F.9F) 概念,选择需求的地域接入。 已开通短信服务, 具体操作请参见 国际/港澳台短信快速入门。 已准备依赖环境:PHP 5.6.33 及以上版本。 已在访问管理控制台 > API [密钥管理](https://console.tencentcloud.com/cam/capi) 页面获取 SecretID 和 SecretKey。 SecretID 用于标识 API 调用者的身份。 SecretKey 用于加密签名字符串和服务器端验证签名字符串的密钥, SecretKey 需妥善保管, 避免泄露。 短信的调用地址为 sms.tencentcloudapi.com 。

# 相关资料

各个接口及其参数的详细介绍请参见 API 文档。 下载 SDK 源码请访问 [Github](https://github.com/tencentcloud/tencentcloud-sdk-php) 仓库 或者 [Gitee](https://gitee.com/tencentcloud/tencentcloud-sdk-php) 仓库。

# 安装 SDK

## 通过 **Composer** 安装

Github 仓库参⻅:通过 [Composer](https://github.com/tencentcloud/tencentcloud-sdk-php#%E9%80%9A%E8%BF%87-composer-%E5%AE%89%E8%A3%85) 安装 Gitee 仓库参见: 通过 [Composer](https://gitee.com/tencentcloud/tencentcloud-sdk-php#%E9%80%9A%E8%BF%87-composer-%E5%AE%89%E8%A3%85) 安装

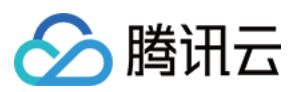

# 示例代码

## 说明:

所有示例代码仅作参考,无法直接编译和运行,需根据实际情况进行修改,您也可以根据实际需求使用 API 3.0 Explorer ⾃动化⽣成 Demo 代码。

每个接口都有一个对应的 Request 结构和一个 Response 结构。本文仅列举几个常用功能的示例代码,如下所示。

## 发送短信

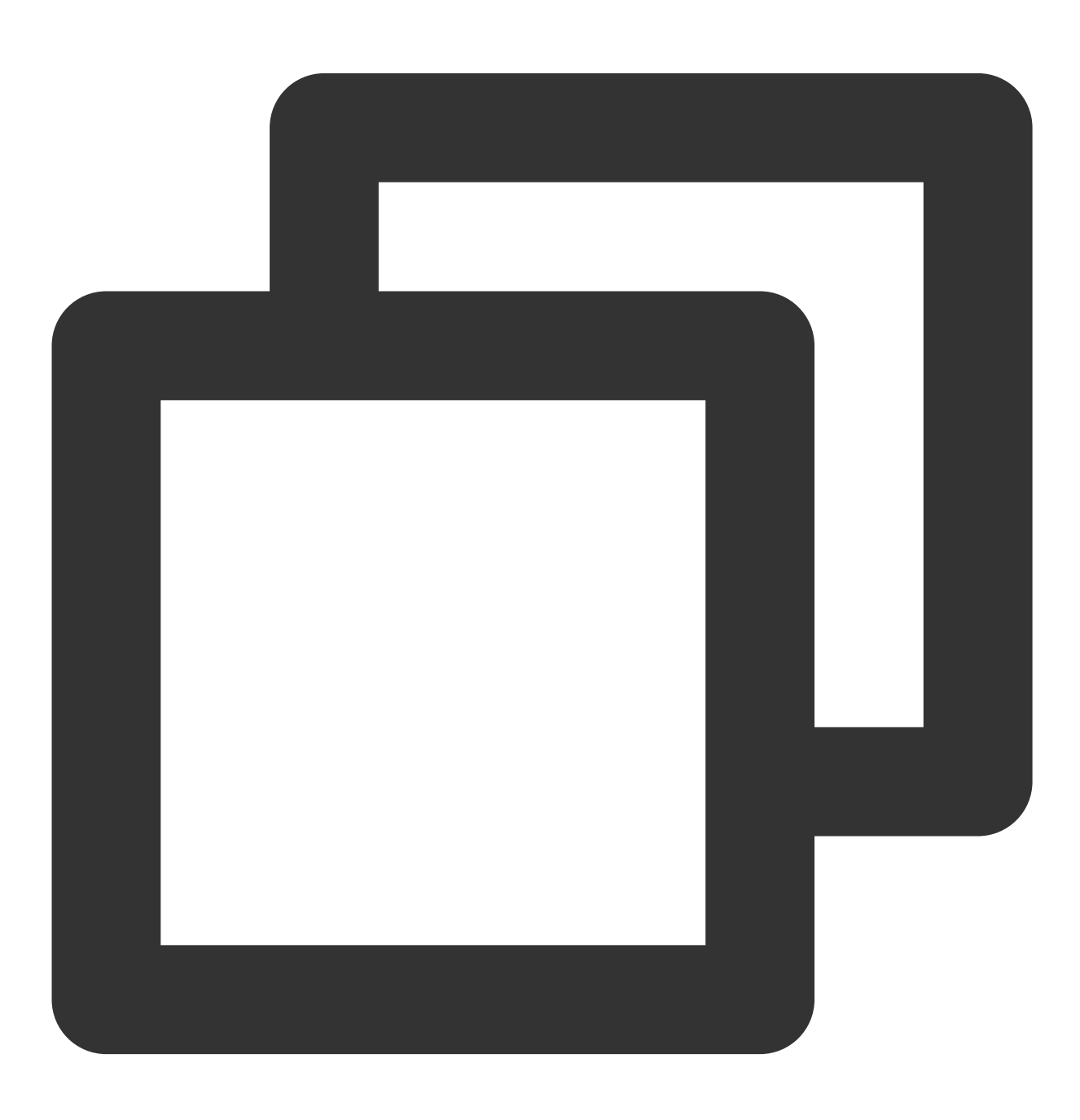

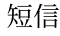

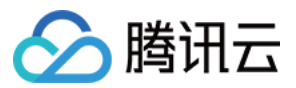

```
<?php
require_once '/path/to/vendor/autoload.php';
// 导⼊对应产品模块的client
use TencentCloud\\Sms\\V20210111\\SmsClient;
// 导⼊要请求接⼝对应的Request类
use TencentCloud\\Sms\\V20210111\\Models\\SendSmsRequest;
use TencentCloud\\Common\\Exception\\TencentCloudSDKException;
use TencentCloud\\Common\\Credential;
// 导入可选配置类
use TencentCloud\\Common\\Profile\\ClientProfile;
use TencentCloud\\Common\\Profile\\HttpProfile;
try {
   /* 必要步骤:
    * 实例化⼀个认证对象,⼊参需要传⼊腾讯云账户密钥对secretId,secretKey。
    * 这里采用的是从环境变量读取的方式, 需要在环境变量中先设置这两个值。
    * 你也可以直接在代码中写死密钥对,但是小心不要将代码复制、上传或者分享给他人,
    * 以免泄露密钥对危及你的财产安全。
    * CAM密匙查询: https://console.tencentcloud.com/cam/capi*/
   $cred = new Credential("xxx", "xxx");
   //$cred = new Credential(getenv("TENCENTCLOUD_SECRET_ID"), getenv("TENCENTCLOUD
   // 实例化⼀个http选项,可选的,没有特殊需求可以跳过
   $httpProfile = new HttpProfile();
   // 配置代理
   // $httpProfile->setProxy("https://ip:port");
   $httpProfile->setReqMethod("GET"); // post请求(默认为post请求)
   $httpProfile->setReqTimeout(30); // 请求超时时间, 单位为秒(默认60秒)
   $httpProfile->setEndpoint("sms.tencentcloudapi.com"); // 指定接入地域域名(默认就近
   // 实例化⼀个client选项,可选的,没有特殊需求可以跳过
   $clientProfile = new ClientProfile();
   $clientProfile->setSignMethod("TC3-HMAC-SHA256"); // 指定签名算法(默认为HmacSHA25
   $clientProfile->setHttpProfile($httpProfile);
   // 实例化要请求产品(以sms为例)的client对象,clientProfile是可选的
   // 第二个参数是地域信息,根据您选择的国际站地域, 如您选择的是新加坡国际站, 则应该填入字符串ap-
   $client = new SmsClient($cred, "ap-singapore", $clientProfile);
   // 实例化一个 sms 发送短信请求对象,每个接口都会对应一个request对象。
   $req = new SendSmsRequest();
   /* 填充请求参数,这里request对象的成员变量即对应接口的入参
    * 你可以通过官⽹接⼝⽂档或跳转到request对象的定义处查看请求参数的定义
```

```
* 基本类型的设置:
```
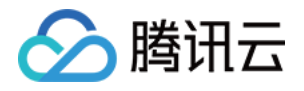

```
* 帮助链接:
```

```
* 短信控制台: https://console.tencentcloud.com/smsv2
```
\* sms helper: https://cloud.tencent.com/document/product/382/3773 \*/

```
/* 短信应用ID: 短信SdkAppId在 [短信控制台] 添加应用后生成的实际SdkAppId, 示例如140000666
   $req->SmssdkAppId = "1400787878";/* 短信签名内容: 使⽤ UTF-8 编码,必须填写已审核通过的签名,签名信息可登录 [短信控制台] 查看
   $req->SignName = "xxx";
   /* 短信码号扩展号: 默认未开通,如需开通请联系 [sms helper] */
   $req->ExtendCode = "";
   /* 下发手机号码, 采用 E.164 标准, +[国家或地区码][手机号]
    * 示例如:+8613711112222, 其中前面有一个+号 , 86为国家码, 13711112222为手机号, 最多不要
   $req->PhoneNumberSet = array("+8613711112222");
   /* 国际/港澳台短信 SenderId: 中国⼤陆地区短信填空,默认未开通,如需开通请联系 [sms helper]
   $req->SenderId = "";
   /* 用户的 session 内容: 可以携带用户侧 ID 等上下文信息, server 会原样返回 */
   $req->SessionContext = "xxx";
   /* 模板 ID: 必须填写已审核通过的模板 ID。模板ID可登录 [短信控制台] 查看 */
   $req->TemplateId = "449739";
   /* 模板参数: 若⽆模板参数,则设置为空*/
   $req->TemplateParamSet = array("0");
   // 通过client对象调⽤SendSms⽅法发起请求。注意请求⽅法名与请求对象是对应的
   // 返回的resp是⼀个SendSmsResponse类的实例,与请求对象对应
   $resp = $client->SendSms($req);
   // 输出json格式的字符串回包
   print_r($resp->toJsonString());
   // 也可以取出单个值。
   // 您可以通过官网接口文档或跳转到response对象的定义处查看返回字段的定义
   print_r($resp->TotalCount);
catch(TencentCloudSDKException $e) {
   echo $e;
```
# 拉取回执状态

}

}

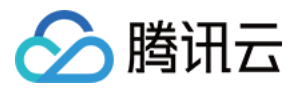

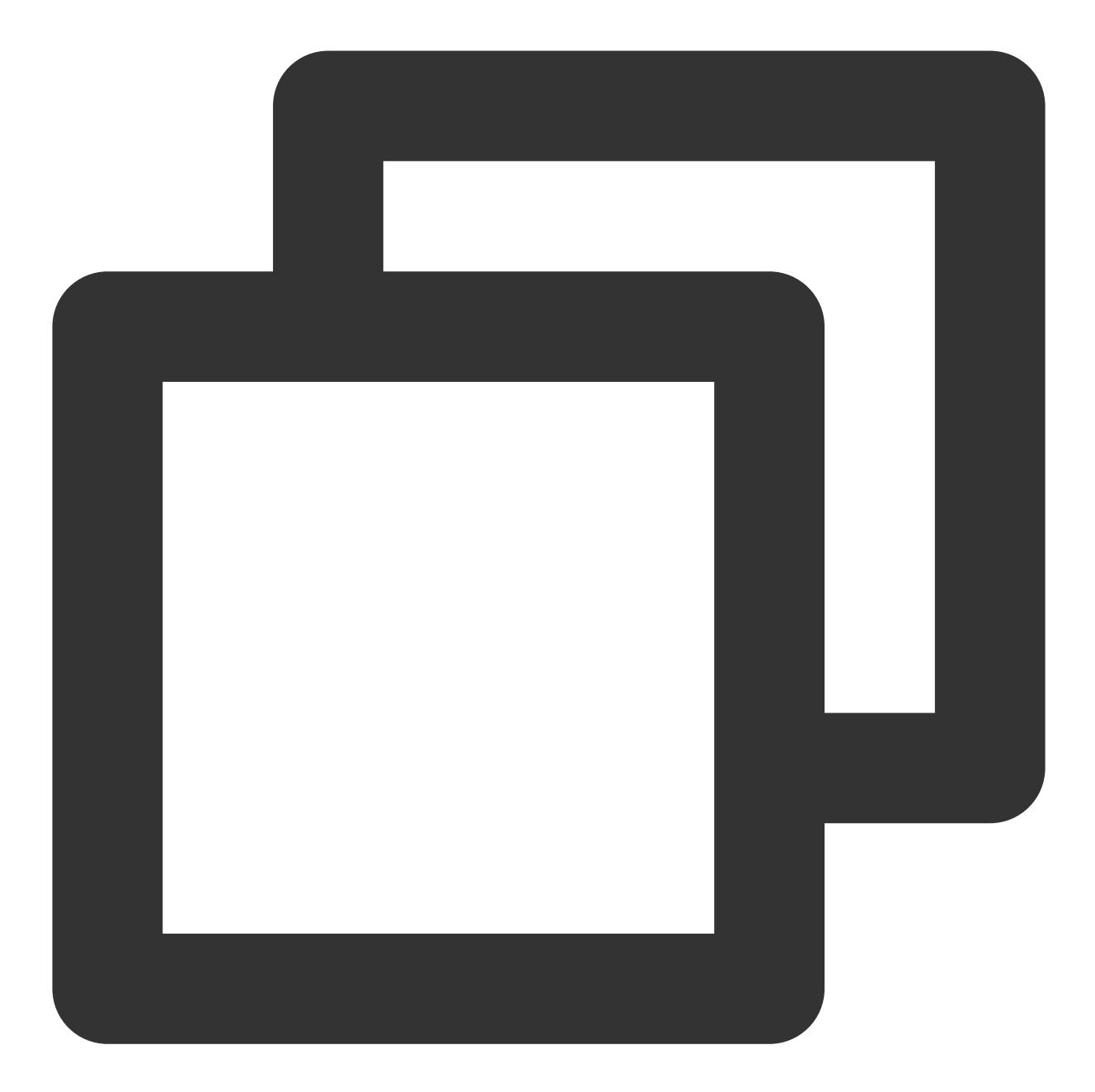

```
<?php
require_once '/path/to/vendor/autoload.php';
// 导⼊对应产品模块的client
use TencentCloud\\Sms\\V20210111\\SmsClient;
// 导⼊要请求接⼝对应的Request类
use TencentCloud\\Sms\\V20210111\\Models\\PullSmsSendStatusRequest;
use TencentCloud\\Common\\Exception\\TencentCloudSDKException;
use TencentCloud\\Common\\Credential;
// 导⼊可选配置类
use TencentCloud\\Common\\Profile\\ClientProfile;
use TencentCloud\\Common\\Profile\\HttpProfile;
```
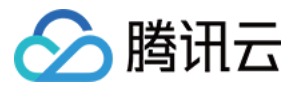

/\* 必要步骤:

try {

```
* 实例化⼀个认证对象,⼊参需要传⼊腾讯云账户密钥对secretId,secretKey。
* 这里采用的是从环境变量读取的方式,需要在环境变量中先设置这两个值。
* 你也可以直接在代码中写死密钥对,但是小心不要将代码复制、上传或者分享给他人,
* 以免泄露密钥对危及你的财产安全。
* CAM密匙查询: https://console.tencentcloud.com/cam/capi*/
$cred = new Credential("xxx", "xxx");
//$cred = new Credential(getenv("TENCENTCLOUD_SECRET_ID"), getenv("TENCENTCLOUD
// 实例化⼀个http选项,可选的,没有特殊需求可以跳过
$httpProfile = new HttpProfile();
// 配置代理
// $httpProfile->setProxy("https://ip:port");
$httpProfile->setReqMethod("GET"); // post请求(默认为post请求)
$httpProfile->setReqTimeout(30); // 请求超时时间, 单位为秒(默认60秒)
$httpProfile->setEndpoint("sms.tencentcloudapi.com"); // 指定接入地域域名(默认就近
// 实例化⼀个client选项,可选的,没有特殊需求可以跳过
$clientProfile = new ClientProfile();
$clientProfile->setSignMethod("TC3-HMAC-SHA256"); // 指定签名算法(默认为HmacSHA25
$clientProfile->setHttpProfile($httpProfile);
// 实例化要请求产品(以sms为例)的client对象,clientProfile是可选的
// 第二个参数是地域信息,根据您选择的国际站地域, 如您选择的是新加坡国际站, 则应该填入字符串ap-
$client = new SmsClient($cred, "ap-singapore", $clientProfile);
// 实例化⼀个 sms 发送短信请求对象,每个接⼝都会对应⼀个request对象。
$req = new PullSmsSendStatusRequest();
/* 填充请求参数,这里request对象的成员变量即对应接口的入参
* 你可以通过官⽹接⼝⽂档或跳转到request对象的定义处查看请求参数的定义
* 基本类型的设置:
* 帮助链接:
* 短信控制台: https://console.tencentcloud.com/sms/smslist
* sms helper: https://cloud.tencent.com/document/product/382/3773 */
/* 短信应用ID: 短信SdkAppId在 [短信控制台] 添加应用后生成的实际SdkAppId, 示例如140000666
```

```
$req->SmsSdkAppId = "1400787878";
/* 拉取最⼤条数,最多100条 */
$req->Limit = 10;
```
// 通过client对象调用PullSmsSendStatus方法发起请求。注意请求方法名与请求对象是对应的 // 返回的resp是一个PullSmsSendStatusResponse类的实例,与请求对象对应

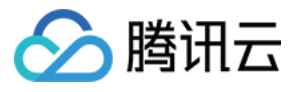

```
$resp = $client->PullSmsSendStatus($req);
   // 输出json格式的字符串回包
   print_r($resp->toJsonString());
   // 也可以取出单个值。
   // 你可以通过官网接口文档或跳转到response对象的定义处查看返回字段的定义
   print_r($resp->TotalCount);
}
catch(TencentCloudSDKException $e) {
   echo $e;
}
```
统计短信发送数据

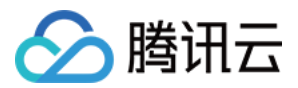

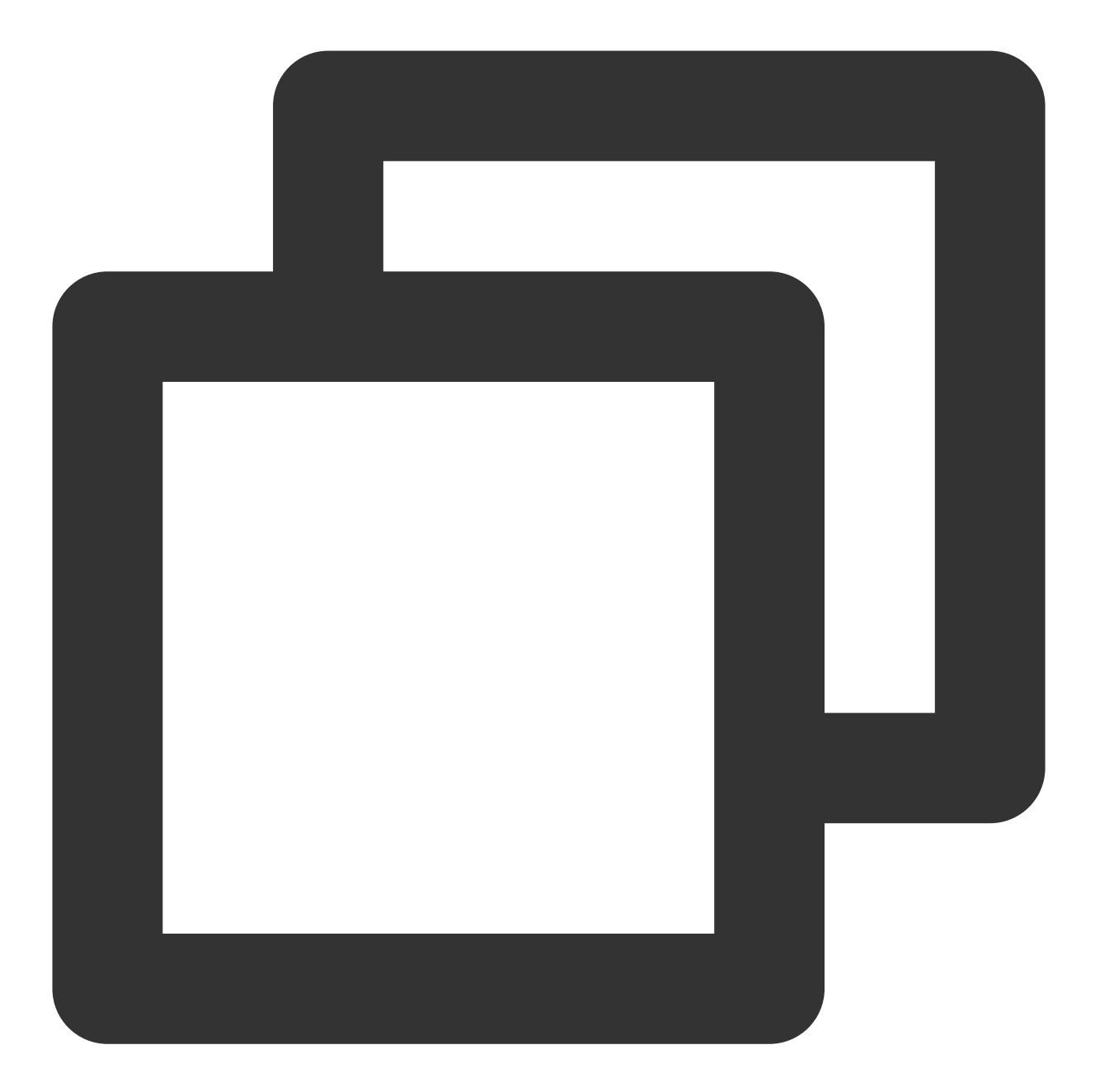

```
<?php
require_once '/path/to/vendor/autoload.php';
// 导⼊对应产品模块的client
use TencentCloud\\Sms\\V20210111\\SmsClient;
// 导⼊要请求接⼝对应的Request类
use TencentCloud\\Sms\\V20210111\\Models\\SendStatusStatisticsRequest;
use TencentCloud\\Common\\Exception\\TencentCloudSDKException;
use TencentCloud\\Common\\Credential;
// 导⼊可选配置类
use TencentCloud\\Common\\Profile\\ClientProfile;
use TencentCloud\\Common\\Profile\\HttpProfile;
```
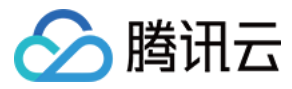

/\* 必要步骤:

try {

```
* 实例化⼀个认证对象,⼊参需要传⼊腾讯云账户密钥对secretId,secretKey。
* 这里采用的是从环境变量读取的方式,需要在环境变量中先设置这两个值。
* 你也可以直接在代码中写死密钥对,但是⼩⼼不要将代码复制、上传或者分享给他⼈,
* 以免泄露密钥对危及你的财产安全。
* CAM密匙查询: https://console.tencentcloud.com/cam/capi*/
$cred = new Credential("xxx", "xxx");
//$cred = new Credential(getenv("TENCENTCLOUD_SECRET_ID"), getenv("TENCENTCLOUD
// 实例化⼀个http选项,可选的,没有特殊需求可以跳过
$httpProfile = new HttpProfile();
// 配置代理
// $httpProfile->setProxy("https://ip:port");
$httpProfile->setReqMethod("GET"); // post请求(默认为post请求)
$httpProfile->setReqTimeout(30); // 请求超时时间, 单位为秒(默认60秒)
$httpProfile->setEndpoint("sms.tencentcloudapi.com"); // 指定接入地域域名(默认就近
// 实例化⼀个client选项,可选的,没有特殊需求可以跳过
$clientProfile = new ClientProfile();
$clientProfile->setSignMethod("TC3-HMAC-SHA256"); // 指定签名算法(默认为HmacSHA25
$clientProfile->setHttpProfile($httpProfile);
// 实例化要请求产品(以sms为例)的client对象,clientProfile是可选的
// 第二个参数是地域信息,根据您选择的国际站地域, 如您选择的是新加坡国际站, 则应该填入字符串ap-
$client = new SmsClient($cred, "ap-singapore", $clientProfile);
// 实例化一个 sms 发送短信请求对象,每个接口都会对应一个request对象。
$req = new SendStatusStatisticsRequest();
/* 填充请求参数,这里request对象的成员变量即对应接口的入参
* 你可以通过官网接口文档或跳转到request对象的定义处查看请求参数的定义
* 基本类型的设置:
* 帮助链接:
* 短信控制台: https://console.tencentcloud.com/smsv2
* sms helper: https://cloud.tencent.com/document/product/382/3773 */
/* 短信应用ID: 短信SdkAppId在 [短信控制台] 添加应用后生成的实际SdkAppId, 示例如140000666
$req->SmssdkAppId = "1400787878";/* 拉取最⼤条数,最多100条 */
$req->Limit = 10;/* 偏移量 注:⽬前固定设置为0 */
$req->Officet = 0;\gamma* 开始时间, yyyymmddhh 需要拉取的起始时间, 精确到小时 */
```

```
$req->BeginTime = "2019122500";
```
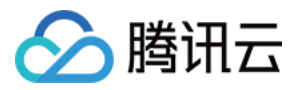

```
/* 结束时间, yyyymmddhh 需要拉取的截止时间, 精确到小时
    * 注:EndTime 必须⼤于 BeginTime */
   $req->EndTime = "2019122523";// 通过client对象调用SendStatusStatistics方法发起请求。注意请求方法名与请求对象是对应的
   // 返回的resp是一个SendStatusStatisticsResponse类的实例,与请求对象对应
   $resp = $client->SendStatusStatistics($req);
   // 输出json格式的字符串回包
   print_r($resp->toJsonString());
   // 也可以取出单个值。
   // 你可以通过官网接口文档或跳转到response对象的定义处查看返回字段的定义
   print_r($resp->TotalCount);
}
catch(TencentCloudSDKException $e) {
   echo $e;
}
```
### 申请短信模板

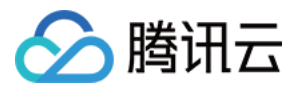

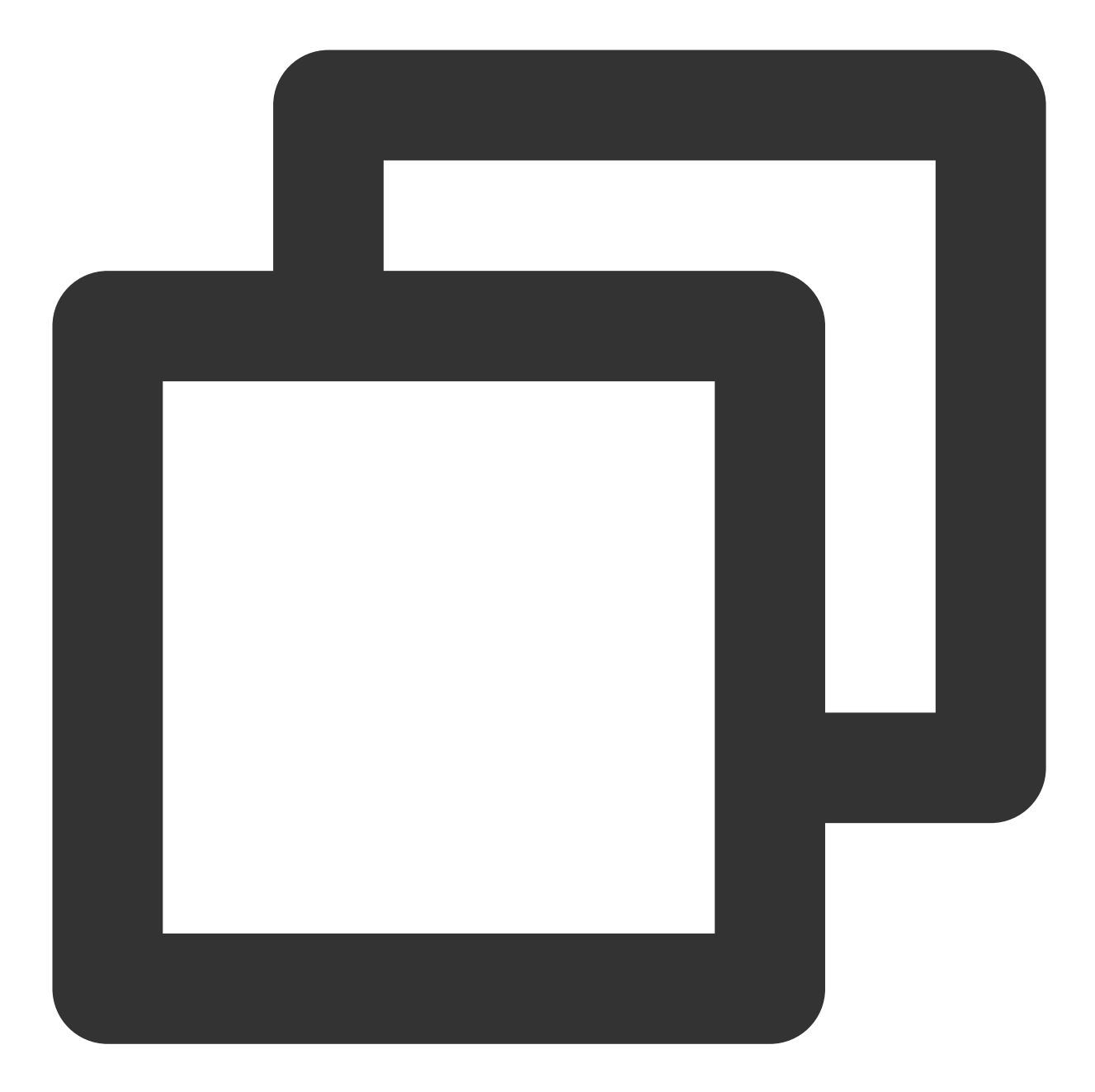

```
<?php
require_once '/path/to/vendor/autoload.php';
// 导⼊ SMS 模块的 client
use TencentCloud\\Sms\\V20210111\\SmsClient;
// 导⼊要请求接⼝对应的 Request 类
use TencentCloud\\Sms\\V20210111\\Models\\AddSmsTemplateRequest;
use TencentCloud\\Common\\Exception\\TencentCloudSDKException;
use TencentCloud\\Common\\Credential;
// 导⼊可选配置类
use TencentCloud\\Common\\Profile\\ClientProfile;
use TencentCloud\\Common\\Profile\\HttpProfile;
```

```
腾讯云
```

```
try {
   /* 必要步骤:
   * 实例化⼀个认证对象,⼊参需要传⼊腾讯云账户密钥对 secretId 和 secretKey
   * 本示例采用从环境变量读取的方式, 需要预先在环境变量中设置这两个值
   * 您也可以直接在代码中写⼊密钥对,但需谨防泄露,不要将代码复制、上传或者分享给他⼈
   * CAM 密钥查询:https://console.tencentcloud.com/cam/capi*/
   $cred = new Credential("xxx", "xxx");
   //$cred = new Credential(getenv("TENCENTCLOUD_SECRET_ID"), getenv("TENCENTCLOUD
   // 实例化一个 http 选项, 可选, 无特殊需求时可以跳过
   $httpProfile = new HttpProfile();
   // 配置代理
   // $httpProfile->setProxy("https://ip:port");
   $httpProfile->setReqMethod("GET"); // POST 请求(默认为 POST 请求)
   $httpProfile->setReqTimeout(30); // 请求超时时间, 单位为秒 (默认60秒)
   $httpProfile->setEndpoint("sms.tencentcloudapi.com"); // 指定接入地域域名(默认就近
    // 实例化一个 client 选项, 可选, 无特殊需求时可以跳过
   $clientProfile = new ClientProfile();
   $clientProfile->setSignMethod("TC3-HMAC-SHA256"); // 指定签名算法(默认为 HmacSHA)
   $clientProfile->setHttpProfile($httpProfile);
   // 实例化 SMS 的 client 对象,clientProfile 是可选的
   // 第二个参数是地域信息,根据您选择的国际站地域, 如您选择的是新加坡国际站, 则应该填入字符串ap-
   $client = new SmsClient($cred, "ap-singapore", $clientProfile);
   // 实例化一个 AddSmsTemplateRequest 请求对象, 每个接口都会对应一个 request 对象。
   $req = new AddSmsTemplateRequest();
   /* 填充请求参数, 这里 request 对象的成员变量即对应接口的入参
    * 您可以通过官⽹接⼝⽂档或跳转到 request 对象的定义处查看请求参数的定义
    * 基本类型的设置:
    * 帮助链接:
    * 短信控制台:https://console.tencentcloud.com/smsv2
    * sms helper:https://cloud.tencent.com/document/product/382/3773
    */
   /* 模板名称 */
   $req->TemplateName = "腾讯云";
   /* 模板内容 */
   $req->TemplateContent = "{1}为您的登录验证码, 请于{2}分钟内填写, 如非本人操作, 请忽略本短
   /* 短信类型:0表⽰普通短信, 1表⽰营销短信 */
   $req->SmsType = 0;/* 是否国际/港澳台短信:
   0表示中国大陆地区短信
   1表示国际/港澳台短信 */
```
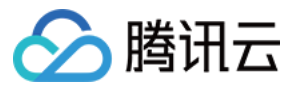

\$req->International = 0; /\* 模板备注:例如申请原因,使⽤场景等 \*/ \$req->Remark = "xxx"; // 通过 client 对象调用 AddSmsTemplate 方法发起请求。注意请求方法名与请求对象是对应的 \$resp = \$client->AddSmsTemplate(\$req); // 输出 JSON 格式的字符串回包 print\_r(\$resp->toJsonString()); // 可以取出单个值,您可以通过官网接口文档或跳转到 response 对象的定义处查看返回字段的定义 print\_r(\$resp->TotalCount); catch(TencentCloudSDKException \$e) {

```
echo $e;
}
```
# 常见问题

### 证书问题

}

如果您的 PHP 环境证书有问题,可能会遇到报错,类似于 cURL error 60: See http://curl.haxx.se/libcurl/c/libcurl-errors.html, 请尝试按以下步骤解决: 1. 到 https://curl.haxx.se/ca/cacert.pem 下载证书文件 cacert.pem , 将其保存到 PHP 安装路径下。 2. 编辑 php.ini 文件, 删除 curl.cainfo 配置项前的分号注释符(;), 值设置为保存的证书文 件 cacert.pem 的绝对路径。

3. 重启依赖 PHP 的服务。

#### **php\_curl** 扩展

此 SDK 依赖的 GuzzleHttp 需要开启 php\_curl 扩展, 查看环境上的 php.ini 环境确认是否已启用, 例如在 Linux 环境 下, PHP 7.1 版本, 托管在 apache 下的服务, 可以打开 /etc/php/7.1/apache2/php.ini, 查看 extension=php\_curl.dll 配置项是否已被注释,请删除此项配置前的注释符并重启 apache。

#### **Web** 访问异常

命令行下执行正常, 但是放在 Web 服务器执行则报错:

cURL error 0: The cURL request was retried 3 times and did not succeed. The most likely reason for the failure is that cURL was unable to rewind the body of the request and subsequent retries resulted in the same error. Turn on the debug option to see what went wrong. See https://bugs.php.net/bug.php?id=47204 for more information. (see http://curl.haxx.se/libcurl/c/libcurl-errors.html) 此问题出现情况不一。可以运行 php -r "echo sys\_get\_temp\_dir();" , 打印系统默认临时目录绝对路 径,然后在 php.ini 配置 sys\_temp\_dir 为这个值, 尝试是否能解决。 源码安装问题
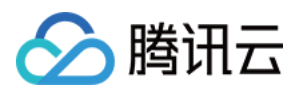

为了支持部分源码安装的需要, 我们将依赖的包文件放在 vendor 目录中, 又考虑到不能造成对 composer 的不兼 容, github 不得不设置禁止导出 vendor 目录, 造成必须使用 git clone 命令才能拿到 vendor 目录的情况, 对一 些不熟悉 github 的用户造成了困扰。从3.0.188版本开始,我们暂时移除了源码安装,必须使用 composer 安装 SDK 和依赖的包。

#### 代理设置

在有代理的环境下,需要设置系统环境变量 https\_proxy ,否则可能无法正常调用, 抛出连接超时的异常。 或使用 GuzzleHttp 代理配置:

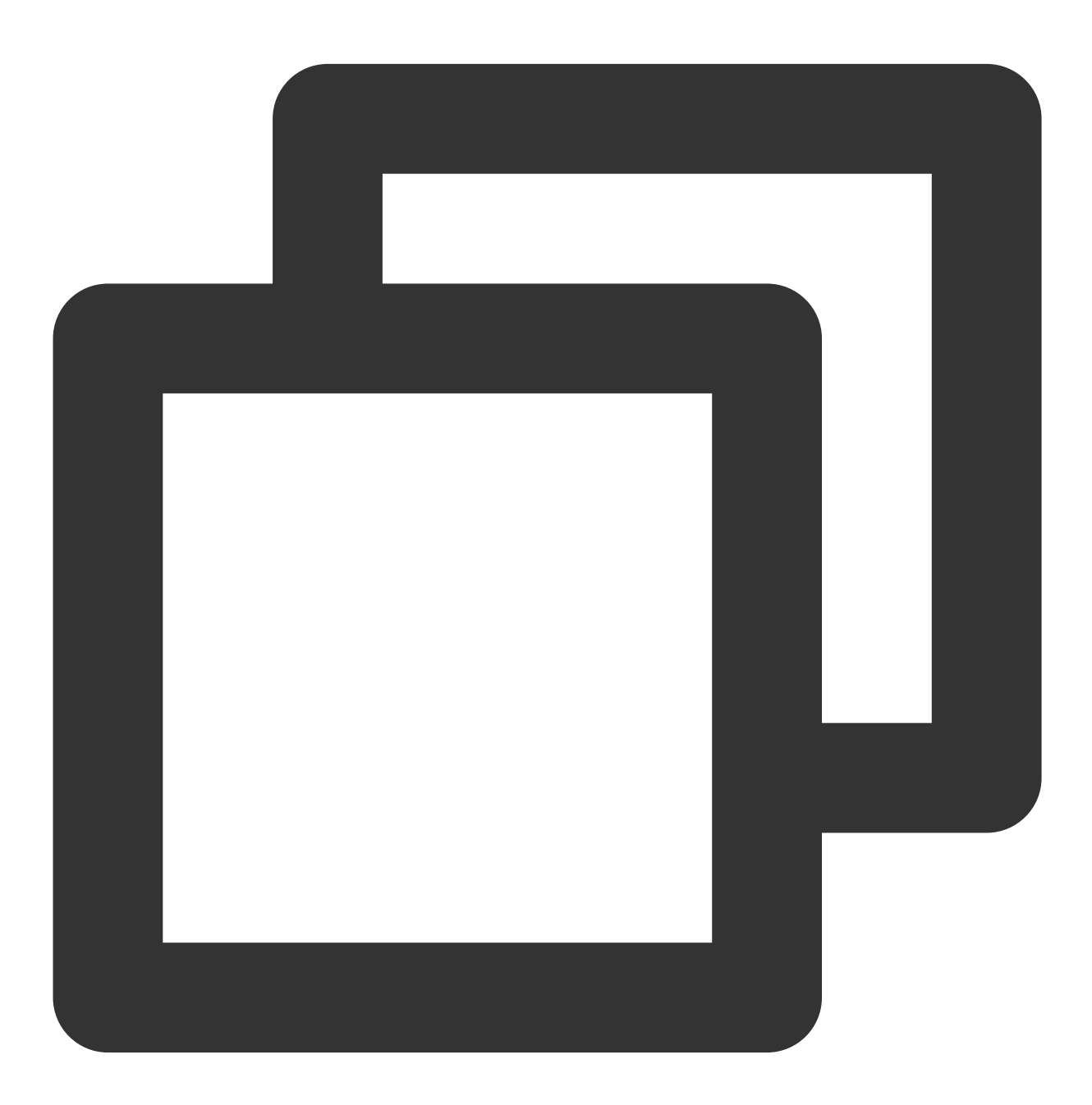

\$cred = new Credential("secretId", "secretKey");

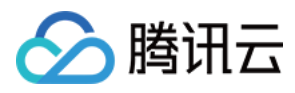

```
$httpProfile = new HttpProfile();
$httpProfile->setProxy('https://ip:port');
```

```
$clientProfile = new ClientProfile();
$clientProfile->setHttpProfile($httpProfile);
```
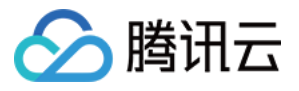

# Python SDK

最近更新时间:2024-02-23 14:33:00

SDK 3.0是云 API 3.0平台的配套工具,您可以通过 SDK 使用所有 [短信](https://www.tencentcloud.com/document/product/382/40463) API。新版 SDK 实现了统一化, 具有各个语 言版本的 SDK 使用方法相同,接口调用方式相同,错误码相同以及返回包格式相同等优点。

#### 注意:

接入国际站要求的接口版本。

接入国际站需要使用短信 API 2021-01-11 版本,可参考示例代码。

发送短信相关接口。

⼀次群发请求最多⽀持200个号码。

签名、正文模板相关接口。

个人认证用户不支持使用签名、正文模板相关接口,只能通过短信控制台 [管理短信签名](https://www.tencentcloud.com/document/product/382/35456) 和 管理短信正文模板。如需 使用该类接口。

### 前提条件

了解 [地域](https://www.tencentcloud.com/document/product/382/13299#.E5.9C.B0.E5.9F.9F) 概念,选择需求的地域接入。

已开通短信服务, 具体操作请参见 国际/港澳台短信快速入门。

已准备依赖环境:Python 2.7 - 3.6 版本。

已在访问管理控制台 > API [密钥管理](https://console.tencentcloud.com/cam/capi) 页面获取 SecretID 和 SecretKey。

SecretID 用于标识 API 调用者的身份。

SecretKey 用于加密签名字符串和服务器端验证签名字符串的密钥, SecretKey 需妥善保管, 避免泄露。 短信的调用地址为 sms.tencentcloudapi.com 。

### 相关资料

各个接口及其参数的详细介绍请参见 API 文档。 下载 SDK 源码请访问 [Github](https://github.com/tencentcloud/tencentcloud-sdk-python) 仓库 或者 [Gitee](https://gitee.com/tencentcloud/tencentcloud-sdk-python) 仓库。

## 安装 SDK

#### 通过 **pip** 安装(推荐)

Github 仓库参见: 通过 pip 安装 (推荐) Gitee 仓库参见: 通过 pip 安装 (推荐)

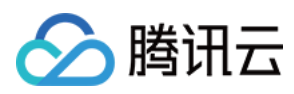

#### 通过源码包安装

Github 仓库参⻅:[通过源码包安装](https://github.com/tencentcloud/tencentcloud-sdk-python#%E9%80%9A%E8%BF%87%E6%BA%90%E7%A0%81%E5%8C%85%E5%AE%89%E8%A3%85) Gitee 仓库参见:[通过源码包安装](https://gitee.com/tencentcloud/tencentcloud-sdk-python#%E9%80%9A%E8%BF%87%E6%BA%90%E7%A0%81%E5%8C%85%E5%AE%89%E8%A3%85)

## 示例代码

#### 说明:

所有示例代码仅作参考, 无法直接编译和运行, 需根据实际情况进行修改, 您也可以根据实际需求使用 API 3.0 Explorer 自动化生成 Demo 代码。

每个接口都有一个对应的 Request 结构和一个 Response 结构。本文仅列举几个常用功能的示例代码,如下所示。

#### 发送短信

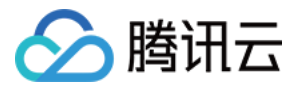

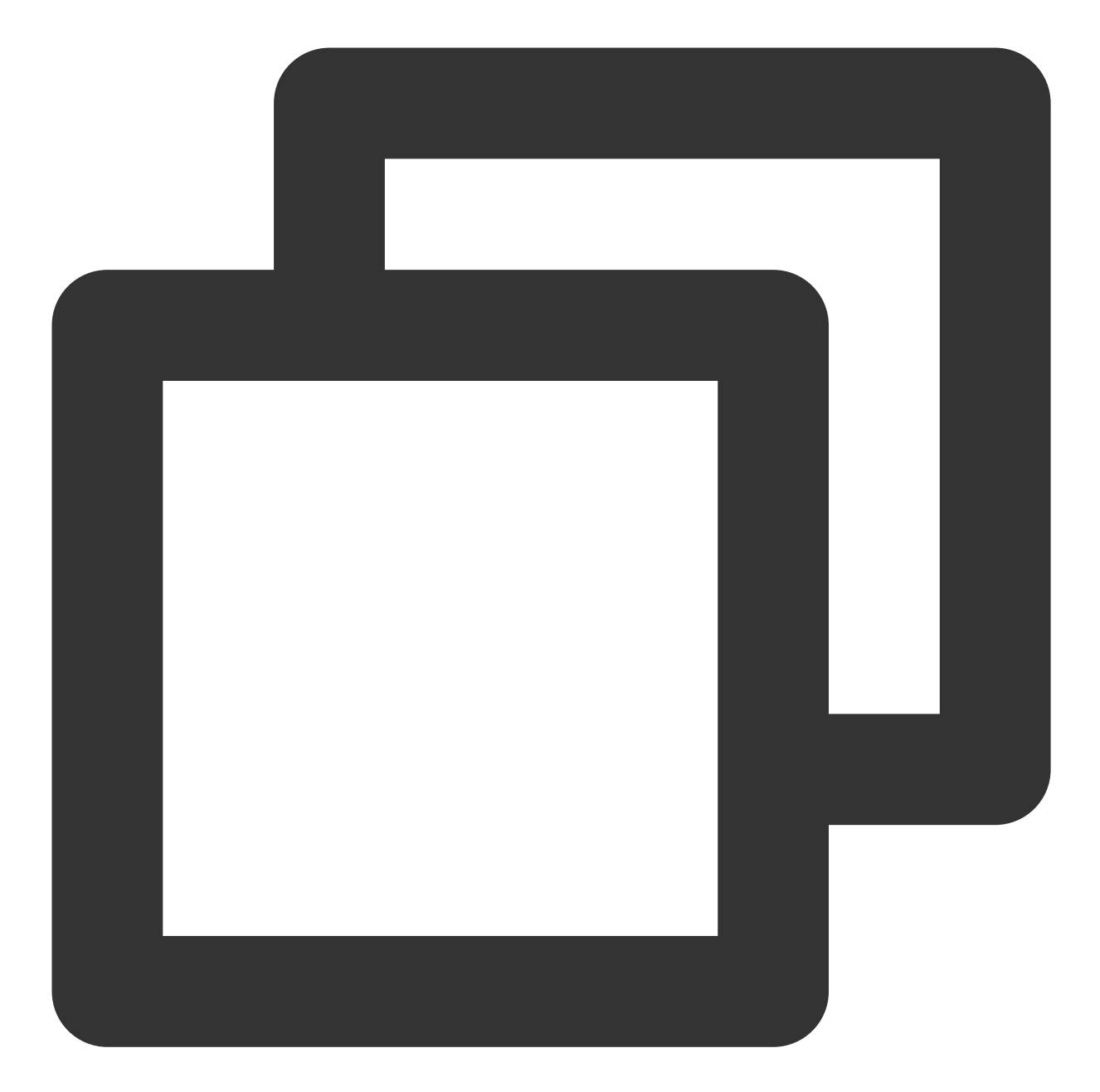

```
# -*- coding: utf-8 -*-from tencentcloud.common import credential
from tencentcloud.common.exception.tencent_cloud_sdk_exception import TencentCloudS
# 导⼊对应产品模块的client models。
from tencentcloud.sms.v20210111 import sms_client, models
# 导⼊可选配置类
from tencentcloud.common.profile.client_profile import ClientProfile
```

```
from tencentcloud.common.profile.http_profile import HttpProfile
```

```
try:
```
# 必要步骤:

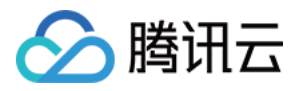

```
# 实例化⼀个认证对象,⼊参需要传⼊腾讯云账户密钥对secretId,secretKey。
# 这⾥采⽤的是从环境变量读取的⽅式,需要在环境变量中先设置这两个值。
# 你也可以直接在代码中写死密钥对,但是⼩⼼不要将代码复制、上传或者分享给他⼈,
# 以免泄露密钥对危及你的财产安全。
# CAM密匙查询: https://console.tencentcloud.com/cam/capi
cred = credential.Credential("secretId", "secretKey")
# cred = credential.Credential(
   os.environ.get(""),
# os.environ.get("")
#)
# 实例化⼀个http选项,可选的,没有特殊需求可以跳过。
httpProfile = HttpProfile()
# 如果需要指定proxy访问接口, 可以按照如下方式初始化hp
# httpProfile = HttpProfile(proxy="http://用户名:密码@代理IP:代理端口")
httpProfile.reqMethod = "POST" # post请求(默认为post请求)
httpProfile.reqTimeout = 30 # 请求超时时间,单位为秒(默认60秒)
httpProfile.endpoint = "sms.tencentcloudapi.com" # 指定接入地域域名(默认就近接入)
# ⾮必要步骤:
# 实例化⼀个客户端配置对象,可以指定超时时间等配置
clientProfile = ClientProfile()
clientProfile.signMethod = "TC3-HMAC-SHA256" # 指定签名算法
clientProfile.language = "en-US"
clientProfile.httpProfile = httpProfile
# 实例化要请求产品(以sms为例)的client对象
# 第⼆个参数是地域信息,根据您选择的国际站地域,如您选择的是新加坡国际站,则应该填⼊字符串ap-s
client = sms_client.SmsClient(cred, "ap-singapore", clientProfile)
# 实例化一个请求对象,根据调用的接口和实际情况, 可以进一步设置请求参数
# 你可以直接查询SDK源码确定SendSmsRequest有哪些属性可以设置
# 属性可能是基本类型, 也可能引用了另一个数据结构
# 推荐使⽤IDE进⾏开发,可以⽅便的跳转查阅各个接⼝和数据结构的⽂档说明
req = models.SendSmsRequest()
# 基本类型的设置:
# SDK采⽤的是指针⻛格指定参数,即使对于基本类型你也需要⽤指针来对参数赋值。
# SDK提供对基本类型的指针引用封装函数
# 帮助链接:
# 短信控制台: https://console.tencentcloud.com/smsv2
# sms helper: https://cloud.tencent.com/document/product/382/3773
# 短信应用ID: 短信SdkAppId在 [短信控制台] 添加应用后生成的实际SdkAppId, 示例如1400006666
req.SmsSdkAppId = "1400787878"# 短信签名内容: 使⽤ UTF-8 编码,必须填写已审核通过的签名,签名信息可登录 [短信控制台] 查看
req.Sigma = "xxx"
```
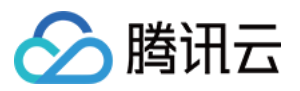

```
# 短信码号扩展号: 默认未开通,如需开通请联系 [sms helper]
req.ExtendCode = ""
# ⽤户的 session 内容: 可以携带⽤户侧 ID 等上下⽂信息,server 会原样返回
req.SessionContext = "xxx"
# 国际/港澳台短信 senderid: 中国⼤陆地区短信填空,默认未开通,如需开通请联系 [sms helper]
req.SenderId = ""
# 下发手机号码, 采用 E.164 标准, +[国家或地区码][手机号]
# 示例如:+8613711112222, 其中前面有一个+号, 86为国家码, 13711112222为手机号, 最多不要
req.PhoneNumberSet = ["+8613711112222"]
# 模板 ID: 必须填写已审核通过的模板 ID。模板ID可登录 [短信控制台] 查看
req.TemplateId = "449739"
# 模板参数: 若⽆模板参数,则设置为空
req.TemplateParamSet = ["666"]
# 通过client对象调⽤DescribeInstances⽅法发起请求。注意请求⽅法名与请求对象是对应的。
# 返回的resp是⼀个DescribeInstancesResponse类的实例,与请求对象对应。
resp = client.SendSms(req)
# 输出json格式的字符串回包
```

```
print(resp.to_json_string(indent=2))
```

```
except TencentCloudSDKException as err:
   print(err)
```
拉取短信下发状态

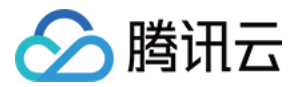

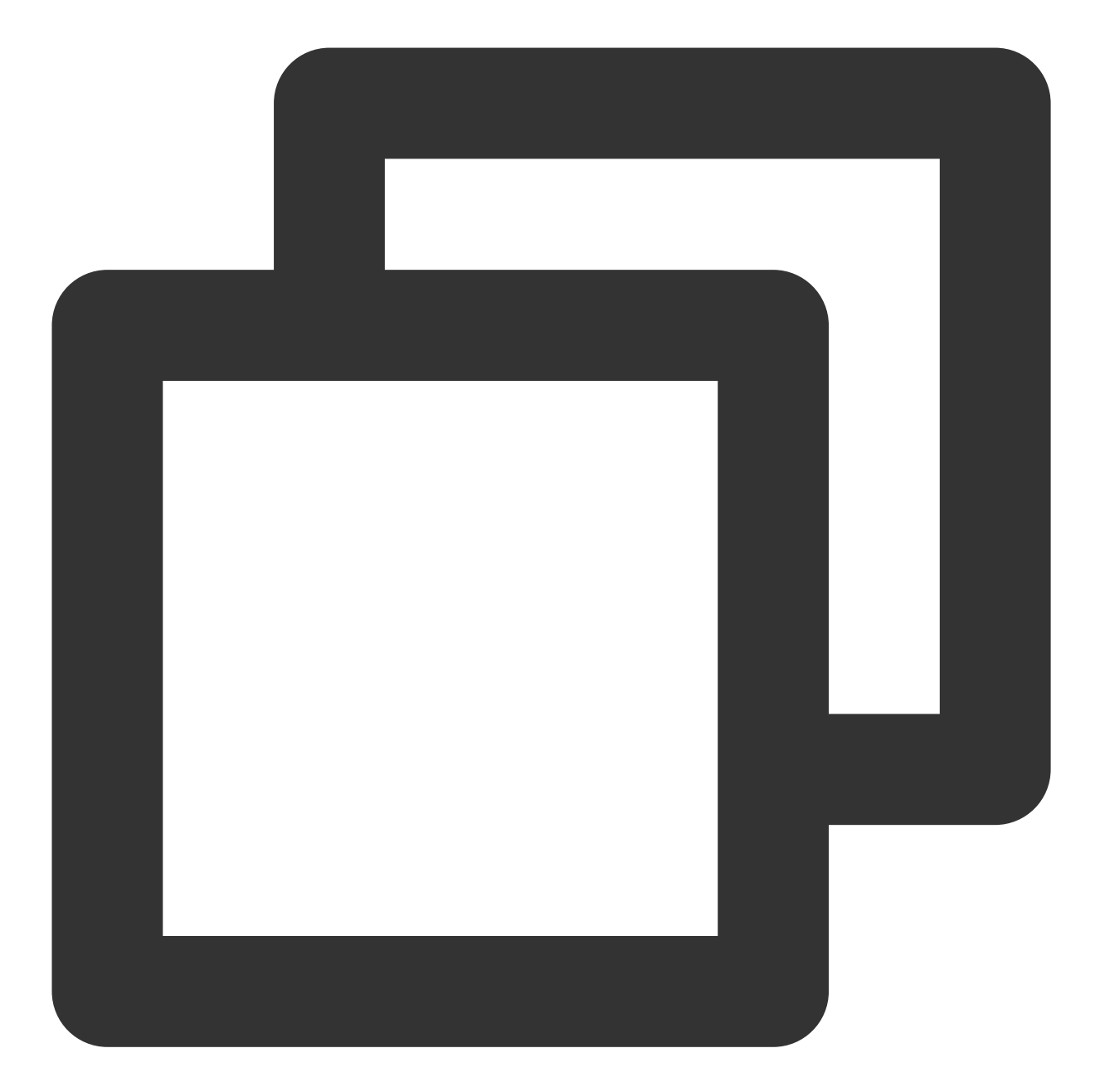

```
# -*- coding: utf-8 -*-from tencentcloud.common import credential
from tencentcloud.common.exception.tencent_cloud_sdk_exception import TencentCloudS
# 导⼊对应产品模块的client models。
from tencentcloud.sms.v20210111 import sms_client, models
# 导⼊可选配置类
from tencentcloud.common.profile.client_profile import ClientProfile
```

```
from tencentcloud.common.profile.http_profile import HttpProfile
```

```
try:
```
# 必要步骤:

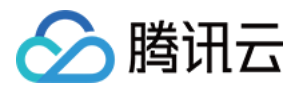

```
# 实例化⼀个认证对象,⼊参需要传⼊腾讯云账户密钥对secretId,secretKey。
# 这⾥采⽤的是从环境变量读取的⽅式,需要在环境变量中先设置这两个值。
# 你也可以直接在代码中写死密钥对,但是⼩⼼不要将代码复制、上传或者分享给他⼈,
# 以免泄露密钥对危及你的财产安全。
# CAM密匙查询: https://console.tencentcloud.com/cam/capi
cred = credential.Credential("secretId", "secretKey")
# cred = credential.Credential(
   os.environ.get(""),
# os.environ.get("")
#)
# 实例化⼀个http选项,可选的,没有特殊需求可以跳过。
httpProfile = HttpProfile()
# 如果需要指定proxy访问接口, 可以按照如下方式初始化hp
# httpProfile = HttpProfile(proxy="http://用户名:密码@代理IP:代理端口")
httpProfile.reqMethod = "POST" # post请求(默认为post请求)
httpProfile.reqTimeout = 30 # 请求超时时间,单位为秒(默认60秒)
httpProfile.endpoint = "sms.tencentcloudapi.com" # 指定接入地域域名(默认就近接入)
# ⾮必要步骤:
# 实例化⼀个客户端配置对象,可以指定超时时间等配置
clientProfile = ClientProfile()
clientProfile.signMethod = "TC3-HMAC-SHA256" # 指定签名算法
clientProfile.language = "en-US"
clientProfile.httpProfile = httpProfile
# 实例化要请求产品(以sms为例)的client对象
# 第⼆个参数是地域信息,根据您选择的国际站地域,如您选择的是新加坡国际站,则应该填⼊字符串ap-s
client = sms_client.SmsClient(cred, "ap-singapore", clientProfile)
# 实例化一个请求对象,根据调用的接口和实际情况, 可以进一步设置请求参数
# 你可以直接查询SDK源码确定SendSmsRequest有哪些属性可以设置
# 属性可能是基本类型, 也可能引用了另一个数据结构
# 推荐使⽤IDE进⾏开发,可以⽅便的跳转查阅各个接⼝和数据结构的⽂档说明
req = models.PullSmsSendStatusRequest()
# 基本类型的设置:
# SDK采⽤的是指针⻛格指定参数,即使对于基本类型你也需要⽤指针来对参数赋值。
# SDK提供对基本类型的指针引用封装函数
# 帮助链接:
# 短信控制台: https://console.tencentcloud.com/smsv2
# sms helper: https://cloud.tencent.com/document/product/382/3773
# 短信应用ID: 短信SdkAppId在 [短信控制台] 添加应用后生成的实际SdkAppId, 示例如1400006666
req.SmsSdkAppId = "1400787878"# 拉取最⼤条数,最多100条
req.Limit = 10
```
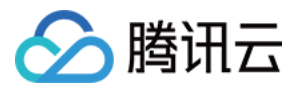

- # 通过client对象调用PullSmsSendStatus方法发起请求。注意请求方法名与请求对象是对应的。
- # 返回的resp是⼀个PullSmsSendStatusResponse类的实例,与请求对象对应。

```
resp = client.PullSmsSendStatus(req)
```

```
# 输出json格式的字符串回包
print(resp.to_json_string(indent=2))
```

```
except TencentCloudSDKException as err:
   print(err)
```
#### 统计短信发送数据

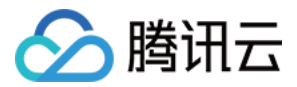

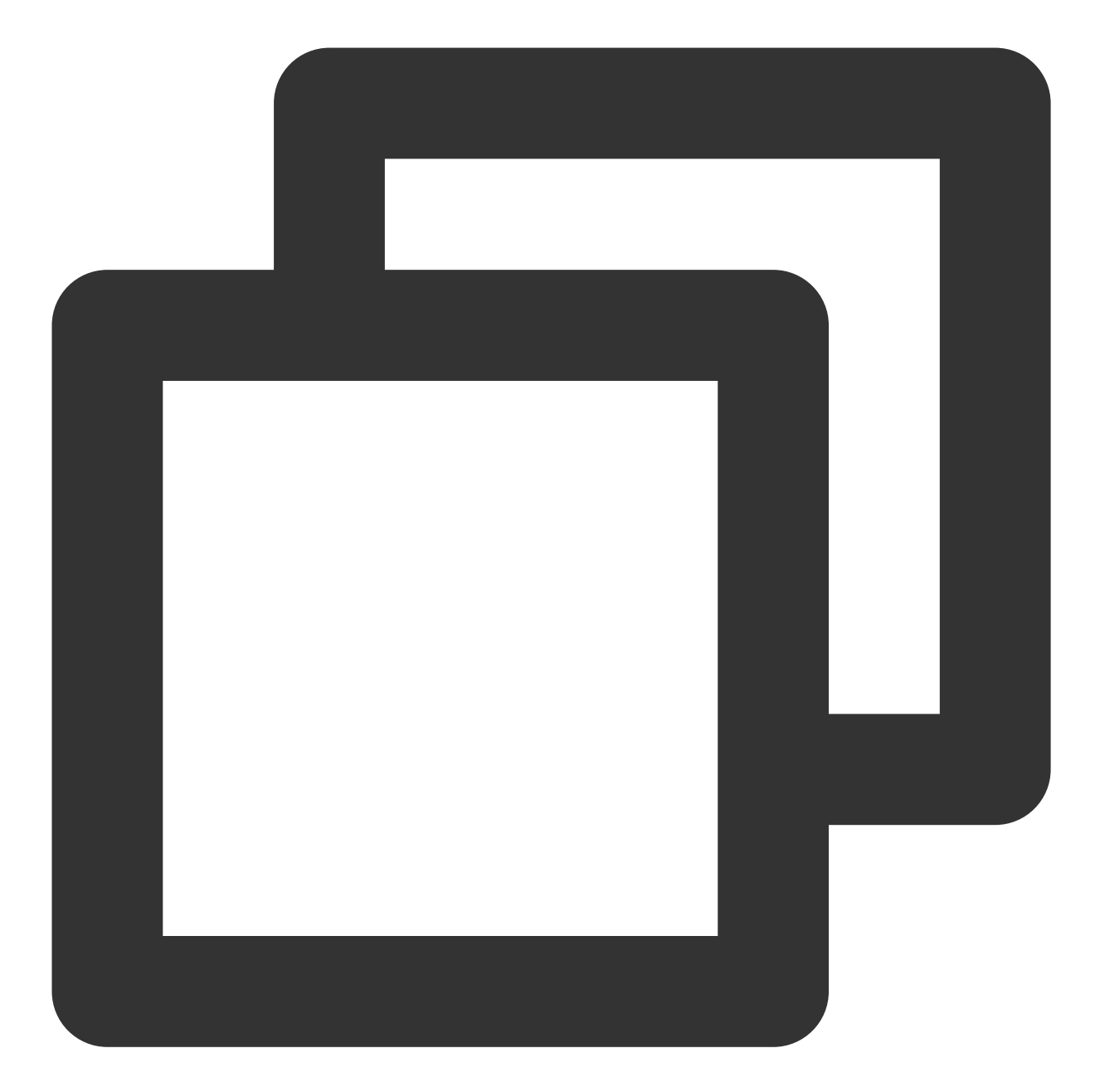

```
# -*- coding: utf-8 -*-from tencentcloud.common import credential
from tencentcloud.common.exception.tencent_cloud_sdk_exception import TencentCloudS
# 导⼊对应产品模块的client models。
from tencentcloud.sms.v20210111 import sms_client, models
# 导⼊可选配置类
from tencentcloud.common.profile.client_profile import ClientProfile
```

```
from tencentcloud.common.profile.http_profile import HttpProfile
```

```
try:
```
# 必要步骤:

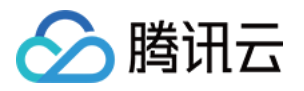

```
# 实例化⼀个认证对象,⼊参需要传⼊腾讯云账户密钥对secretId,secretKey。
# 这⾥采⽤的是从环境变量读取的⽅式,需要在环境变量中先设置这两个值。
# 你也可以直接在代码中写死密钥对,但是⼩⼼不要将代码复制、上传或者分享给他⼈,
# 以免泄露密钥对危及你的财产安全。
# CAM密匙查询: https://console.tencentcloud.com/cam/capi
cred = credential.Credential("secretId", "secretKey")
# cred = credential.Credential(
   os.environ.get(""),
# os.environ.get("")
#)
# 实例化⼀个http选项,可选的,没有特殊需求可以跳过。
httpProfile = HttpProfile()
# 如果需要指定proxy访问接口, 可以按照如下方式初始化hp
# httpProfile = HttpProfile(proxy="http://用户名:密码@代理IP:代理端口")
httpProfile.reqMethod = "POST" # post请求(默认为post请求)
httpProfile.reqTimeout = 30 # 请求超时时间,单位为秒(默认60秒)
httpProfile.endpoint = "sms.tencentcloudapi.com" # 指定接入地域域名(默认就近接入)
# ⾮必要步骤:
# 实例化⼀个客户端配置对象,可以指定超时时间等配置
clientProfile = ClientProfile()
clientProfile.signMethod = "TC3-HMAC-SHA256" # 指定签名算法
clientProfile.language = "en-US"
clientProfile.httpProfile = httpProfile
# 实例化要请求产品(以sms为例)的client对象
# 第⼆个参数是地域信息,根据您选择的国际站地域,如您选择的是新加坡国际站,则应该填⼊字符串ap-s
client = sms_client.SmsClient(cred, "ap-singapore", clientProfile)
# 实例化一个请求对象,根据调用的接口和实际情况, 可以进一步设置请求参数
# 你可以直接查询SDK源码确定SendSmsRequest有哪些属性可以设置
# 属性可能是基本类型, 也可能引用了另一个数据结构
# 推荐使⽤IDE进⾏开发,可以⽅便的跳转查阅各个接⼝和数据结构的⽂档说明
req = models.SendStatusStatisticsRequest()
# 基本类型的设置:
# SDK采⽤的是指针⻛格指定参数,即使对于基本类型你也需要⽤指针来对参数赋值。
# SDK提供对基本类型的指针引用封装函数
# 帮助链接:
# 短信控制台: https://console.tencentcloud.com/smsv2
# sms helper: https://cloud.tencent.com/document/product/382/3773
# 短信应⽤ID: 短信SmsSdkAppId在 [短信控制台] 添加应⽤后⽣成的实际SmsSdkAppId,⽰例如1400
req.SmsSdkAppId = "1400787878"# 拉取最⼤条数,最多100条
req.Limit = 10
```
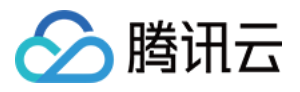

```
# 偏移量 注:⽬前固定设置为0
   req.Offset = 0# 开始时间, yyyymmddhh 需要拉取的起始时间, 精确到小时
   req.BeginTime = "2019122400"
   # 结束时间, yyyymmddhh 需要拉取的截止时间, 精确到小时
   # 注:EndTime 必须⼤于 BeginTime
   req.EndTime = "2019122523"
   # 通过client对象调⽤SendStatusStatistics⽅法发起请求。注意请求⽅法名与请求对象是对应的。
   # 返回的resp是⼀个SendStatusStatisticsResponse类的实例,与请求对象对应。
   resp = client.SendStatusStatistics(req)
   # 输出json格式的字符串回包
   print(resp.to_json_string(indent=2))
except TencentCloudSDKException as err:
   print(err)
```
#### 申请短信模板

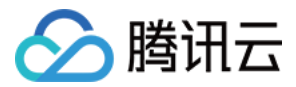

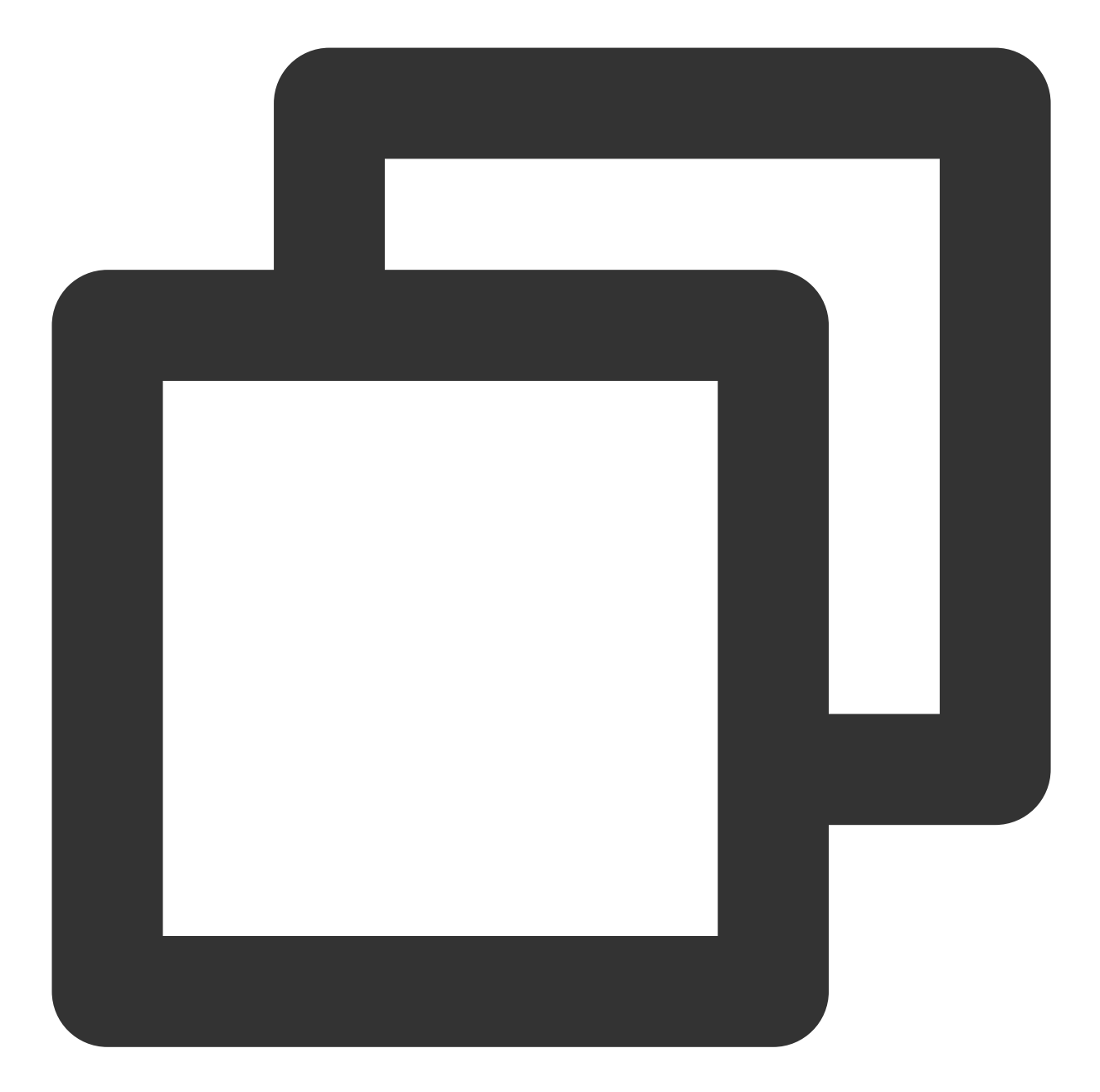

```
# -*- coding: utf-8 -*-from tencentcloud.common import credential
from tencentcloud.common.exception.tencent_cloud_sdk_exception import TencentCloudS
# 导⼊对应产品模块的client models。
from tencentcloud.sms.v20210111 import sms_client, models
# 导⼊可选配置类
from tencentcloud.common.profile.client_profile import ClientProfile
```

```
from tencentcloud.common.profile.http_profile import HttpProfile
```

```
try:
```
# 必要步骤:

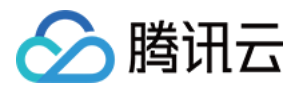

```
# 实例化⼀个认证对象,⼊参需要传⼊腾讯云账户密钥对 secretId 和 secretKey
# 本示例采用从环境变量读取的方式, 需要预先在环境变量中设置这两个值
# 您也可以直接在代码中写入密钥对, 但需谨防泄露, 不要将代码复制、上传或者分享给他人
# CAM 密钥查询:https://console.tencentcloud.com/cam/capi
cred = credential.Credential("secretId", "secretKey")
# cred = credential.Credential(
   os.environ.get(""),
# os.environ.get("")
#)
# 实例化⼀个 http 选项,可选,⽆特殊需求时可以跳过
httpProfile = HttpProfile()
# 如果需要指定proxy访问接口, 可以按照如下方式初始化hp
# httpProfile = HttpProfile(proxy="http://用户名:密码@代理IP:代理端口")
httpProfile.reqMethod = "POST" # POST 请求(默认为 POST 请求)
httpProfile.reqTimeout = 30 # 请求超时时间, 单位为秒 (默认60秒)
httpProfile.endpoint = "sms.tencentcloudapi.com" # 指定接入地域域名 (默认就近接入)
# ⾮必要步骤:
# 实例化⼀个客户端配置对象,可以指定超时时间等配置
clientProfile = ClientProfile()
clientProfile.signMethod = "TC3-HMAC-SHA256" # 指定签名算法
clientProfile.language = "en-US"
clientProfile.httpProfile = httpProfile
# 实例化 SMS 的 client 对象
# 第⼆个参数是地域信息,根据您选择的国际站地域,如您选择的是新加坡国际站,则应该填⼊字符串ap-s
client = sms_client.SmsClient(cred, "ap-singapore", clientProfile)
# 实例化一个请求对象,根据调用的接口和实际情况, 可以进一步设置请求参数
# 您可以直接查询 SDK 源码确定 AddSmsTemplateRequest 有哪些属性可以设置
# 属性可能是基本类型,也可能引⽤了另⼀个数据结构
# 推荐使⽤ IDE 进⾏开发,可以⽅便的跳转查阅各个接⼝和数据结构的⽂档说明
req = models.AddSmsTemplateRequest()
# 基本类型的设置:
# SDK 采⽤的是指针⻛格指定参数,即使对于基本类型也需要⽤指针来对参数赋值
# SDK 提供对基本类型的指针引用封装函数
# 帮助链接:
# 短信控制台:https://console.tencentcloud.com/smsv2
# sms helper:https://cloud.tencent.com/document/product/382/3773
# 模板名称
req.TemplateName = "腾讯云"
# 模板内容
req.TemplateContent = "{1}为您的登录验证码, 请于{2}分钟内填写, 如非本人操作, 请忽略本短信
```
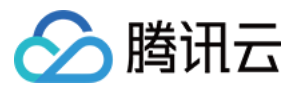

```
# 短信类型:0表⽰普通短信, 1表⽰营销短信
   req.SmsType = 0
   # 是否国际/港澳台短信:
   # 0:表⽰中国⼤陆地区短信
   # 1:表⽰国际/港澳台短信
   req.International = 0
   # 模板备注:例如申请原因,使⽤场景等
   req.Remark = "xxx"
   # 通过 client 对象调⽤ AddSmsTemplate ⽅法发起请求。注意请求⽅法名与请求对象是对应的
   # 返回的resp是⼀个 AddSmsTemplateResponse 类的实例,与请求对象对应。
   resp = client.AddSmsTemplate(req)
   # 输出 JSON 格式的字符串回包
   print(resp.to_json_string(indent=2))
except TencentCloudSDKException as err:
   print(err)
```
### 常见问题

#### 证书问题

在 Mac 操作系统安装 Python 3.6 或以上版本时,可能会遇到证书错误: Error: [SSL:

```
CERTIFICATE_VERIFY_FAILED] certificate verify failed: self signed certificate in
certificate chain (_ssl.c:1056). 。
```

```
这是因为在 Mac 操作系统下, Python 不再使用系统默认的证书, 且本身也不提供证书。在进行 HTTPS 请求时, 需
要使用 certifi 库提供的证书, 但 SDK 不支持指定, 所以只能使用 sudo "/Applications/Python
3.6/Install Certificates.command" 命令安装证书才能解决此问题。
```

```
虽然 Python 2 版本不应该有上述问题,但在个别用户环境上可能也会存在类似的情况,同样可以通过 sudo
/Applications/Python 2.7/Install Certificates.command 解决。
```
代理设置

如果是有代理的环境下,可通过以下两种⽅式设置代理:

在初始化 HttpProfile 时指定 proxy,参考 [example](https://github.com/TencentCloud/tencentcloud-sdk-python/blob/master/examples/cvm/v20170312/describe_zones.py)。

需要设置系统环境变量 https\_proxy 。

否则可能无法正常调用, 抛出连接超时的异常。

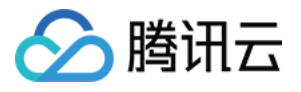

# Node.js SDK

最近更新时间:2024-02-23 14:33:30

SDK 3.0是云 API 3.0平台的配套工具,您可以通过 SDK 使用所有 [短信](https://www.tencentcloud.com/document/product/382/40463) API。新版 SDK 实现了统一化, 具有各个语 言版本的 SDK 使用方法相同,接口调用方式相同,错误码相同以及返回包格式相同等优点。

#### 注意:

接入国际站要求的接口版本。

接入国际站需要使用短信 API 2021-01-11 版本,可参考示例代码。

发送短信相关接口。

⼀次群发请求最多⽀持200个号码。

签名、正文模板相关接口。

个人认证用户不支持使用签名、正文模板相关接口,只能通过短信控制台 [管理短信签名](https://www.tencentcloud.com/document/product/382/35456) 和 管理短信正文模板。如需 使用该类接口,请将"个人认证"变更为"企业认证"。

### 前提条件

了解 [地域](https://www.tencentcloud.com/zh/document/product/382/13299#.E5.9C.B0.E5.9F.9F) 概念,选择需求的地域接入。 已开通短信服务, 具体操作请参见 国际/港澳台短信快速入门。 已准备依赖环境:NODEJS 7.10.1 及以上版本。 已在访问管理控制台 > API [密钥管理](https://console.tencentcloud.com/cam/capi) 页面获取 SecretID 和 SecretKey。 SecretID 用于标识 API 调用者的身份。 SecretKey 用于加密签名字符串和服务器端验证签名字符串的密钥, SecretKey 需妥善保管, 避免泄露。 短信的调用地址为 sms.tencentcloudapi.com 。

### 相关资料

各个接口及其参数的详细介绍请参见 API 文档。 下载 SDK 源码请访问 [Github](https://github.com/tencentcloud/tencentcloud-sdk-nodejs) 仓库 或者 [Gitee](https://gitee.com/tencentcloud/tencentcloud-sdk-nodejs) 仓库。

# 安装 SDK

#### 通过 **npm** 安装(推荐)

Github 仓库参见: [通过](https://github.com/tencentcloud/tencentcloud-sdk-nodejs#%E9%80%9A%E8%BF%87-npm-%E5%AE%89%E8%A3%85) npm 安装 Gitee 仓库参见: [通过](https://gitee.com/tencentcloud/tencentcloud-sdk-nodejs#%E9%80%9A%E8%BF%87-npm-%E5%AE%89%E8%A3%85) npm 安装

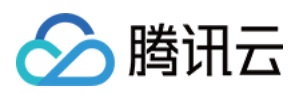

#### 通过源码包安装

Github 仓库参⻅:[通过源码包安装](https://github.com/tencentcloud/tencentcloud-sdk-nodejs#%E9%80%9A%E8%BF%87%E6%BA%90%E7%A0%81%E5%8C%85%E5%AE%89%E8%A3%85) Gitee 仓库参见:[通过源码包安装](https://gitee.com/tencentcloud/tencentcloud-sdk-nodejs#%E9%80%9A%E8%BF%87%E6%BA%90%E7%A0%81%E5%8C%85%E5%AE%89%E8%A3%85)

## 示例代码

#### 说明:

所有示例代码仅作参考, 无法直接编译和运行, 需根据实际情况进行修改, 您也可以根据实际需求使用 API 3.0 Explorer 自动化生成 Demo 代码。

每个接口都有一个对应的 Request 结构和一个 Response 结构。本文仅列举几个常用功能的示例代码,如下所示。

#### 发送短信

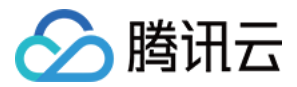

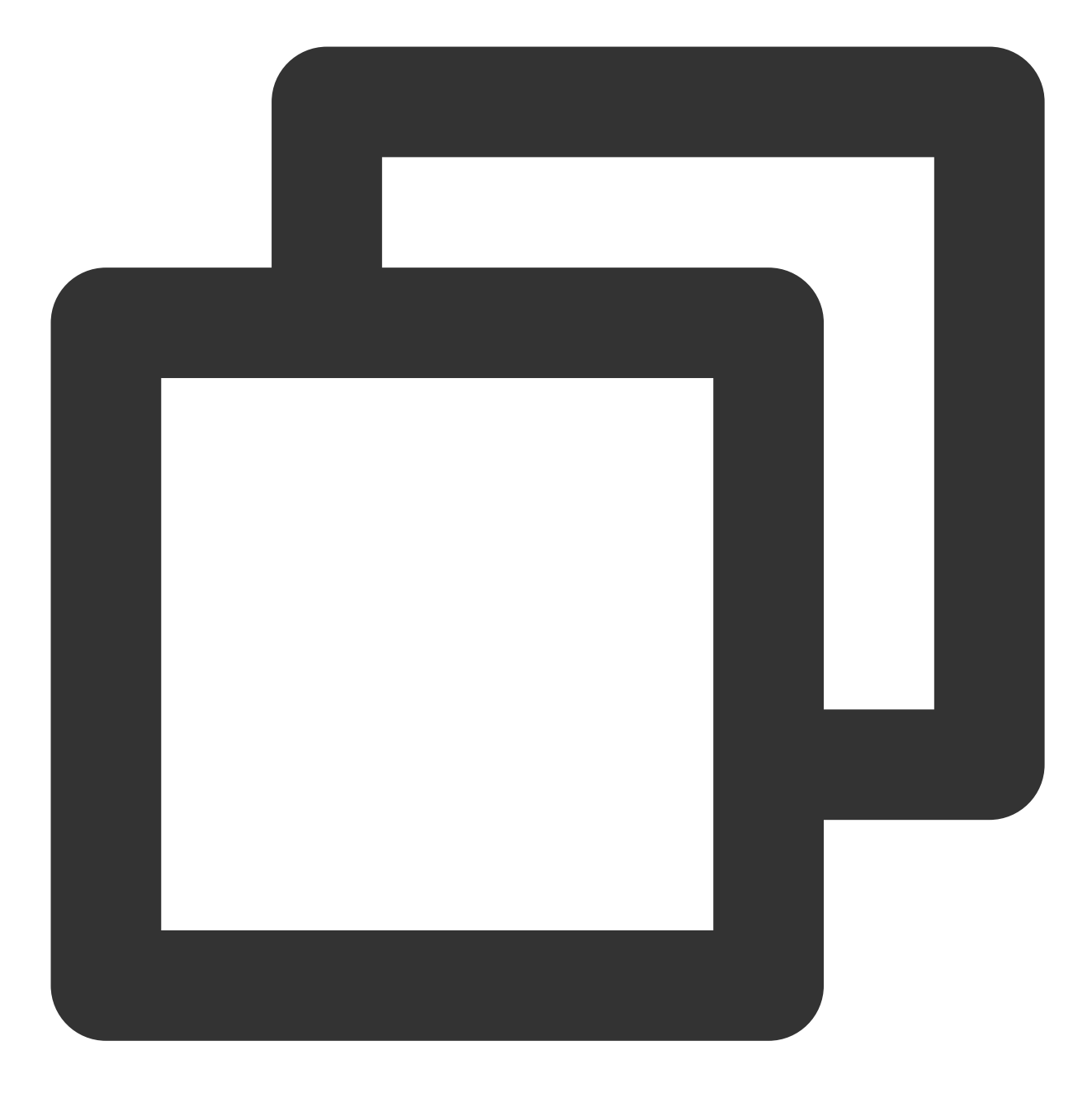

```
const tencentcloud = require("tencentcloud-sdk-nodejs")
// 导⼊对应产品模块的client models。
const smsClient = tencentcloud.sms.v20210111.Client
/* 实例化要请求产品(以sms为例)的client对象 */
const client = new smsClient (credential: {
 /* 必填:腾讯云账户密钥对secretId, secretKey。
  * 这里采用的是从环境变量读取的方式,需要在环境变量中先设置这两个值。
  * 你也可以直接在代码中写死密钥对,但是⼩⼼不要将代码复制、上传或者分享给他⼈,
```
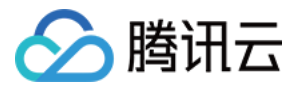

```
* 以免泄露密钥对危及你的财产安全。
  * CAM密匙查询: https://console.tencentcloud.com/cam/capi */
   secretId: process.env.secretId,
   secretKey: process.env.secretKey,
 },
 /* 必填:地域信息,根据您选择的国际站地域,如您选择的是新加坡国际站,则应该填入字符串ap-singapc
 region: "ap-singapore",
 /* ⾮必填:
  * 客户端配置对象,可以指定超时时间等配置 */
 profile: {
   /* sDK默认用TC3-HMAC-SHA256进行签名,非必要请不要修改这个字段 */
   signMethod: "HmacSHA256",
   httpProfile: {
    /* sDK默认使用POST方法。
     * 如果你一定要使用GET方法,可以在这里设置。GET方法无法处理一些较大的请求 */
    reqMethod: "POST",
    /* SDK有默认的超时时间, 非必要请不要进行调整
     * 如有需要请在代码中查阅以获取最新的默认值 */
    reqTimeout: 30,
    /**
     * SDK会⾃动指定域名。通常是不需要特地指定域名的,但是如果你访问的是⾦融区的服务
     * 则必须⼿动指定域名,例如sms的上海⾦融区域名: sms.ap-shanghai-fsi.tencentcloudapi
     */
    endpoint: "sms.tencentcloudapi.com"
   },
 },
})
/* 请求参数, 根据调用的接口和实际情况, 可以进一步设置请求参数
* 属性可能是基本类型, 也可能引用了另一个数据结构
* 推荐使⽤IDE进⾏开发,可以⽅便的跳转查阅各个接⼝和数据结构的⽂档说明 */
const params = {
 /* 短信应⽤ID: 短信SmsSdkAppId在 [短信控制台] 添加应⽤后⽣成的实际SmsSdkAppId,⽰例如14000
 SmsSdkAppId: "1400787878",
 /* 短信签名内容: 使用 UTF-8 编码, 必须填写已审核通过的签名, 签名信息可登录 [短信控制台] 查看 *
 SignName: "xxx",
 /* 短信码号扩展号: 默认未开通,如需开通请联系 [sms helper] */
 ExtendCode: "",
 /* 国际/港澳台短信 senderid: 中国⼤陆地区短信填空,默认未开通,如需开通请联系 [sms helper] *
 SenderId: "",
 /* 用户的 session 内容: 可以携带用户侧 ID 等上下文信息, server 会原样返回 */
 SessionContext: "",
 /* 下发手机号码, 采用 e.164 标准, +[国家或地区码][手机号]
  * 示例如:+8613711112222, 其中前面有一个+号 , 86为国家码, 13711112222为手机号, 最多不要超
 PhoneNumberSet: ["+8613711112222"],
 /* 模板 ID: 必须填写已审核通过的模板 ID。模板ID可登录 [短信控制台] 查看 */
 TemplateId: "449739",
```
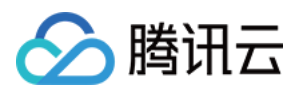

```
/* 模板参数: 若⽆模板参数,则设置为空*/
 TemplateParamSet: ["666"],
}
// 通过client对象调用想要访问的接口,需要传入请求对象以及响应回调函数
client.SendSms(params, function (err, response) {
 // 请求异常返回,打印异常信息
 if (err) {
   console.log(err)
  return
 }
 // 请求正常返回,打印response对象
 console.log(response)
})
```
#### 拉取回执状态

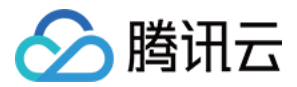

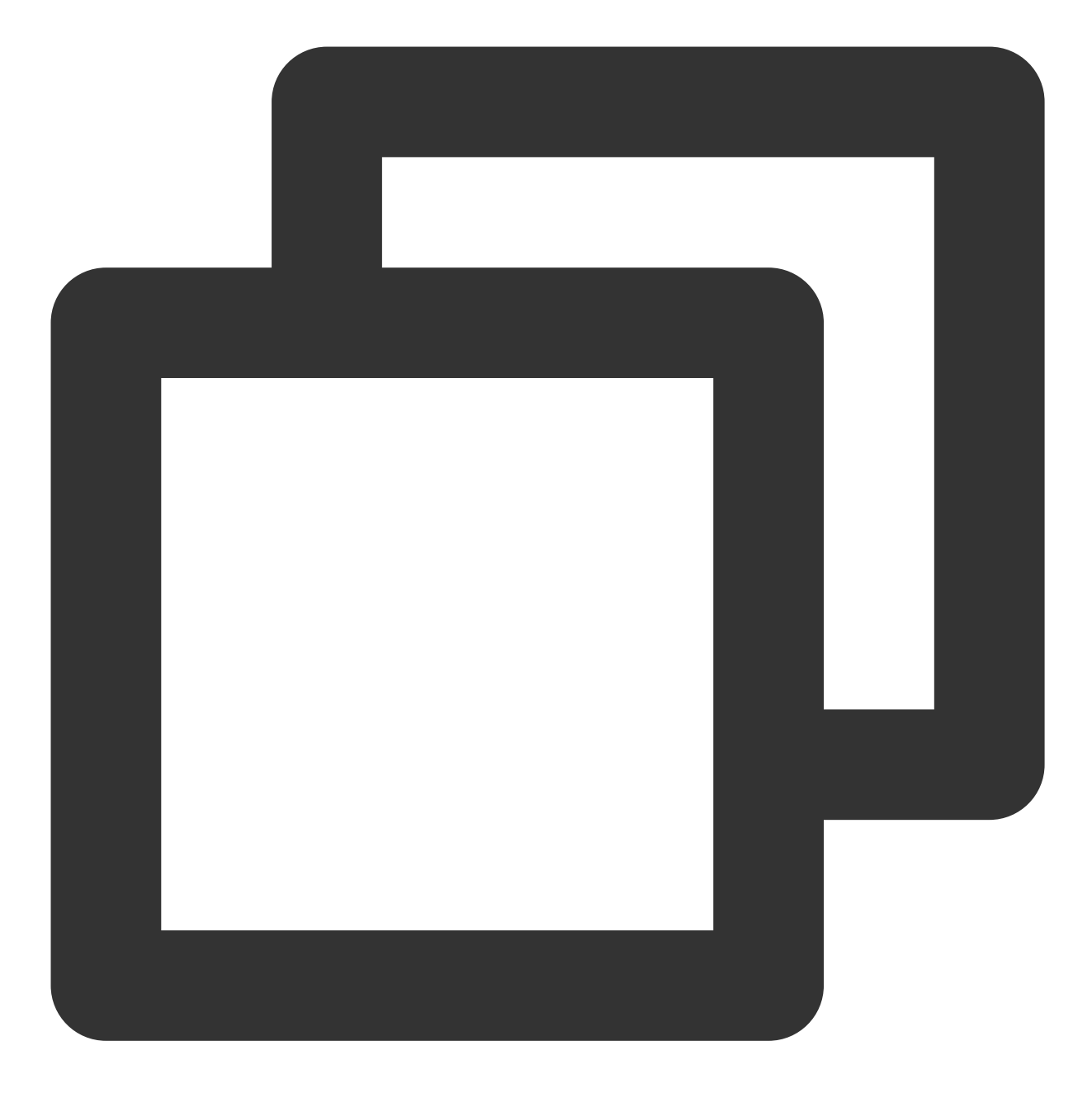

```
const tencentcloud = require("tencentcloud-sdk-nodejs")
// 导⼊对应产品模块的client models。
const smsClient = tencentcloud.sms.v20210111.Client
/* 实例化要请求产品(以sms为例)的client对象 */
const client = new smsClient (credential: {
 /* 必填:腾讯云账户密钥对secretId, secretKey。
  * 这里采用的是从环境变量读取的方式,需要在环境变量中先设置这两个值。
  * 你也可以直接在代码中写死密钥对,但是⼩⼼不要将代码复制、上传或者分享给他⼈,
```
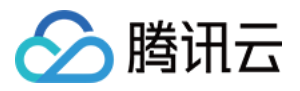

```
* 以免泄露密钥对危及你的财产安全。
  * CAM密匙查询: https://console.tencentcloud.com/cam/capi */
   secretId: process.env.secretId,
   secretKey: process.env.secretKey,
 },
 /* 必填:地域信息,根据您选择的国际站地域,如您选择的是新加坡国际站,则应该填入字符串ap-singapc
 region: "ap-singapore",
 /* ⾮必填:
  * 客户端配置对象,可以指定超时时间等配置 */
 profile: {
   /* sDK默认用TC3-HMAC-SHA256进行签名,非必要请不要修改这个字段 */
   signMethod: "HmacSHA256",
   httpProfile: {
    /* sDK默认使用POST方法。
     * 如果你一定要使用GET方法,可以在这里设置。GET方法无法处理一些较大的请求 */
    reqMethod: "POST",
    /* SDK有默认的超时时间, 非必要请不要进行调整
     * 如有需要请在代码中查阅以获取最新的默认值 */
     reqTimeout: 30,
    /**
     * SDK会⾃动指定域名。通常是不需要特地指定域名的,但是如果你访问的是⾦融区的服务
      * 则必须⼿动指定域名,例如sms的上海⾦融区域名: sms.ap-shanghai-fsi.tencentcloudap
     */
    endpoint: "sms.tencentcloudapi.com"
   },
 },
})
/* 请求参数, 根据调用的接口和实际情况, 可以进一步设置请求参数
* 属性可能是基本类型, 也可能引用了另一个数据结构
* 推荐使⽤IDE进⾏开发,可以⽅便的跳转查阅各个接⼝和数据结构的⽂档说明 */
const params = {
 // 短信应用ID: 短信SdkAppId在 [短信控制台] 添加应用后生成的实际SdkAppId, 示例如1400006666
 SmsSdkAppId: "1400787878",
 // 拉取最大条数, 最多100条
 Limit: 10,
}
// 通过client对象调用想要访问的接口, 需要传入请求对象以及响应回调函数
client.PullSmsSendStatus(params, function (err, response) {
 // 请求异常返回,打印异常信息
 if (err) {
  console.log(err)
   return
 }
 // 请求正常返回,打印response对象
 console.log(response)
})
```
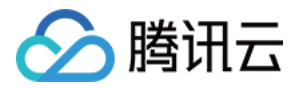

#### 统计短信发送数据

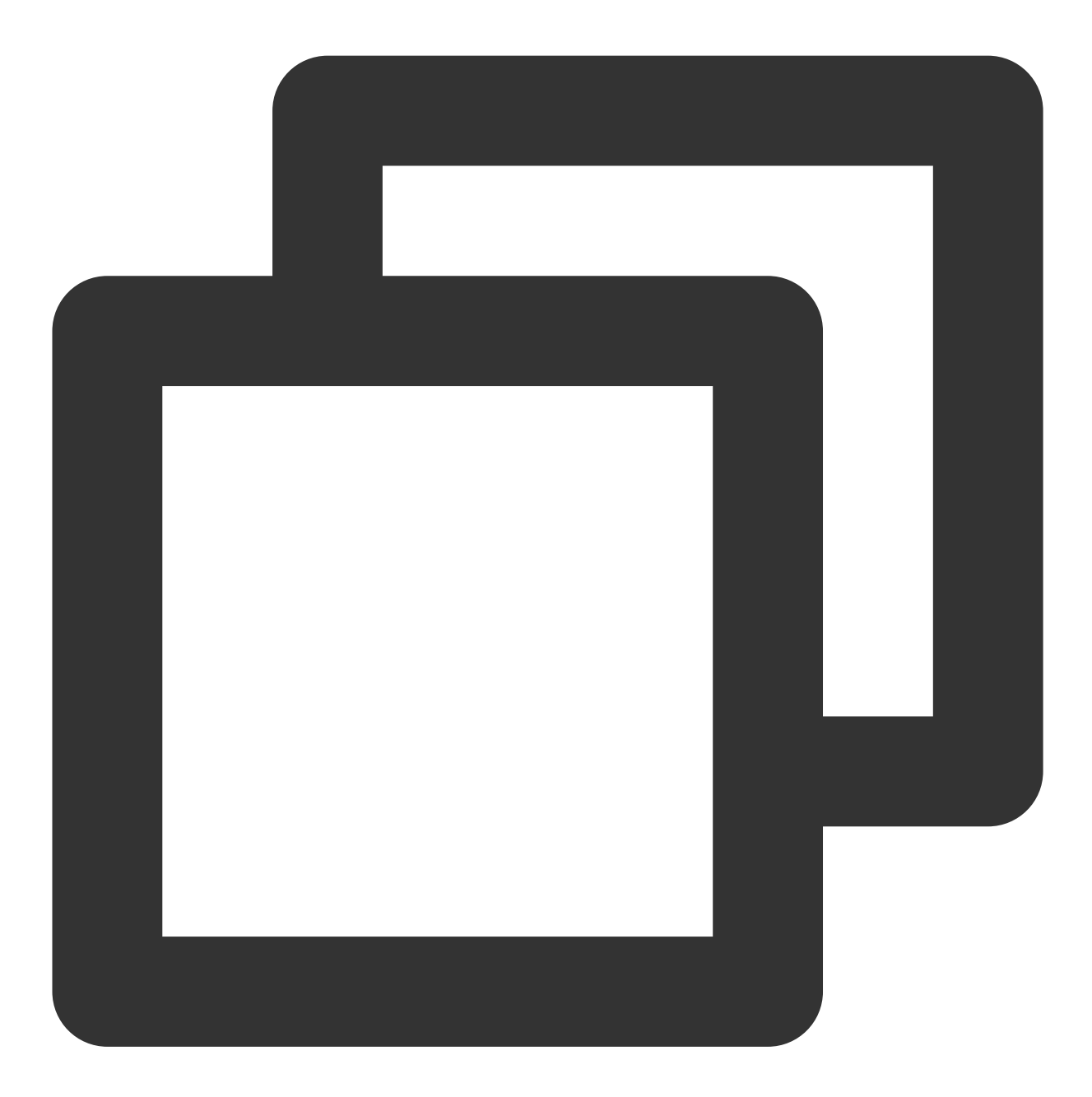

```
const tencentcloud = require("tencentcloud-sdk-nodejs")
```

```
// 导⼊对应产品模块的client models。
const smsClient = tencentcloud.sms.v20210111.Client
```

```
/* 实例化要请求产品(以sms为例)的client对象 */
const client = new smsClient({
 credential: {
```
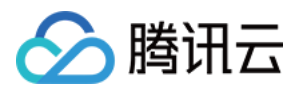

```
/* 必填:腾讯云账户密钥对secretId, secretKey。
  * 这里采用的是从环境变量读取的方式, 需要在环境变量中先设置这两个值。
  * 你也可以直接在代码中写死密钥对,但是小心不要将代码复制、上传或者分享给他人,
  * 以免泄露密钥对危及你的财产安全。
  * CAM密匙查询: https://console.tencentcloud.com/cam/capi */
   secretId: process.env.secretId,
   secretKey: process.env.secretKey,
 },
 /* 必填:地域信息,根据您选择的国际站地域,如您选择的是新加坡国际站,则应该填⼊字符串ap-singapo
 region: "ap-singapore",
 /* ⾮必填:
  * 客户端配置对象,可以指定超时时间等配置 */
 profile: {
   /* sDK默认用TC3-HMAC-SHA256进行签名,非必要请不要修改这个字段 */
   signMethod: "HmacSHA256",
   httpProfile: {
    /* sDK默认使用POST方法。
     * 如果你一定要使用GET方法,可以在这里设置。GET方法无法处理一些较大的请求 */
    reqMethod: "POST",
    /* SDK有默认的超时时间, 非必要请不要进行调整
     * 如有需要请在代码中查阅以获取最新的默认值 */
    reqTimeout: 30,
    /**
     * SDK会⾃动指定域名。通常是不需要特地指定域名的,但是如果你访问的是⾦融区的服务
      * 则必须⼿动指定域名,例如sms的上海⾦融区域名: sms.ap-shanghai-fsi.tencentcloudap
     */
    endpoint: "sms.tencentcloudapi.com"
   },
 },
})
/* 请求参数, 根据调用的接口和实际情况, 可以进一步设置请求参数
* 属性可能是基本类型, 也可能引用了另一个数据结构
* 推荐使⽤IDE进⾏开发,可以⽅便的跳转查阅各个接⼝和数据结构的⽂档说明 */
const params = {
   // 短信应用ID: 短信SdkAppId在 [短信控制台] 添加应用后生成的实际SdkAppId, 示例如140000666
   SmsSdkAppId: "1400787878",
   // 拉取最⼤条数,最多100条
   Limit: 10,
   // 偏移量 注:⽬前固定设置为0
   Offset: 0,
   // 开始时间, yyyymmddhh 需要拉取的起始时间, 精确到小时
   BeginTime: "2019122400",
   // 结束时间, yyyymmddhh 需要拉取的截止时间, 精确到小时
   // 注:EndTime 必须⼤于 BeginTime
   EndTime: "2019122523",
}
```
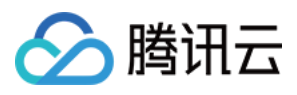

```
// 通过client对象调⽤想要访问的接⼝,需要传⼊请求对象以及响应回调函数
client.SendStatusStatistics(params, function (err, response) {
 // 请求异常返回,打印异常信息
 if (err) {
  console.log(err)
  return
 }
 // 请求正常返回,打印response对象
 console.log(response)
})
```
#### 申请短信模板

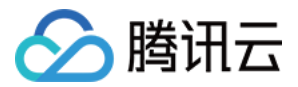

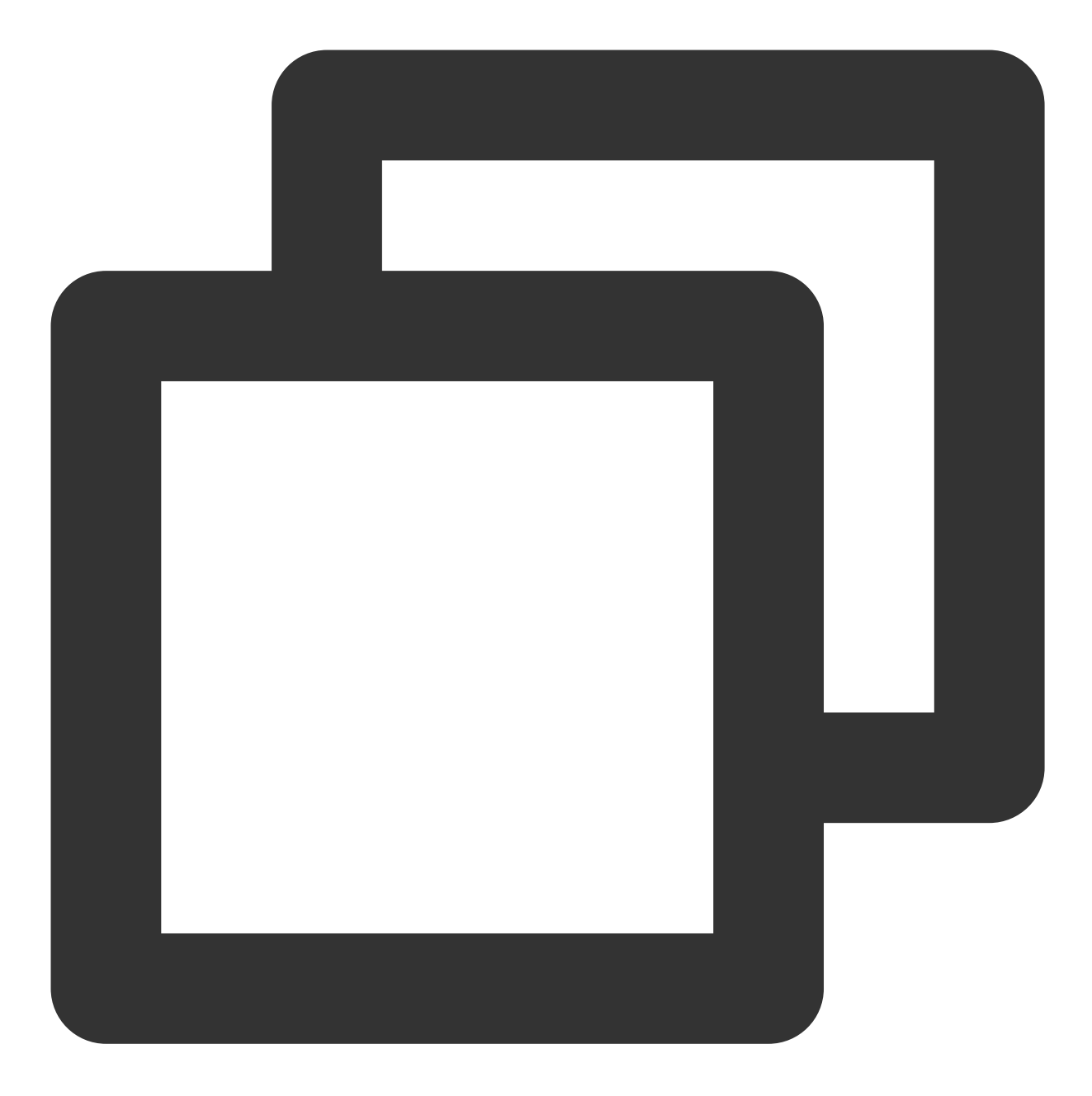

```
const tencentcloud = require("tencentcloud-sdk-nodejs")
// 导⼊对应产品模块的client models。
const smsClient = tencentcloud.sms.v20210111.Client
/* 实例化要请求产品(以sms为例)的client对象 */
const client = new smsClient (credential: {
 /* 必填:腾讯云账户密钥对secretId, secretKey。
  * 这里采用的是从环境变量读取的方式,需要在环境变量中先设置这两个值。
  * 你也可以直接在代码中写死密钥对,但是⼩⼼不要将代码复制、上传或者分享给他⼈,
```
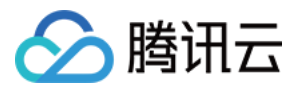

```
* 以免泄露密钥对危及你的财产安全。
  * CAM密匙查询: https://console.tencentcloud.com/cam/capi */
   secretId: process.env.secretId,
   secretKey: process.env.secretKey,
 },
 /* 必填:地域信息,根据您选择的国际站地域,如您选择的是新加坡国际站,则应该填入字符串ap-singapc
 region: "ap-singapore",
 /* ⾮必填:
  * 客户端配置对象,可以指定超时时间等配置 */
 profile: {
   /* sDK默认用TC3-HMAC-SHA256进行签名,非必要请不要修改这个字段 */
   signMethod: "HmacSHA256",
   httpProfile: {
    /* sDK默认使用POST方法。
     * 如果你一定要使用GET方法,可以在这里设置。GET方法无法处理一些较大的请求 */
    reqMethod: "POST",
    /* SDK有默认的超时时间, 非必要请不要进行调整
     * 如有需要请在代码中查阅以获取最新的默认值 */
    reqTimeout: 30,
    /**
     * SDK会⾃动指定域名。通常是不需要特地指定域名的,但是如果你访问的是⾦融区的服务
     * 则必须⼿动指定域名,例如sms的上海⾦融区域名: sms.ap-shanghai-fsi.tencentcloudapi
     */
    endpoint: "sms.tencentcloudapi.com"
   },
 },
})
/* 请求参数, 根据调用的接口和实际情况, 可以进一步设置请求参数
* 属性可能是基本类型, 也可能引用了另一个数据结构
* 推荐使⽤IDE进⾏开发,可以⽅便的跳转查阅各个接⼝和数据结构的⽂档说明 */
const params = {
 /* 模板名称 */
 TemplateName: "腾讯云",
 /* 模板内容 */
 TemplateContent: "{1}为您的登录验证码, 请于{2}分钟内填写, 如非本人操作, 请忽略本短信。",
 /* 短信类型:0表⽰普通短信, 1表⽰营销短信 */
 SmsType: 0,
 /* 是否国际/港澳台短信:0:表⽰中国⼤陆地区短信; 1:表⽰国际/港澳台短信 */
 International: 0,
 /* 模板备注:例如申请原因,使⽤场景等 */
 Remark: "xxx",
}
// 通过client对象调用想要访问的接口, 需要传入请求对象以及响应回调函数
client.AddSmsTemplate(params, function (err, response) {
 // 请求异常返回,打印异常信息
 if (err) {
```
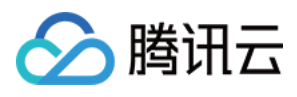

```
console.log(err)
   return
 }
 // 请求正常返回,打印response对象
 console.log(response)
})
```
## 常见问题

#### 代理设置

如有代理的环境下,需要设置系统环境变量 https\_proxy , 否则可能无法正常调用, 抛出连接超时的异常现 象。

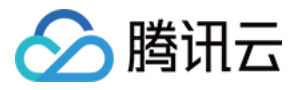

# C# SDK

最近更新时间:2024-02-23 14:35:25

SDK 3.0是云 API 3.0平台的配套工具,您可以通过 SDK 使用所有 [短信](https://www.tencentcloud.com/document/product/382/40463) API。新版 SDK 实现了统一化, 具有各个语 言版本的 SDK 使用方法相同,接口调用方式相同,错误码相同以及返回包格式相同等优点。

#### 注意:

接入国际站要求的接口版本。

接入国际站需要使用短信 API 2021-01-11 版本, 可参考示例代码。

发送短信相关接口。

⼀次群发请求最多⽀持200个号码。

签名、正文模板相关接口。

个人认证用户不支持使用签名、正文模板相关接口,只能通过短信控制台 [管理短信签名](https://www.tencentcloud.com/document/product/382/35456) 和 管理短信正文模板。如需 使用该类接口,请将"个人认证"变更为"企业认证"。

### 前提条件

了解 [地域](https://www.tencentcloud.com/zh/document/product/382/13299#.E5.9C.B0.E5.9F.9F) 概念,选择需求的地域接入。 已开通短信服务, 具体操作请参见 国际/港澳台短信快速入门。 已准备依赖环境:.NET Framework 4.5+ 和 .NET Core 2.1。 已在访问管理控制台 > API [密钥管理](https://console.tencentcloud.com/cam/capi) 页面获取 SecretID 和 SecretKey。 SecretID 用于标识 API 调用者的身份。 SecretKey 用于加密签名字符串和服务器端验证签名字符串的密钥, SecretKey 需妥善保管, 避免泄露。 短信的调用地址为 sms.tencentcloudapi.com 。

### 相关资料

各个接口及其参数的详细介绍请参见 API 文档。 下载 SDK 源码请访问 [Github](https://github.com/tencentcloud/tencentcloud-sdk-dotnet) 仓库 或者 [Gitee](https://gitee.com/tencentcloud/tencentcloud-sdk-dotnet) 仓库。

# 安装 SDK

#### 通过 **nuget** 安装(推荐)

Github 仓库参见: 通过 nuget 安装 (推荐) Gitee 仓库参见: 通过 nuget 安装 (推荐)

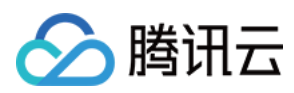

#### 通过源码安装

Github 仓库参⻅:[通过源码安装](https://github.com/tencentcloud/tencentcloud-sdk-dotnet#%E9%80%9A%E8%BF%87%E6%BA%90%E7%A0%81%E5%AE%89%E8%A3%85) Gitee 仓库参⻅:[通过源码安装](https://gitee.com/tencentcloud/tencentcloud-sdk-dotnet#%E9%80%9A%E8%BF%87%E6%BA%90%E7%A0%81%E5%AE%89%E8%A3%85)

## 示例代码

#### 说明:

所有示例代码仅作参考, 无法直接编译和运行, 需根据实际情况进行修改, 您也可以根据实际需求使用 API 3.0 Explorer 自动化生成 Demo 代码。

每个接口都有一个对应的 Request 结构和一个 Response 结构。本文仅列举几个常用功能的示例代码,如下所示。

#### 发送短信

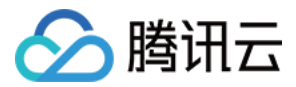

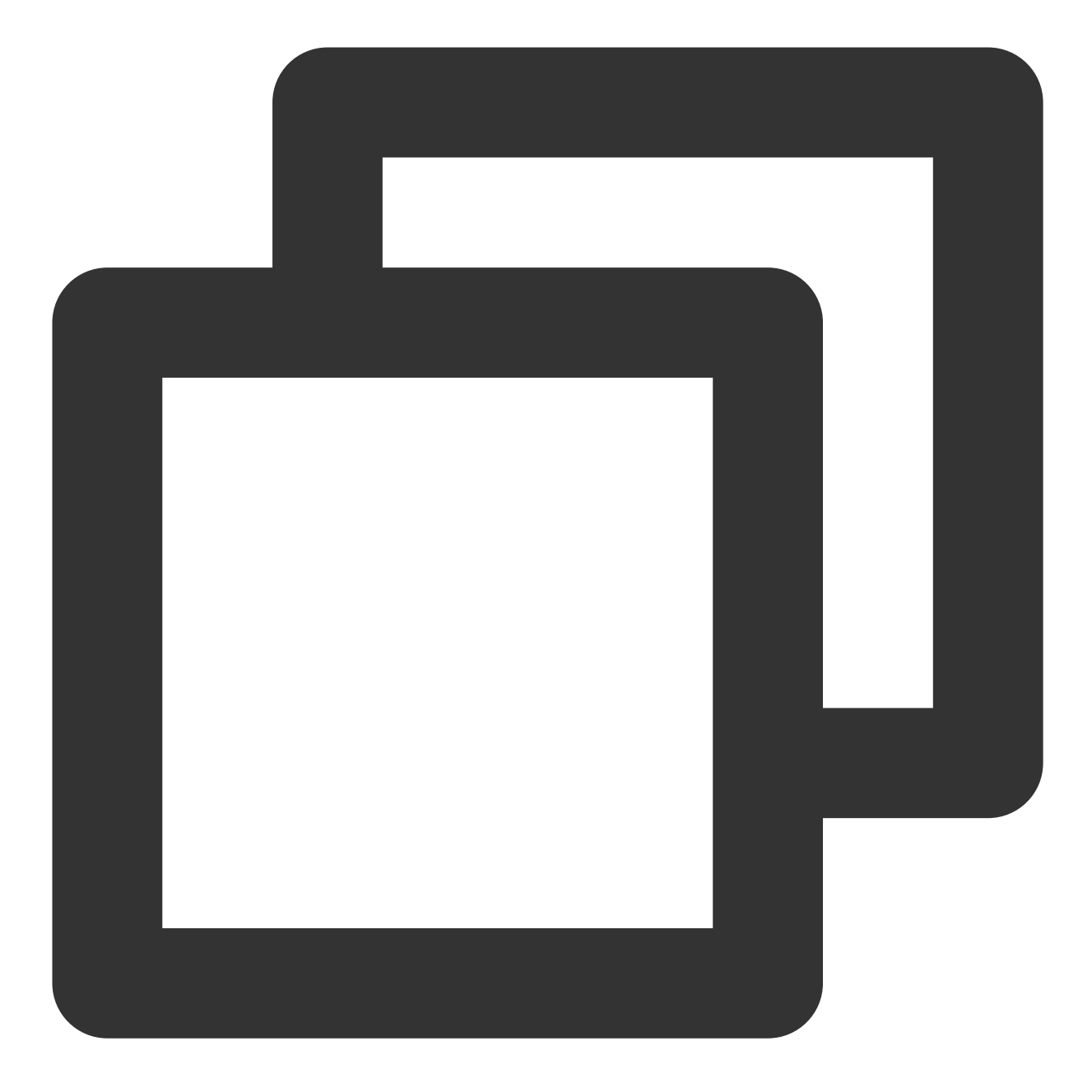

```
using System;
using System.Threading.Tasks;
using TencentCloud.Common;
using TencentCloud.Common.Profile;
using TencentCloud.Sms.V20210111;
using TencentCloud.Sms.V20210111.Models;
namespace TencentCloudExamples
{
    class SendSms
    {
```
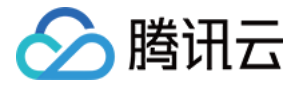

```
static void Main1(string[] args)
{
   try
   {
      /* 必要步骤:
       * 实例化⼀个认证对象,⼊参需要传⼊腾讯云账户密钥对secretId,secretKey。
       * 这里采用的是从环境变量读取的方式,需要在环境变量中先设置这两个值。
       * 你也可以直接在代码中写死密钥对,但是小心不要将代码复制、上传或者分享给他人,
       * 以免泄露密钥对危及你的财产安全。
       * CAM密匙查询: https://console.tencentcloud.com/cam/capi*/
      Credential cred = new Credential {
         SecretId = "xxx",SecretKey = "xxx"};
      /*
      Credential cred = new Credential {
          SecretId = Environment.GetEnvironmentVariable("TENCENTCLOUD_SEC
         SecretKey = Environment.GetEnvironmentVariable("TENCENTCLOUD_SE
      };*/
      /* ⾮必要步骤:
       * 实例化⼀个客户端配置对象,可以指定超时时间等配置 */
      ClientProfile clientProfile = new ClientProfile();
      /* SDK默认用TC3-HMAC-SHA256进行签名
       * ⾮必要请不要修改这个字段 */
      clientProfile.SignMethod = ClientProfile.SIGN_TC3SHA256;
      /* ⾮必要步骤
       * 实例化⼀个客户端配置对象,可以指定超时时间等配置 */
      HttpProfile httpProfile = new HttpProfile();
      /* SDK默认使用POST方法。
       * 如果你一定要使用GET方法,可以在这里设置。GET方法无法处理一些较大的请求 */
      httpProfile.ReqMethod = "GET";
      /* SDK有默认的超时时间, 非必要请不要进行调整
       * 如有需要请在代码中查阅以获取最新的默认值 */
      httpProfile.Timeout = 10; // 请求连接超时时间,单位为秒(默认60秒)
      /* SDK会⾃动指定域名。通常是不需要特地指定域名的,但是如果你访问的是⾦融区的服务
       * 则必须手动指定域名, 例如sms的上海金融区域名: sms.ap-shanghai-fsi.tence
      httpProfile.Endpoint = "sms.tencentcloudapi.com";
      // 代理服务器,当你的环境下有代理服务器时设定
      // httpProfile.WebProxy = Environment.GetEnvironmentVariable("HTTPS
      clientProfile.HttpProfile = httpProfile;
      /* 实例化要请求产品(以sms为例)的client对象
       * 第二个参数是地域信息,根据您选择的国际站地域,如您选择的是新加坡国际站,则应访
      SmsClient client = new SmsClient(cred, "ap-singapore", clientProfil
      /* 实例化一个请求对象,根据调用的接口和实际情况,可以进一步设置请求参数
```
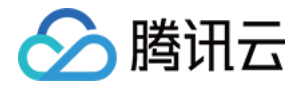

```
* 你可以直接查询SDK源码确定SendSmsRequest有哪些属性可以设置
       * 属性可能是基本类型, 也可能引用了另一个数据结构
       * 推荐使⽤IDE进⾏开发,可以⽅便的跳转查阅各个接⼝和数据结构的⽂档说明 */
      SendSmsRequest req = new SendSmsRequest();
      /* 基本类型的设置:
       * SDK采⽤的是指针⻛格指定参数,即使对于基本类型你也需要⽤指针来对参数赋值。
       * SDK提供对基本类型的指针引用封装函数
       * 帮助链接:
       * 短信控制台: https://console.tencentcloud.com/smsv2
       * sms helper: https://cloud.tencent.com/document/product/382/3773
      req.SmsSdkAppId = "1400787878";
      /* 短信签名内容: 使用 UTF-8 编码,必须填写已审核通过的签名,签名信息可登录 [短
      req.SignName = "xxx";
      /* 短信码号扩展号: 默认未开通,如需开通请联系 [sms helper] */
      req.ExtendCode = "";
      /* 国际/港澳台短信 senderid: 中国⼤陆地区短信填空,默认未开通,如需开通请联系
      req.SenderId = " ";
      /* 用户的 session 内容: 可以携带用户侧 ID 等上下文信息, server 会原样返回 *
      req.SessionContext = "";
      /* 下发手机号码, 采用 E.164 标准, +[国家或地区码][手机号]
       * 示例如:+8613711112222, 其中前面有一个+号, 86为国家码, 13711112222为
      req.PhoneNumberSet = new String[] { "+8613711112222" };/* 模板 ID: 必须填写已审核通过的模板 ID。模板ID可登录 [短信控制台] 查看 */
      req.TemplateId = "449739";
      /* 模板参数: 若⽆模板参数,则设置为空*/
      req.TemplateParamSet = new String[] {"666"};
      // 通过client对象调用DescribeInstances方法发起请求。注意请求方法名与请求对象
      // 返回的resp是一个DescribeInstancesResponse类的实例, 与请求对象对应
      SendSmsResponse resp = client.SendSmsSync(req);
      // 输出json格式的字符串回包
      Console.WriteLine(AbstractModel.ToJsonString(resp));
   }
   catch (Exception e)
   {
      Console.WriteLine(e.ToString());
   }
   Console.Read();
}
```
}

}

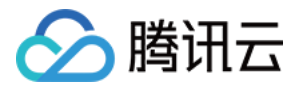

拉取回执状态

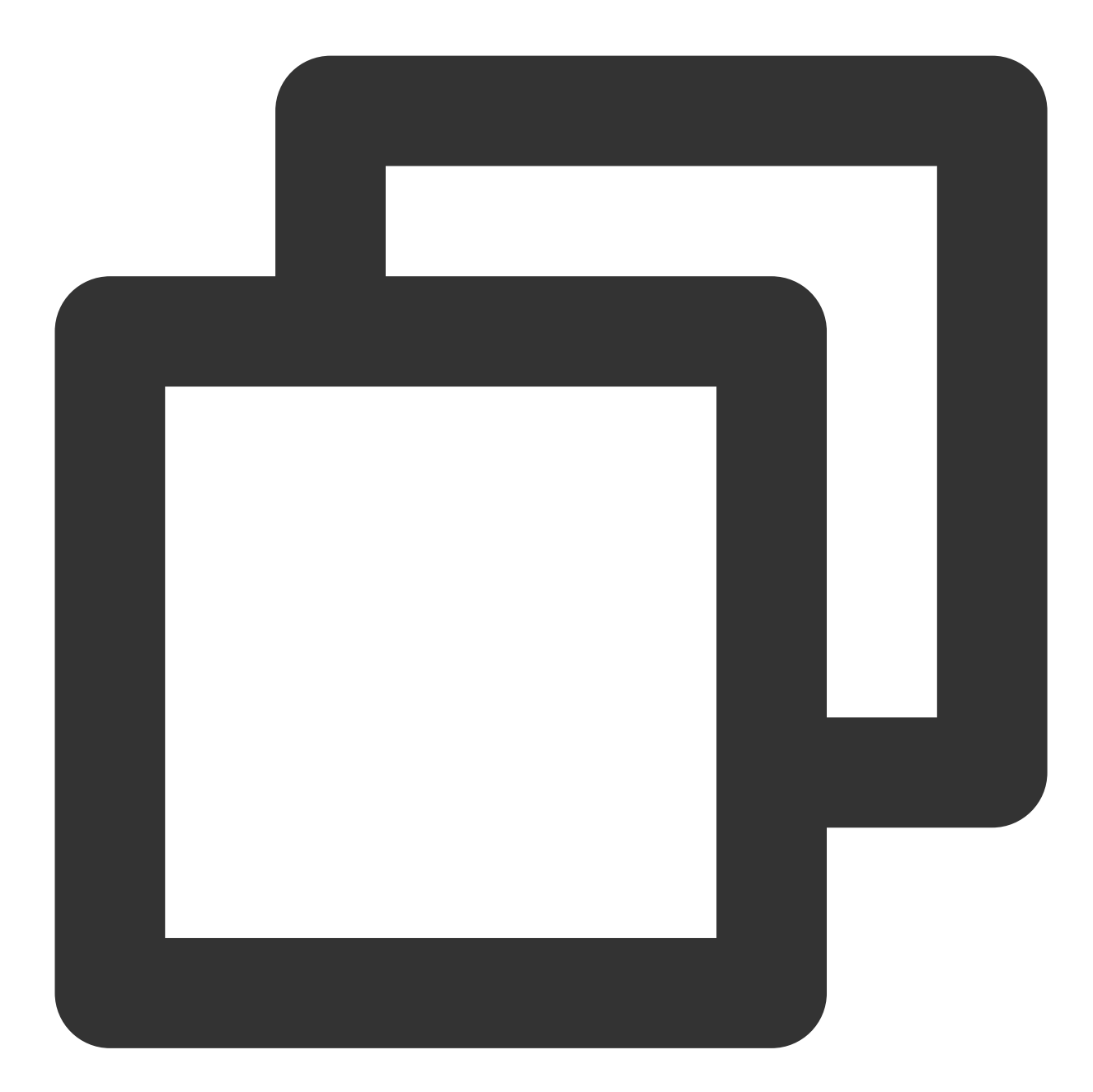

using System; using System.Threading.Tasks; using TencentCloud.Common; using TencentCloud.Common.Profile; using TencentCloud.Sms.V20210111; using TencentCloud.Sms.V20210111.Models; namespace TencentCloudExamples { class PullSmsSendStatus

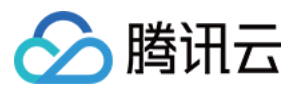

{

```
static void Main(string[] args)
{
   try
   {
      /* 必要步骤:
       * 实例化⼀个认证对象,⼊参需要传⼊腾讯云账户密钥对 secretId 和 secretKey
       * 本示例采用从环境变量读取的方式, 需要预先在环境变量中设置这两个值
       * 您也可以直接在代码中写入密钥对, 但需谨防泄露, 不要将代码复制、上传或者分享给他丿
       * CAM 密匙查询:https://console.tencentcloud.com/cam/capi
       */
      Credential cred = new Credential {
          SerertId = "xxx".SecretKey = "xxx"};
      /*
      Credential cred = new Credential {
          SecretId = Environment.GetEnvironmentVariable("TENCENTCLOUD SECRE
          SecretKey = Environment.GetEnvironmentVariable("TENCENTCLOUD_SECR
      };*/
       /* ⾮必要步骤:
       * 实例化⼀个客户端配置对象,可以指定超时时间等配置 */
      ClientProfile clientProfile = new ClientProfile();
      /* SDK 默认用 TC3-HMAC-SHA256 进行签名
       * ⾮必要请不要修改该字段 */
      clientProfile.SignMethod = ClientProfile.SIGN_TC3SHA256;
      /* ⾮必要步骤
       * 实例化⼀个客户端配置对象,可以指定超时时间等配置 */
      HttpProfile httpProfile = new HttpProfile();
      /* SDK 默认使用 POST 方法
       * 如需使⽤ GET ⽅法,可以在此处设置,但 GET ⽅法⽆法处理较⼤的请求 */
      httpProfile.ReqMethod = "POST";
      /* SDK 有默认的超时时间, 非必要请不要进行调整
       * 如有需要请在代码中查阅以获取最新的默认值 */
      httpProfile.Timeout = 10; // 请求连接超时时间, 单位为秒(默认60秒)
      /* SDK 会自动指定域名, 通常无需指定域名, 但访问金融区的服务时必须手动指定域名
       * 例如 SMS 的上海⾦融区域名为 sms.ap-shanghai-fsi.tencentcloudapi.com */
      httpProfile.Endpoint = "sms.tencentcloudapi.com";
      // 代理服务器,当您的环境下有代理服务器时设定
      // httpProfile.WebProxy = Environment.GetEnvironmentVariable("HTTPS_P
      clientProfile.HttpProfile = httpProfile;
      /* 实例化 SMS 的 client 对象
       * 第⼆个参数是地域信息,根据您选择的国际站地域,如您选择的是新加坡国际站,则应该填
      SmsClient client = new SmsClient(cred, "ap-singapore", clientProfile)
      /* 实例化一个请求对象,根据调用的接口和实际情况,可以进一步设置请求参数
       * 您可以直接查询 SDK 源码确定 SendSmsRequest 有哪些属性可以设置
       * 属性可能是基本类型, 也可能引用了另一个数据结构
```
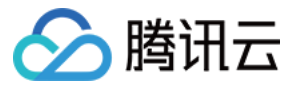

```
* 推荐使⽤ IDE 进⾏开发,可以⽅便地跳转查阅各个接⼝和数据结构的⽂档说明 */
            PullSmsSendStatusRequest req = new PullSmsSendStatusRequest();
            /* 基本类型的设置:
            * SDK 采⽤的是指针⻛格指定参数,即使对于基本类型也需要⽤指针来对参数赋值
             * SDK 提供对基本类型的指针引用封装函数
             * 帮助链接:
             * 短信控制台:https://console.tencentcloud.com/smsv2
             * sms helper:https://cloud.tencent.com/document/product/382/3773 */
            // 设置拉取最大条数, 最多100条
            req.Limit = 100;
            /* 短信应⽤ ID: 在 [短信控制台] 添加应⽤后⽣成的实际 SdkAppId,例如1400006666
            req.SmsSdkAppId = "1400009099";
            // 通过 client 对象调用 PullSmsSendStatus 方法发起请求, 注意请求方法名与请求对
            // 返回的 resp 是一个 PullSmsSendStatusResponse 类的实例,与请求对象对应
            PullSmsSendStatusResponse resp = client.PullSmsSendStatusSync(req);
            // 输出 JSON 格式的字符串回包
            Console.WriteLine(AbstractModel.ToJsonString(resp));
        }
        catch (Exception e)
        {
           Console.WriteLine(e.ToString());
        }
        Console.Read();
    }
 }
}
```
统计短信发送数据

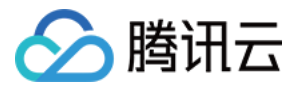

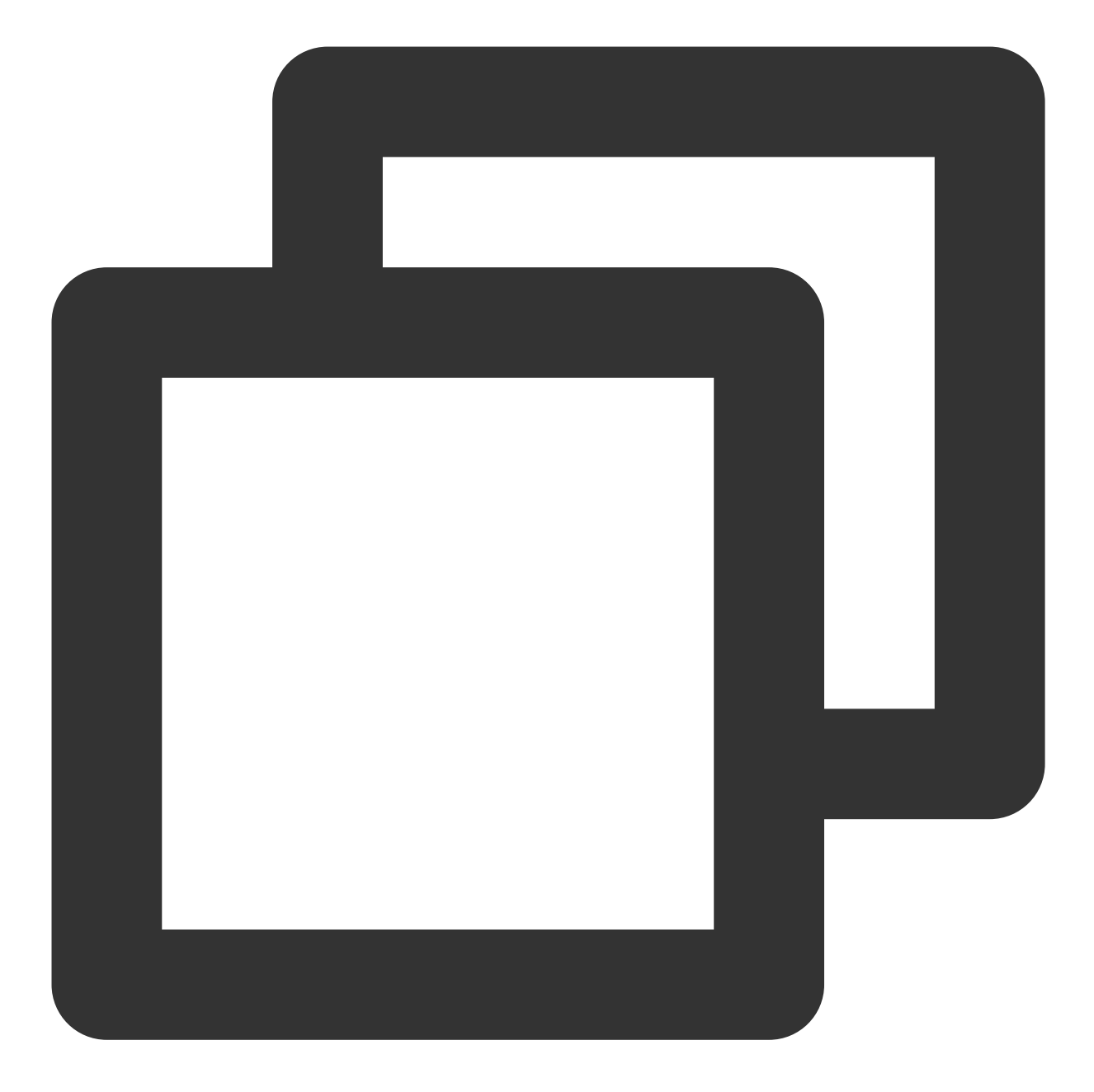

```
using System;
using System.Threading.Tasks;
using TencentCloud.Common;
using TencentCloud.Common.Profile;
using TencentCloud.Sms.V20210111;
using TencentCloud.Sms.V20210111.Models;
namespace TencentCloudExamples
{
   class SendStatusStatistics
   {
       static void Main(string[] args)
```

```
try
{
   /* 必要步骤:
    * 实例化一个认证对象, 入参需要传入腾讯云账户密钥对 secretId 和 secretKev
    * 本示例采用从环境变量读取的方式, 需要预先在环境变量中设置这两个值
    * 您也可以直接在代码中写⼊密钥对,但需谨防泄露,不要将代码复制、上传或者分享给他
    * CAM 密匙查询:https://console.tencentcloud.com/cam/capi
    */
   Credential cred = new Credential {
      SecretId = "xxx",
      SecretKey = "xxx"};
   /*
   Credential cred = new Credential {
      SecretId = Environment.GetEnvironmentVariable("TENCENTCLOUD SECR
      SecretKey = Environment.GetEnvironmentVariable("TENCENTCLOUD SEC
   };*/
   /* ⾮必要步骤:
    * 实例化⼀个客户端配置对象,可以指定超时时间等配置 */
   ClientProfile clientProfile = new ClientProfile();
   /* SDK 默认用 TC3-HMAC-SHA256 进行签名
    * ⾮必要请不要修改该字段 */
   clientProfile.SignMethod = ClientProfile.SIGN_TC3SHA256;
   /* ⾮必要步骤
    * 实例化⼀个客户端配置对象,可以指定超时时间等配置 */
   HttpProfile httpProfile = new HttpProfile();
   /* SDK 默认使用 POST 方法
    * 如需使⽤ GET ⽅法,可以在此处设置,但 GET ⽅法⽆法处理较⼤的请求 */
   httpProfile.ReqMethod = "POST";
   /* SDK 有默认的超时时间, 非必要请不要进行调整
    * 如有需要请在代码中查阅以获取最新的默认值 */
   httpProfile.Timeout = 10; // 请求连接超时时间, 单位为秒(默认60秒)
   /* SDK 会自动指定域名, 通常无需指定域名, 但访问金融区的服务时必须手动指定域名
    * 例如 SMS 的上海⾦融区域名为 sms.ap-shanghai-fsi.tencentcloudapi.com *
   httpProfile.Endpoint = "sms.tencentcloudapi.com";
   // 代理服务器,当您的环境下有代理服务器时设定
   // httpProfile.WebProxy = Environment.GetEnvironmentVariable("HTTPS_
   clientProfile.HttpProfile = httpProfile;
   /* 实例化 SMS 的 client 对象
    * 第二个参数是地域信息,根据您选择的国际站地域,如您选择的是新加坡国际站,则应该
   SmsClient client = new SmsClient(cred, "ap-singapore", clientProfile
   /* 实例化一个请求对象,根据调用的接口和实际情况,可以进一步设置请求参数
    * 您可以直接查询 SDK 源码确定 SendSmsRequest 有哪些属性可以设置
    * 属性可能是基本类型, 也可能引用了另一个数据结构
    * 推荐使⽤ IDE 进⾏开发,可以⽅便地跳转查阅各个接⼝和数据结构的⽂档说明 */
   SendStatusStatisticsRequest req = new SendStatusStatisticsRequest();
```
{

入腾讯六

```
/* 基本类型的设置:
           * SDK 采⽤的是指针⻛格指定参数,即使对于基本类型也需要⽤指针来对参数赋值
           * SDK 提供对基本类型的指针引用封装函数
           * 帮助链接:
           * 短信控制台:https://console.tencentcloud.com/smsv2
           * sms helper:https://cloud.tencent.com/document/product/382/3773
           */
          /* 短信应⽤ ID: 在 [短信控制台] 添加应⽤后⽣成的实际 SdkAppId,例如140000666
          req.SmsSdkAppId = "1400009099";
          // 设置拉取最⼤条数,最多100条
          rea.Limit = 5L:/* 偏移量,⽬前固定设置为0 */
          req.Offset = 0L;
          /* 开始时间, yyyymmddhh 需要拉取的起始时间, 精确到小时 */
          req.BeginTime = "2019071100";
          /* 结束时间, yyyymmddhh 需要拉取的截止时间, 精确到小时
           * 注:EndTime 必须⼤于 BeginTime */
          rea.EndTime = "2019071123";
          // 通过 client 对象调用 SendStatusStatistics 方法发起请求,注意请求方法名与
          // 返回的 resp 是一个 SendStatusStatisticsResponse 类的实例, 与请求对象对Ⅰ
          SendStatusStatisticsResponse resp = client.SendStatusStatisticsSync(
          // 输出 JSON 格式的字符串回包
          Console.WriteLine(AbstractModel.ToJsonString(resp));
       }
      catch (Exception e)
       {
          Console.WriteLine(e.ToString());
       }
      Console.Read();
   }
}
```
## 申请短信模板

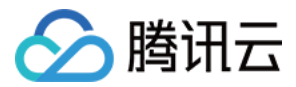

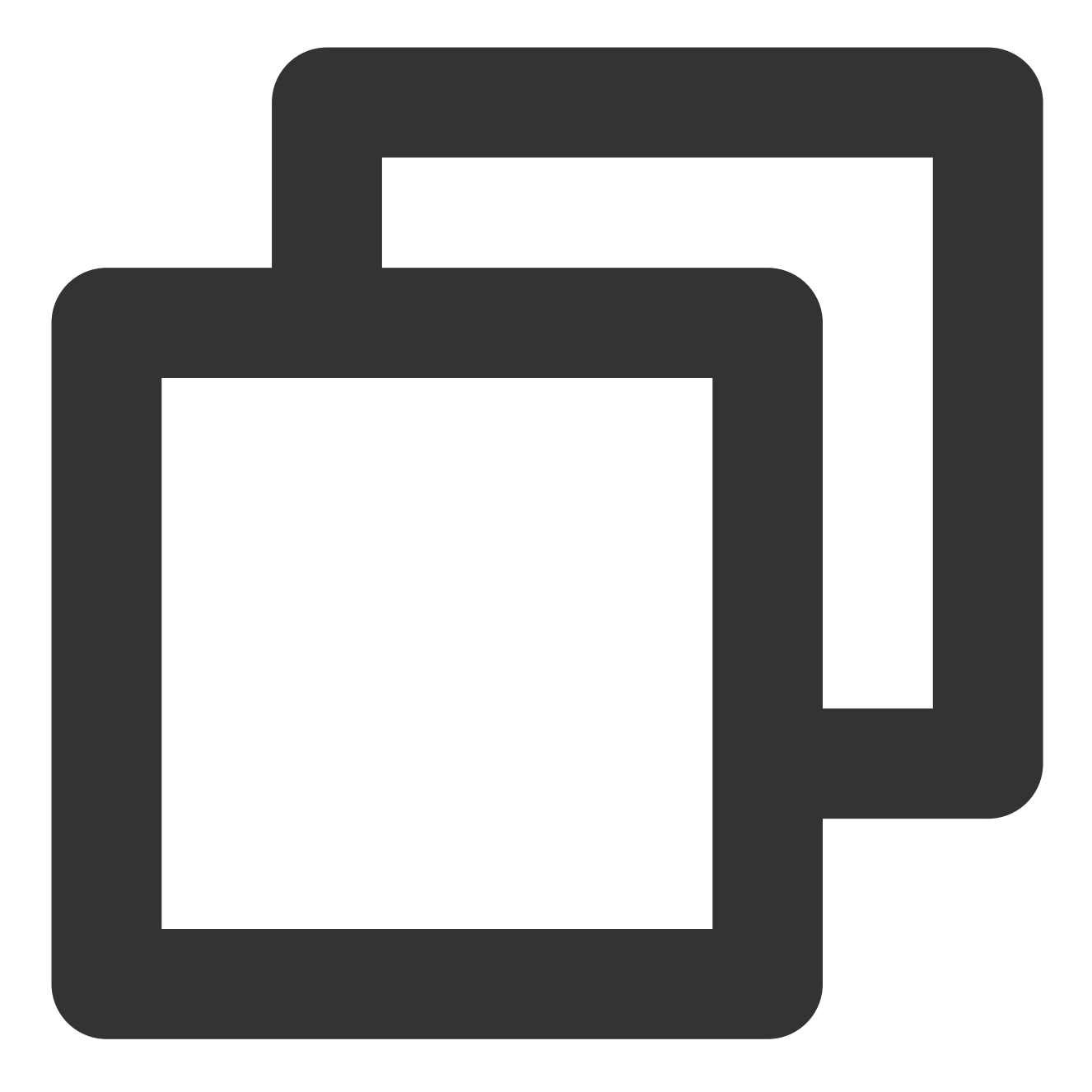

```
using System;
using System.Threading.Tasks;
using TencentCloud.Common;
using TencentCloud.Common.Profile;
using TencentCloud.Sms.V20210111;
using TencentCloud.Sms.V20210111.Models;
namespace TencentCloudExamples
{
  class AddSmsTemplate
  {
      static void Main(string[] args)
```

```
try
{
   /* 必要步骤:
    * 实例化⼀个认证对象,⼊参需要传⼊腾讯云账户密钥对 secretId 和 secretKey
    * 本示例采用从环境变量读取的方式, 需要预先在环境变量中设置这两个值
    * 您也可以直接在代码中写入密钥对,但需谨防泄露,不要将代码复制、上传或者分享给他丿
    * CAM 密匙查询:https://console.tencentcloud.com/cam/capi
    */
   Credential cred = new Credential {
      SecretId = "xxx",
      SecretKey = "xxx"};
   /*
   Credential cred = new Credential {
      SecretId = Environment.GetEnvironmentVariable("TENCENTCLOUD SECRE
      SecretKey = Environment.GetEnvironmentVariable("TENCENTCLOUD_SECR
   };*/
   /* ⾮必要步骤:
    * 实例化⼀个客户端配置对象,可以指定超时时间等配置 */
   ClientProfile clientProfile = new ClientProfile();
   /* SDK 默认用 TC3-HMAC-SHA256 进行签名
    * ⾮必要请不要修改该字段 */
   clientProfile.SignMethod = ClientProfile.SIGN_TC3SHA256;
   /* ⾮必要步骤
    * 实例化⼀个客户端配置对象,可以指定超时时间等配置 */
   HttpProfile httpProfile = new HttpProfile();
   /* SDK 默认使用 POST 方法
    * 如需使⽤ GET ⽅法,可以在此处设置,但 GET ⽅法⽆法处理较⼤的请求 */
   httpProfile.ReqMethod = "GET";
   /* SDK 有默认的超时时间, 非必要请不要进行调整
    * 如有需要请在代码中查阅以获取最新的默认值 */
   httpProfile.Timeout = 10; // 请求连接超时时间,单位为秒(默认60秒)
   /* SDK 会自动指定域名, 通常无需指定域名, 但访问金融区的服务时必须手动指定域名
    * 例如 SMS 的上海⾦融区域名为 sms.ap-shanghai-fsi.tencentcloudapi.com */
   httpProfile.Endpoint = "sms.tencentcloudapi.com";
   // 代理服务器,当您的环境下有代理服务器时设定
   // httpProfile.WebProxy = Environment.GetEnvironmentVariable("HTTPS_P
   clientProfile.HttpProfile = httpProfile;
   /* 实例化 SMS 的 client 对象
    * 第⼆个参数是地域信息,根据您选择的国际站地域,如您选择的是新加坡国际站,则应该填
   SmsClient client = new SmsClient(cred, "ap-singapore", clientProfile)
   /* 实例化一个请求对象,根据调用的接口和实际情况,可以进一步设置请求参数
    * 您可以直接查询 SDK 源码确定 SendSmsRequest 有哪些属性可以设置
    * 属性可能是基本类型, 也可能引用了另一个数据结构
    * 推荐使⽤ IDE 进⾏开发,可以⽅便地跳转查阅各个接⼝和数据结构的⽂档说明 */
   AddSmsTemplateRequest req = new AddSmsTemplateRequest();
```
{

入腾讯六

```
/* 基本类型的设置:
        * SDK 采⽤的是指针⻛格指定参数,即使对于基本类型也需要⽤指针来对参数赋值
        * SDK 提供对基本类型的指针引⽤封装函数
        * 帮助链接:
        * 短信控制台:https://console.tencentcloud.com/smsv2
        * sms helper:https://cloud.tencent.com/document/product/382/3773
        */
       /* 模板名称 */
       req.FemplateName = "øf#fir;/* 模板内容 */
       req.TemplateContent = "{1}为您的登录验证码, 请于{2}分钟内填写, 如非本人操作,
       /* 短信类型:0表⽰普通短信, 1表⽰营销短信 */
       req.SmsType = 0;
       /* 是否国际/港澳台短信:
       * 0:表⽰中国⼤陆地区短信
        * 1:表示国际/港澳台短信 */
       req.International = 0;/* 模板备注:例如申请原因,使⽤场景等 */
       req.Remark = "xxx";
       // 通过 client 对象调用 AddSmsTemplate 方法发起请求, 注意请求方法名与请求对象;
       // 返回的 resp 是一个 AddSmsTemplateResponse 类的实例,与请求对象对应
       AddSmsTemplateResponse resp = client.AddSmsTemplateSync(req);
       // 输出 JSON 格式的字符串回包
       Console.WriteLine(AbstractModel.ToJsonString(resp));
   }
   catch (Exception e)
    {
       Console.WriteLine(e.ToString());
    }
   Console.Read();
}
```
# 當见问题

} }

#### 代理设置

若在代理的环境下使用 SDK 进行接口调用, 则需设置系统环境变量 https\_proxy (已在示例代码中体现), 否 则可能出现⽆法正常调⽤、抛出连接超时异常的现象。

同步调用与异步调用

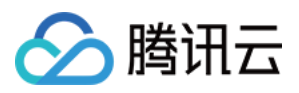

新版本 SDK 中同时提供了异步接口和同步接口,同步接口统一在异步接口之后添加了 sync 后缀, 在上述代码中 已有样例。

## 注意:

在示例中由于是控制台应用程序,因此可以使用同步方式调用异步接口,

即 ConfigureAwait(false).GetAwaiter().GetResult()。在开发 ASP 应用程序, 或者 Windows Forms 应用程序时, UI 控件的响应方法中, 不能使用同步方式调用异步接口, 否则会造成界面停止响应。

解决办法:将 UI 控件的响应方法改为异步, 同时要注意同步上下文。另外, 由于异步调用立即返回控制权给用户, 很容易造成用户多次点击,或者用户进行了一些不期望的操作,程序中应注意此类问题。源码可以参考项目中的 WindowsFormsDemo 项⽬。

#### 依赖版本

说明:

SDK 依赖的 FluentClient 使用的是3.2版本,但这个包目前发布了4.0版本且不兼容低版本, 在 nuget 中升级此包到 4.0版本会导致无法调用或调用失败等问题。

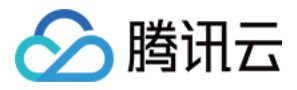

# Go SDK

最近更新时间:2024-02-23 14:37:07

SDK 3.0是云 API 3.0平台的配套工具,您可以通过 SDK 使用所有 [短信](https://www.tencentcloud.com/document/product/382/40463) API。新版 SDK 实现了统一化, 具有各个语 言版本的 SDK 使用方法相同,接口调用方式相同,错误码相同以及返回包格式相同等优点。

#### 注意:

接入国际站要求的接口版本。

接入国际站需要使用短信 API 2021-01-11 版本, 可参考示例代码。

发送短信相关接口。

⼀次群发请求最多⽀持200个号码。

签名、正文模板相关接口。

个人认证用户不支持使用签名、正文模板相关接口,只能通过短信控制台 [管理短信签名](https://www.tencentcloud.com/document/product/382/35456) 和 管理短信正文模板。如需 使用该类接口,请将"个人认证"变更为"企业认证"。

# 前提条件

了解 [地域](https://www.tencentcloud.com/zh/document/product/382/13299#.E5.9C.B0.E5.9F.9F) 概念,选择需求的地域接入。 已开通短信服务, 具体操作请参见 国际/港澳台短信快速入门。 已准备依赖环境:Go 1.9版本及以上。 已在访问管理控制台 > API [密钥管理](https://console.tencentcloud.com/cam/capi) 页面获取 SecretID 和 SecretKey。 SecretID 用于标识 API 调用者的身份。 SecretKey 用于加密签名字符串和服务器端验证签名字符串的密钥, SecretKey 需妥善保管, 避免泄露。 短信的调用地址为 sms.tencentcloudapi.com 。

# 相关资料

各个接口及其参数的详细介绍请参见 API 文档。 下载 SDK 源码请访问 [Github](https://github.com/tencentcloud/tencentcloud-sdk-go) 仓库 或者 [Gitee](https://gitee.com/tencentcloud/tencentcloud-sdk-go) 仓库。

# 安装 SDK

## 通过 **go get** 安装(推荐)

Github 仓库参见: 通过 go get 安装 (推荐) Gitee 仓库参见: 通过 go get 安装 (推荐)

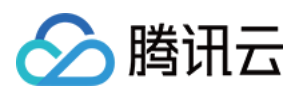

## 通过源码安装

Github 仓库参⻅:[通过源码安装](https://github.com/tencentcloud/tencentcloud-sdk-go#%E9%80%9A%E8%BF%87%E6%BA%90%E7%A0%81%E5%AE%89%E8%A3%85) Gitee 仓库参⻅:[通过源码安装](https://gitee.com/tencentcloud/tencentcloud-sdk-go#%E9%80%9A%E8%BF%87%E6%BA%90%E7%A0%81%E5%AE%89%E8%A3%85)

# 示例代码

#### 说明:

所有示例代码仅作参考, 无法直接编译和运行, 需根据实际情况进行修改, 您也可以根据实际需求使用 API 3.0 Explorer 自动化生成 Demo 代码。

每个接口都有一个对应的 Request 结构和一个 Response 结构。本文仅列举几个常用功能的示例代码,如下所示。

### 发送短信

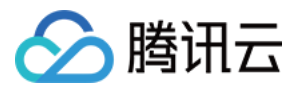

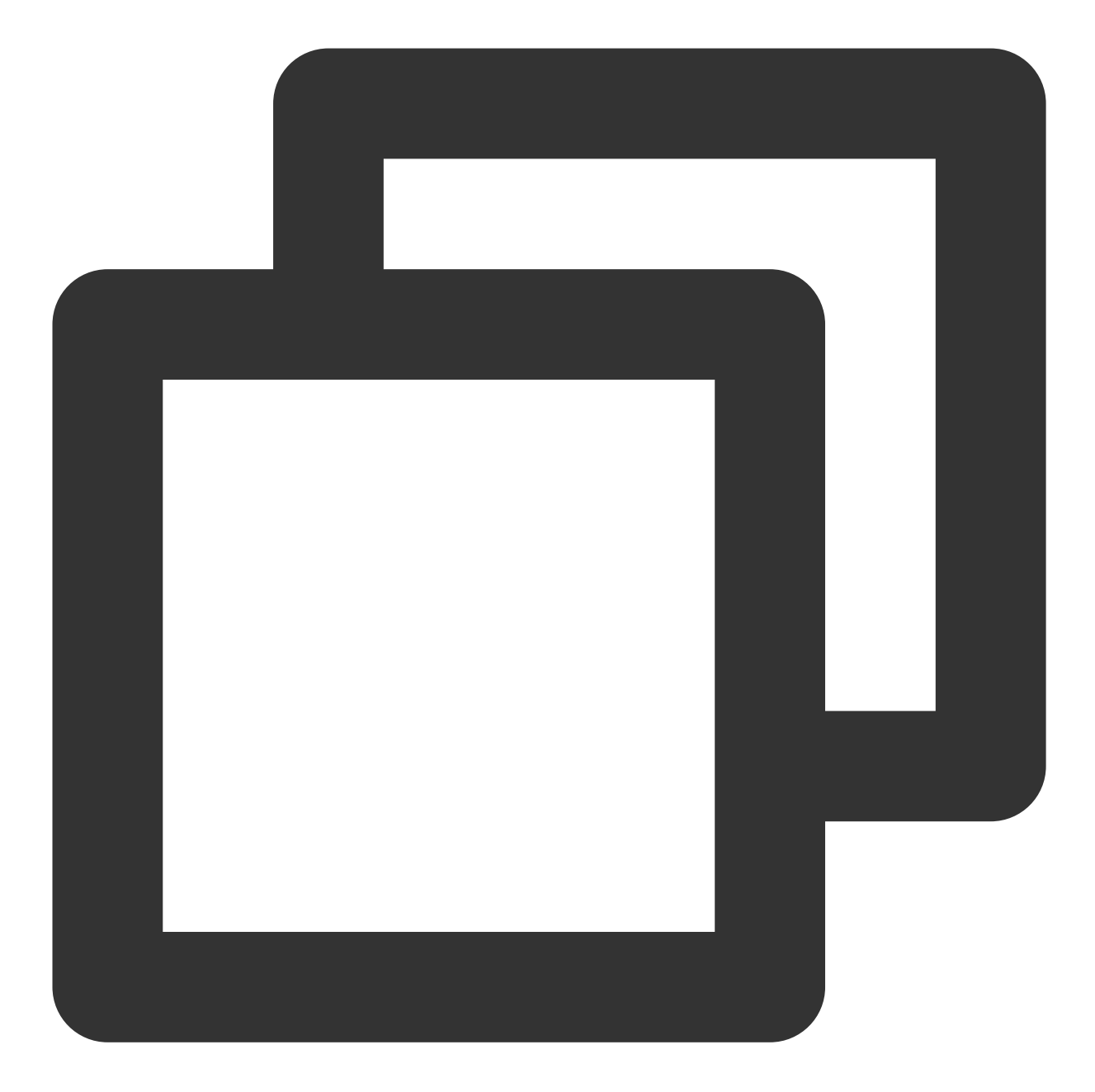

```
package main
import (
    "encoding/json"
    "fmt"
    "github.com/tencentcloud/tencentcloud-sdk-go/tencentcloud/common"
    "github.com/tencentcloud/tencentcloud-sdk-go/tencentcloud/common/errors"
    "github.com/tencentcloud/tencentcloud-sdk-go/tencentcloud/common/profile"
    sms "github.com/tencentcloud/tencentcloud-sdk-go/tencentcloud/sms/v20210111" //
)
```

```
短信
```
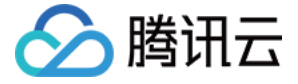

```
func main() {
   /* 必要步骤:
    * 实例化⼀个认证对象,⼊参需要传⼊腾讯云账户密钥对secretId,secretKey。
    * 这里采用的是从环境变量读取的方式,需要在环境变量中先设置这两个值。
    * 你也可以直接在代码中写死密钥对,但是小心不要将代码复制、上传或者分享给他人,
    * 以免泄露密钥对危及你的财产安全。
    * SecretId、SecretKey 查询: https://console.tencentcloud.com/cam/capi*/
   credential := common.NewCredential(
      // os.Getenv("TENCENTCLOUD_SECRET_ID"),
      // os.Getenv("TENCENTCLOUD_SECRET_KEY"),
      " XXX",
      " x x x ".
   \lambda/* ⾮必要步骤:
    * 实例化⼀个客户端配置对象,可以指定超时时间等配置 */
   cpf := profile.NewClientProfile()
   /* SDK默认使用POST方法。
    * 如果你⼀定要使⽤GET⽅法,可以在这⾥设置。GET⽅法⽆法处理⼀些较⼤的请求 */
   cpf.HttpProfile.ReqMethod = "POST"
   /* SDK有默认的超时时间, 非必要请不要进行调整
    * 如有需要请在代码中查阅以获取最新的默认值 */
   // cpf.HttpProfile.ReqTimeout = 5
   /* SDK会⾃动指定域名。通常是不需要特地指定域名的,但是如果你访问的是⾦融区的服务
    * 则必须⼿动指定域名,例如sms的上海⾦融区域名: sms.ap-shanghai-fsi.tencentcloudapi.c
   cpf.HttpProfile.Endpoint = "sms.tencentcloudapi.com"
   /* SDK默认用TC3-HMAC-SHA256进行签名, 非必要请不要修改这个字段 */
   cpf.SignMethod = "HmacSHA1"
   /* 实例化要请求产品(以sms为例)的client对象
    * 第⼆个参数是地域信息,可以直接填写字符串ap-guangzhou,⽀持的地域列表参考https://cloud.
   client, \overline{\phantom{a}} := sms. New Client (credential, "ap-guangzhou", cpf)
   /* 实例化一个请求对象, 根据调用的接口和实际情况, 可以进一步设置请求参数
    * 你可以直接查询SDK源码确定接口有哪些属性可以设置
    * 属性可能是基本类型, 也可能引用了另一个数据结构
```

```
* 推荐使⽤IDE进⾏开发,可以⽅便的跳转查阅各个接⼝和数据结构的⽂档说明 */
```

```
request := sms.NewSendSmsRequest()
```
/\* 基本类型的设置:

- \* SDK采用的是指针风格指定参数, 即使对于基本类型你也需要用指针来对参数赋值。
- \* SDK提供对基本类型的指针引用封装函数
- \* 帮助链接:

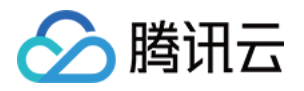

```
* 短信控制台: https://console.tencentcloud.com/smsv2
 * sms helper: https://cloud.tencent.com/document/product/382/3773 */
/* 短信应用ID: 短信SdkAppId在 [短信控制台] 添加应用后生成的实际SdkAppId, 示例如140000666
request.SmsSdkAppId = common.StringPtr("1400787878")
/* 短信签名内容: 使⽤ UTF-8 编码,必须填写已审核通过的签名,签名信息可登录 [短信控制台] 查看
request.SignName = common.StringPtr("xxx")
/* 国际/港澳台短信 SenderId: 中国大陆地区短信填空, 默认未开通, 如需开通请联系 [sms helper]
request.SenderId = common.StringPtr("")
/* 用户的 session 内容: 可以携带用户侧 ID 等上下文信息, server 会原样返回 */
request.SessionContext = common.StringPtr("xxx")
/* 短信码号扩展号: 默认未开通,如需开通请联系 [sms helper] */
request.ExtendCode = common.StringPtr("")
/* 模板参数: 若⽆模板参数,则设置为空*/
request.TemplateParamSet = common.StringPtrs([]string{"0"})
/* 模板 ID: 必须填写已审核通过的模板 ID。模板ID可登录 [短信控制台] 查看 */
request.TemplateId = common.StringPtr("449739")
/* 下发手机号码, 采用 E.164 标准, +[国家或地区码][手机号]
* 示例如:+8613711112222, 其中前面有一个+号 , 86为国家码, 13711112222为手机号, 最多不要
request.PhoneNumberSet = common.StringPtrs([]string{"+8613711112222"})
// 通过client对象调用想要访问的接口, 需要传入请求对象
response, err := client.SendSms(request)
// 处理异常
if , ok := err.(*errors.TencentCloudSDKError); ok {
   fmt.Printf("An API error has returned: %s", err)
   return
}
// 非SDK异常, 直接失败。实际代码中可以加入其他的处理。
if err != nil {
   panic(err)
}
b, - := json.Marshal(response.Response)
// 打印返回的json字符串
fmt.Printf("%s", b)
```

```
拉取回执状态
```
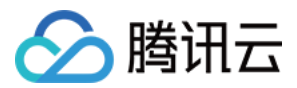

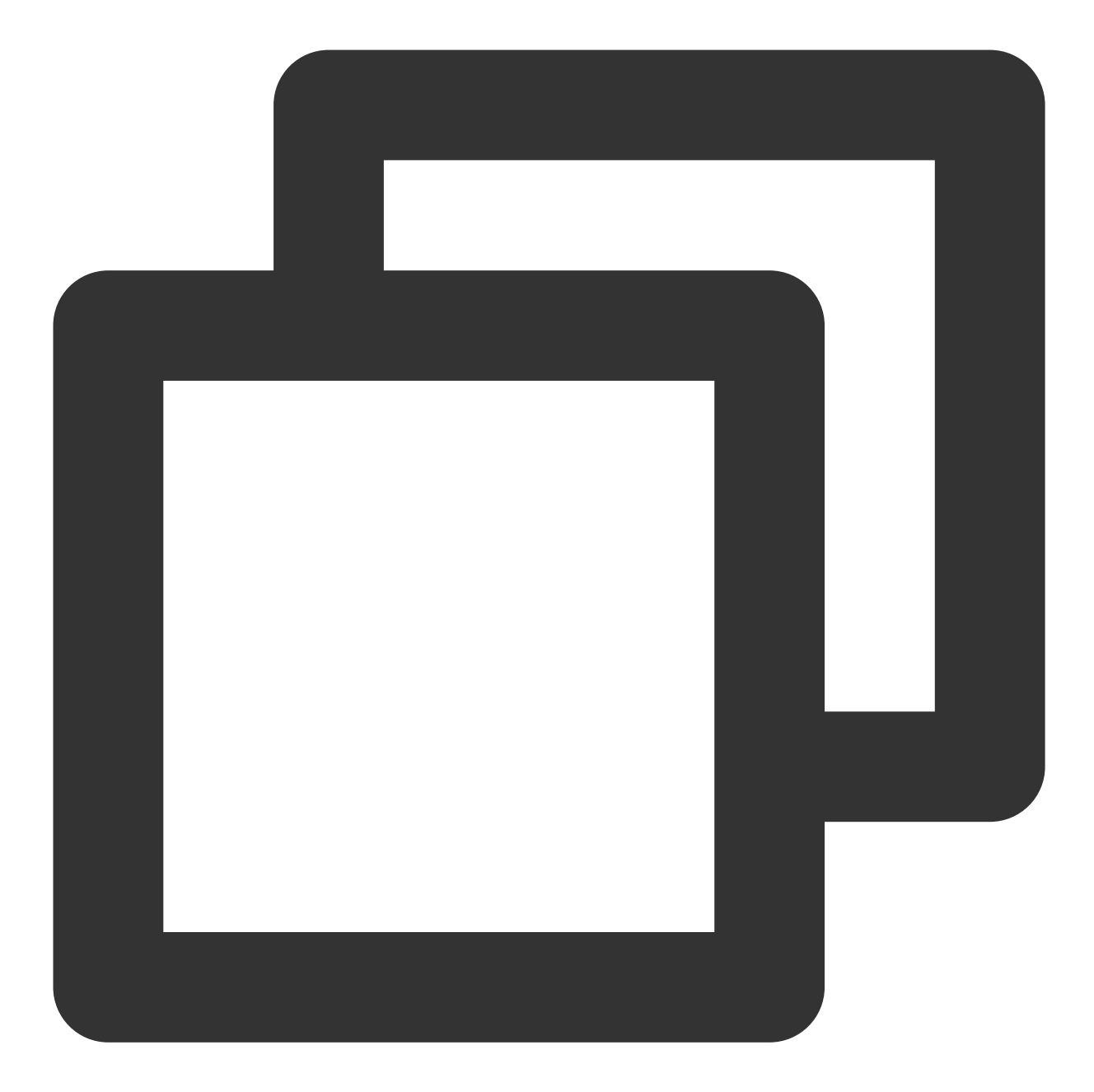

```
package main
import (
    "encoding/json"
    "fmt"
    "github.com/tencentcloud/tencentcloud-sdk-go/tencentcloud/common"
    "github.com/tencentcloud/tencentcloud-sdk-go/tencentcloud/common/errors"
    "github.com/tencentcloud/tencentcloud-sdk-go/tencentcloud/common/profile"
    sms "github.com/tencentcloud/tencentcloud-sdk-go/tencentcloud/sms/v20210111" //
)
```
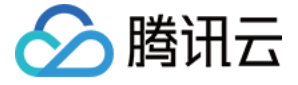

```
func main() {
   /* 必要步骤:
    * 实例化⼀个认证对象,⼊参需要传⼊腾讯云账户密钥对secretId,secretKey。
    * 这里采用的是从环境变量读取的方式, 需要在环境变量中先设置这两个值。
    * 你也可以直接在代码中写死密钥对,但是小心不要将代码复制、上传或者分享给他人,
   * 以免泄露密钥对危及你的财产安全。
    * SecretId、SecretKey 查询: https://console.tencentcloud.com/cam/capi*/
   credential := common.NewCredential(
      // os.Getenv("TENCENTCLOUD_SECRET_ID"),
      // os.Getenv("TENCENTCLOUD_SECRET_KEY"),
      " XXX",
      " x x x ".
   \lambda/* ⾮必要步骤:
   * 实例化⼀个客户端配置对象,可以指定超时时间等配置 */
   cpf := profile.NewClientProfile()
   /* SDK默认使用POST方法。
    * 如果你一定要使用GET方法,可以在这里设置。GET方法无法处理一些较大的请求 */
   cpf.HttpProfile.ReqMethod = "POST"
   /* SDK有默认的超时时间, 非必要请不要进行调整
    * 如有需要请在代码中查阅以获取最新的默认值 */
   // cpf.HttpProfile.ReqTimeout = 5
   /* SDK会⾃动指定域名。通常是不需要特地指定域名的,但是如果你访问的是⾦融区的服务
    * 则必须⼿动指定域名,例如sms的上海⾦融区域名: sms.ap-shanghai-fsi.tencentcloudapi.c
   cpf.HttpProfile.Endpoint = "sms.tencentcloudapi.com"
   /* SDK默认用TC3-HMAC-SHA256进行签名
    * ⾮必要请不要修改这个字段 */
   cpf.SignMethod = "HmacSHA1"
   /* 实例化要请求产品(以sms为例)的client对象
    * 第二个参数是地域信息,根据您选择的国际站地域, 如您选择的是新加坡国际站, 则应该填入字符串ap-
   client, _ := sms.NewClient(credential, "ap-singapore", cpf)
   /* 实例化一个请求对象,根据调用的接口和实际情况,可以进一步设置请求参数
    * 你可以直接查询SDK源码确定接口有哪些属性可以设置
   * 属性可能是基本类型, 也可能引用了另一个数据结构
    * 推荐使用IDE进行开发, 可以方便的跳转查阅各个接口和数据结构的文档说明 */
   request := sms.NewPullSmsSendStatusRequest()
```
/\* 基本类型的设置:

\* SDK采用的是指针风格指定参数, 即使对于基本类型你也需要用指针来对参数赋值。

\* sDK提供对基本类型的指针引用封装函数

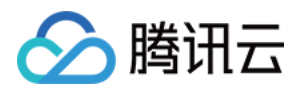

```
* 帮助链接:
 * 短信控制台: https://console.tencentcloud.com/smsv2
 * sms helper: https://cloud.tencent.com/document/product/382/3773 */
/* 短信应用ID: 短信SdkAppId在 [短信控制台] 添加应用后生成的实际SdkAppId, 示例如140000666
request.SmsSdkAppId = common.StringPtr("1400787878")
/* 拉取最⼤条数,最多100条 */
request.Limit = common.Uint64Ptr(10)
// 通过client对象调用想要访问的接口, 需要传入请求对象
response, err := client.PullSmsSendStatus(request)
// 处理异常
if _, ok := err.(*errors.TencentCloudSDKError); ok {
   fmt.Printf("An API error has returned: %s", err)
   return
}
// 非SDK异常, 直接失败。实际代码中可以加入其他的处理。
if err != nil {
   panic(err)
}
b, - := json.Marshal(response.Response)
// 打印返回的json字符串
fmt.Printf("%s", b)
```
## 统计短信发送数据

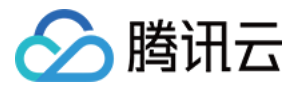

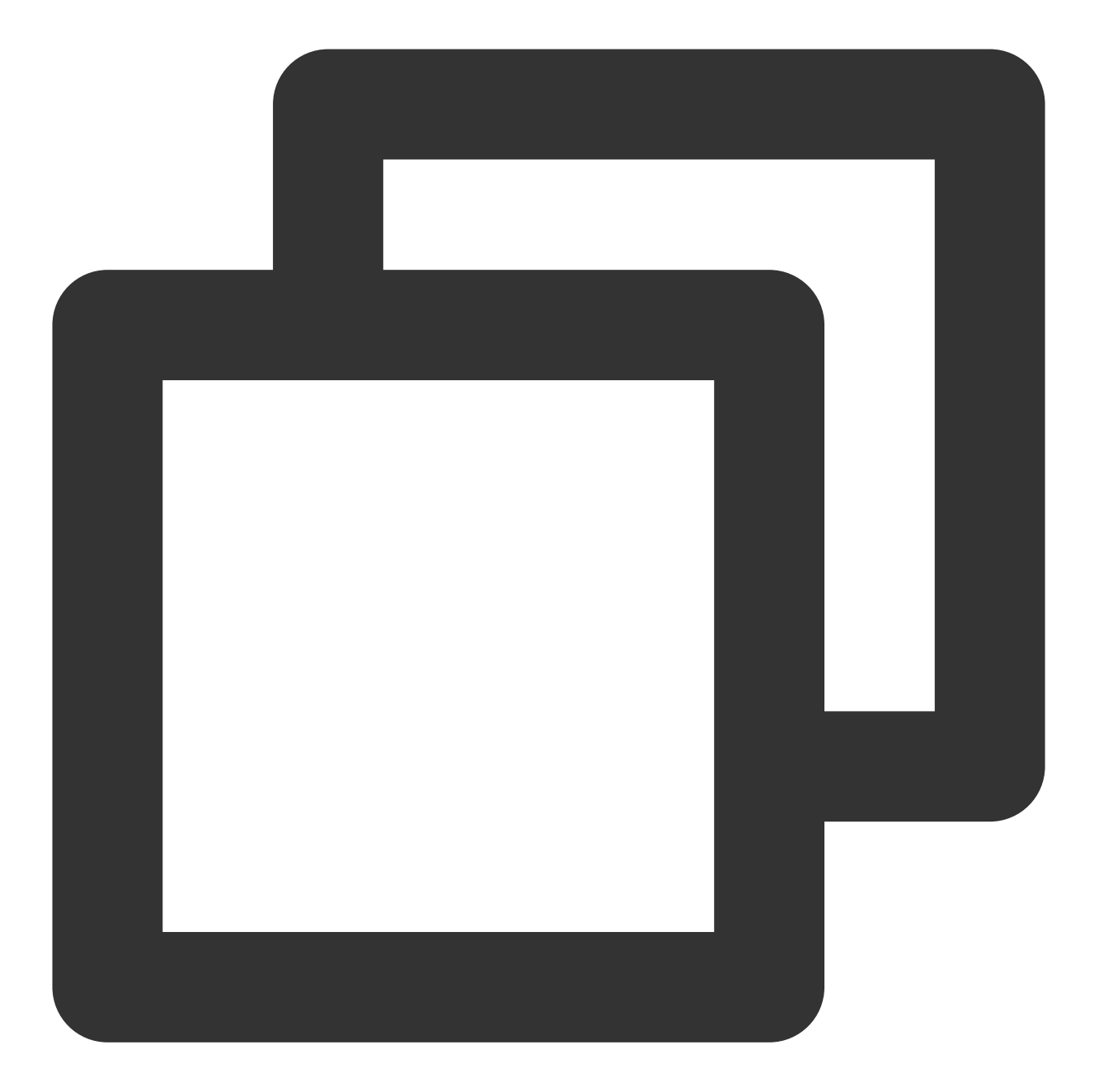

```
package main
import (
    "encoding/json"
    "fmt"
    "github.com/tencentcloud/tencentcloud-sdk-go/tencentcloud/common"
    "github.com/tencentcloud/tencentcloud-sdk-go/tencentcloud/common/errors"
    "github.com/tencentcloud/tencentcloud-sdk-go/tencentcloud/common/profile"
    sms "github.com/tencentcloud/tencentcloud-sdk-go/tencentcloud/sms/v20210111" //
)
```

```
短信
```
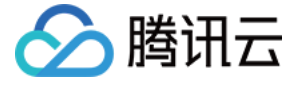

```
func main() {
   /* 必要步骤:
    * 实例化⼀个认证对象,⼊参需要传⼊腾讯云账户密钥对secretId,secretKey。
    * 这里采用的是从环境变量读取的方式, 需要在环境变量中先设置这两个值。
    * 你也可以直接在代码中写死密钥对,但是小心不要将代码复制、上传或者分享给他人,
    * 以免泄露密钥对危及你的财产安全。
    * SecretId、SecretKey 查询: https://console.tencentcloud.com/cam/capi*/
   credential := common.NewCredential(
      // os.Getenv("TENCENTCLOUD_SECRET_ID"),
      // os.Getenv("TENCENTCLOUD_SECRET_KEY"),
      " XXX",
      " x x x ".
   \lambda/* ⾮必要步骤:
    * 实例化⼀个客户端配置对象,可以指定超时时间等配置 */
   cpf := profile.NewClientProfile()
   /* SDK默认使用POST方法。
    * 如果你一定要使用GET方法,可以在这里设置。GET方法无法处理一些较大的请求 */
   cpf.HttpProfile.ReqMethod = "POST"
   /* SDK有默认的超时时间, 非必要请不要进行调整
    * 如有需要请在代码中查阅以获取最新的默认值 */
   // cpf.HttpProfile.ReqTimeout = 5
      /* 指定接入地域域名,默认就近地域接入域名为 sms.tencentcloudapi.com , 也支持指定地域;
   cpf.HttpProfile.Endpoint = "sms.tencentcloudapi.com"
   /* SDK默认用TC3-HMAC-SHA256进行签名
    * ⾮必要请不要修改这个字段 */
   cpf.SignMethod = "HmacSHA1"
   /* 实例化要请求产品(以sms为例)的client对象
    * 第二个参数是地域信息,根据您选择的国际站地域,如您选择的是新加坡国际站,则应该填入字符串ap-
   client, \angle := sms. NewClient (credential, "ap-singapore", cpf)
   /* 实例化一个请求对象,根据调用的接口和实际情况,可以进一步设置请求参数
```
\* 你可以直接查询SDK源码确定接口有哪些属性可以设置

\* 属性可能是基本类型, 也可能引用了另一个数据结构

\* 推荐使⽤IDE进⾏开发,可以⽅便的跳转查阅各个接⼝和数据结构的⽂档说明 \*/

request := sms.NewSendStatusStatisticsRequest()

/\* 基本类型的设置:

\* SDK采用的是指针风格指定参数, 即使对于基本类型你也需要用指针来对参数赋值。

\* SDK提供对基本类型的指针引用封装函数

\* 帮助链接:

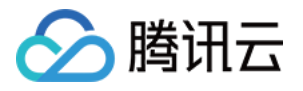

```
* 短信控制台: https://console.tencentcloud.com/smsv2
 * sms helper: https://cloud.tencent.com/document/product/382/3773 */
/* 短信应用ID: 短信SdkAppId在 [短信控制台] 添加应用后生成的实际SdkAppId, 示例如140000666
request.SmsSdkAppId = common.StringPtr("1400787878")
/* 拉取最⼤条数,最多100条 */
requestiimit = commonint64Ptr(10)/* 偏移量 注:⽬前固定设置为0 */
request.Offset = common.Uint64Ptr(0)/* 开始时间, vyyymmddhh 需要拉取的起始时间, 精确到小时 */
request.BeginTime = common.StringPtr("2019122400")
/* 结束时间, yyyymmddhh 需要拉取的截止时间, 精确到小时
 * 注:EndTime 必须⼤于 BeginTime */
request.EndTime = common.StringPtr("2019122523")
// 通过client对象调用想要访问的接口, 需要传入请求对象
response, err := client.SendStatusStatistics(request)
// 处理异常
if _, ok := err.(*errors.TencentCloudSDKError); ok {
    fmt.Printf("An API error has returned: %s", err)
   return
}
// 非SDK异常, 直接失败。实际代码中可以加入其他的处理。
if err != nil {
   panic(err)
}
b, \_ := \mathrm{json.Marshal}(\mathrm{response}.\mathrm{Response})// 打印返回的json字符串
fmt.Printf("%s", b)
```
申请短信模板

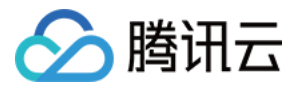

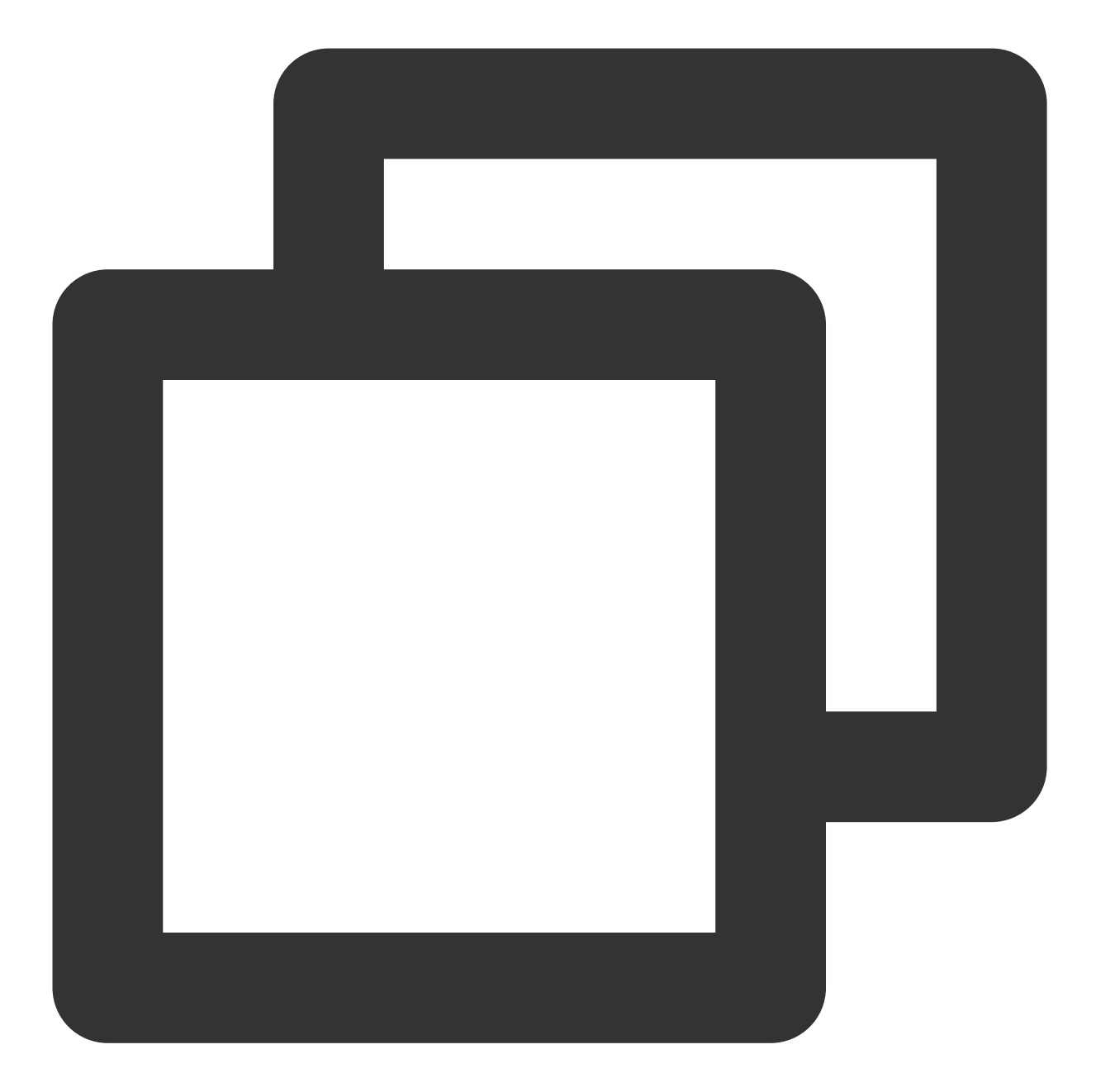

```
package main
import (
    "encoding/json"
    "fmt"
    "github.com/tencentcloud/tencentcloud-sdk-go/tencentcloud/common"
    "github.com/tencentcloud/tencentcloud-sdk-go/tencentcloud/common/errors"
    "github.com/tencentcloud/tencentcloud-sdk-go/tencentcloud/common/profile"
    sms "github.com/tencentcloud/tencentcloud-sdk-go/tencentcloud/sms/v20210111" //
)
```

```
短信
```
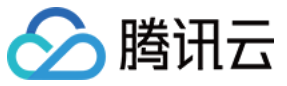

```
func main() {
   /* 必要步骤:
    * 实例化一个认证对象,入参需要传入腾讯云账户密钥对 secretId 和 secretKey
    * 本示例采用从环境变量读取的方式, 需要预先在环境变量中设置这两个值
    * 您也可以直接在代码中写入密钥对, 但需谨防泄露, 不要将代码复制、上传或者分享给他人
    * CAM 密匙查询: https://console.tencentcloud.com/cam/capi
    */
   credential := common.NewCredential(
      // os.Getenv("TENCENTCLOUD_SECRET_ID"),
      // os.Getenv("TENCENTCLOUD_SECRET_KEY"),
      " XXX",
      " x x x".
   )
   /* ⾮必要步骤:
   * 实例化⼀个客户端配置对象,可以指定超时时间等配置 */
   cpf := profile.NewClientProfile()
   /* SDK 默认使用 POST 方法
    * 如需使⽤ GET ⽅法,可以在此处设置,但 GET ⽅法⽆法处理较⼤的请求 */
   cpf.HttpProfile.ReqMethod = "POST"
   /* SDK 有默认的超时时间, 非必要请不要进行调整
    * 如有需要请在代码中查阅以获取最新的默认值 */
   // cpf.HttpProfile.ReqTimeout = 5
   /* SDK 会自动指定域名, 通常无需指定域名, 但访问金融区的服务时必须手动指定域名
    * 例如 SMS 的上海⾦融区域名为 sms.ap-shanghai-fsi.tencentcloudapi.com */
   cpf.HttpProfile.Endpoint = "sms.tencentcloudapi.com"
   /* SDK 默认⽤ TC3-HMAC-SHA256 进⾏签名,⾮必要请不要修改该字段 */
   cpf.SignMethod = "HmacSHA1"
   /* 实例化 SMS 的 client 对象
    * 第二个参数是地域信息,根据您选择的国际站地域, 如您选择的是新加坡国际站, 则应该填入字符串ap-
   client, _ := sms.NewClient(credential, "ap-singapore", cpf)
   /* 实例化一个请求对象,根据调用的接口和实际情况,可以进一步设置请求参数
   * 您可以直接查询 SDK 源码确定接⼝有哪些属性可以设置
   * 属性可能是基本类型, 也可能引用了另一个数据结构
   * 推荐使⽤ IDE 进⾏开发,可以⽅便地跳转查阅各个接⼝和数据结构的⽂档说明 */
   request := sms.NewAddSmsTemplateRequest()
   /* 基本类型的设置:
   * SDK 采⽤的是指针⻛格指定参数,即使对于基本类型也需要⽤指针来对参数赋值。
    * SDK 提供对基本类型的指针引用封装函数
    * 帮助链接:
```
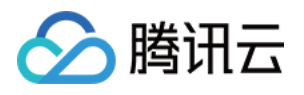

```
* 短信控制台:https://console.tencentcloud.com/smsv2
 * sms helper:https://cloud.tencent.com/document/product/382/3773
*/
/* 模板名称 */
request.TemplateName = common.StringPtr("腾讯云")
/* 模板内容 */
request.TemplateContent = common.StringPtr("{1}为您的登录验证码, 请于{2}分钟内填写, 如
/* 短信类型:0表⽰普通短信, 1表⽰营销短信 */
request.SmsType = common.Uint64Ptr(0)/* 是否国际/港澳台短信:
  0:表示中国大陆地区短信
  1:表示国际/港澳台短信 */
request.International = common.Uint64Ptr(0)/* 模板备注:例如申请原因,使⽤场景等 */
request.Remark = common.StringPtr("xxx")
// 通过 client 对象调用想要访问的接口, 需要传入请求对象
response, err := client.AddSmsTemplate(request)
// 处理异常
if _, ok := err.(*errors.TencentCloudSDKError); ok {
    fmt.Printf("An API error has returned: %s", err)
   return
}
// 非 SDK 异常, 直接失败。实际代码中可以加入其他的处理
if err != nil {
   panic(err)
\mathfrak{r}b, \_ := \mathrm{json}.\mathrm{Marshall}(\mathrm{response}.\mathrm{Response})// 打印返回的 JSON 字符串
fmt.Printf("%s", b)
```
# 常见问题

#### 代理设置

}

如有代理的环境下,需要设置系统环境变量 https\_proxy , 否则可能无法正常调用, 抛出连接超时的异常现 象。

#### 开启 **DNS** 缓存

当前 GO SDK 总是会去请求 DNS 服务器, 而没有使用到 nscd 的缓存, 可以通过导出环境变

量 GODEBUG=netdns=cgo , 或者 go build 编译时指定参数 -tags 'netcgo' 控制读取 nscd 缓存。

#### 忽略服务器证书校验

虽然使用 SDK 调用公有云服务时, 必须校验服务器证书, 以识别他人伪装的服务器, 确保请求的安全。但某些极端 情况下,例如测试时,您可能会需要忽略自签名的服务器证书。以下是其中一种可能的方法:

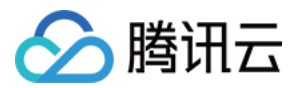

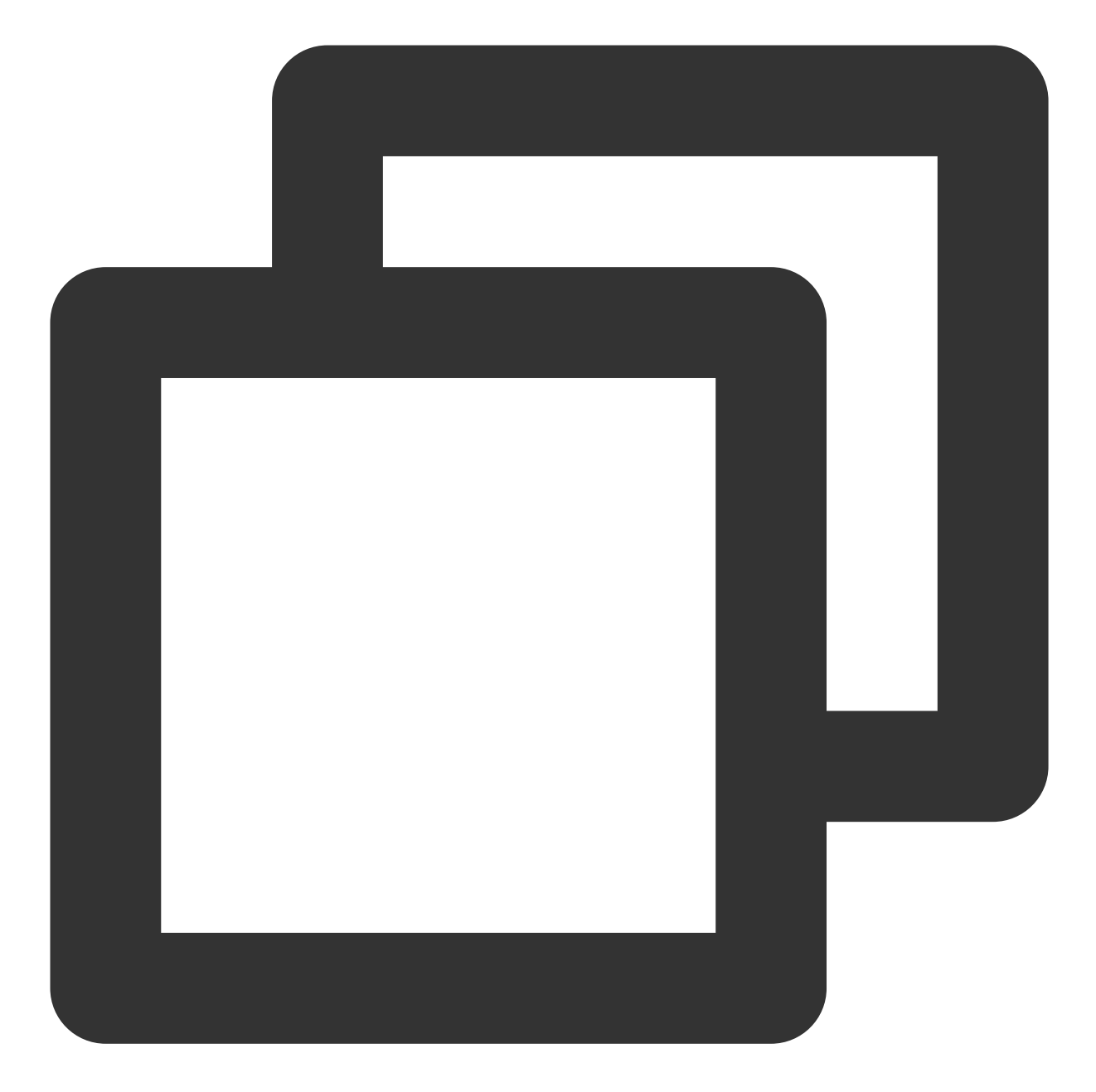

```
import "crypto/tls"
...
   client, _ := cvm.NewClient(credential, regions.Guangzhou, cpf)
   tr := &http.Transport{
       TLSClientConfig: &tls.Config{InsecureSkipVerify: true},
    }
   client.WithHttpTransport(tr)
...
```

```
注意:
```
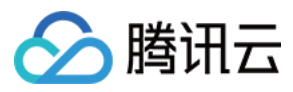

除非您知道自己在进行何种操作,并明白由此带来的风险,否则不要尝试关闭服务器证书校验。

### **import** 导包失败

例如报错: imported and not used: "os", 说明" os "这个包并未在代码中使用到, 去掉即可。

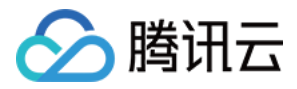

# $C_{++}$  SDK

最近更新时间:2024-02-23 14:39:25

SDK 3.0是云 API 3.0平台的配套工具,您可以通过 SDK 使用所有 [短信](https://www.tencentcloud.com/document/product/382/40463) API。新版 SDK 实现了统一化,具有各个语 言版本的 SDK 使用方法相同,接口调用方式相同,错误码相同以及返回包格式相同等优点。

#### 注意:

接入国际站要求的接口版本:

接入国际站需要使用短信 API 2021-01-11 版本, 可参考示例代码。

发送短信相关接口:

⼀次群发请求最多⽀持200个号码。

签名、正文模板相关接口:

个人认证用户不支持使用签名、正文模板相关接口,只能通过短信控制台 [管理短信签名](https://www.tencentcloud.com/document/product/382/35456) 和 管理短信正文模板。如需 使用该类接口,请将"个人认证"变更为"企业认证",具体操作请参见[实名认证变更指引](https://www.tencentcloud.com/document/product/378/37276)。

# 前提条件

了解 [地域](https://www.tencentcloud.com/document/product/382/13299#.E5.9C.B0.E5.9F.9F) 概念,选择需求的地域接入。

已开通短信服务,创建签名和模板并通过审核,具体操作请参见国际/港澳台短信快速入门。

已在访问管理控制台 > API [密钥管理](https://console.tencentcloud.com/cam/capi) 页面获取 SecretID 和 SecretKey。

SecretID 用于标识 API 调用者的身份。

SecretKey 用于加密签名字符串和服务器端验证签名字符串的密钥, SecretKey 需妥善保管, 避免泄露。 短信的调用地址为 sms.tencentcloudapi.com 。

# 相关资料

各个接口及其参数的详细介绍请参见 API 文档。 下载 SDK 源码请访问 [Github](https://github.com/tencentcloud/tencentcloud-sdk-cpp) 仓库 或者 [Gitee](https://gitee.com/tencentcloud/tencentcloud-sdk-cpp) 仓库。

# 安装 SDK

#### 环境依赖

Github 仓库参⻅:[环境依赖](https://github.com/tencentcloud/tencentcloud-sdk-cpp#%E7%8E%AF%E5%A2%83%E4%BE%9D%E8%B5%96) Gitee 仓库参⻅:[环境依赖](https://gitee.com/tencentcloud/tencentcloud-sdk-cpp#%E7%8E%AF%E5%A2%83%E4%BE%9D%E8%B5%96)

## 从源代码构建 **SDK**

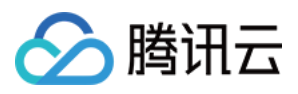

Github 仓库参⻅:[从源代码构建](https://github.com/tencentcloud/tencentcloud-sdk-cpp#%E4%BB%8E%E6%BA%90%E4%BB%A3%E7%A0%81%E6%9E%84%E5%BB%BA-sdk) SDK Gitee 仓库参⻅:[从源代码构建](https://gitee.com/tencentcloud/tencentcloud-sdk-cpp#%E4%BB%8E%E6%BA%90%E4%BB%A3%E7%A0%81%E6%9E%84%E5%BB%BA-sdk) SDK

# 示例代码

## 说明:

所有示例代码仅作参见,无法直接编译和运行,需根据实际情况进行修改,您也可以根据实际需求使用 API 3.0 Explorer 自动化生成 Demo 代码。

每个接口都有一个对应的 Request 结构和一个 Response 结构。本文仅列举几个常用功能的示例代码,如下所示。

## 发送短信

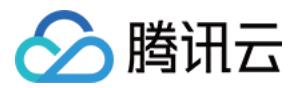

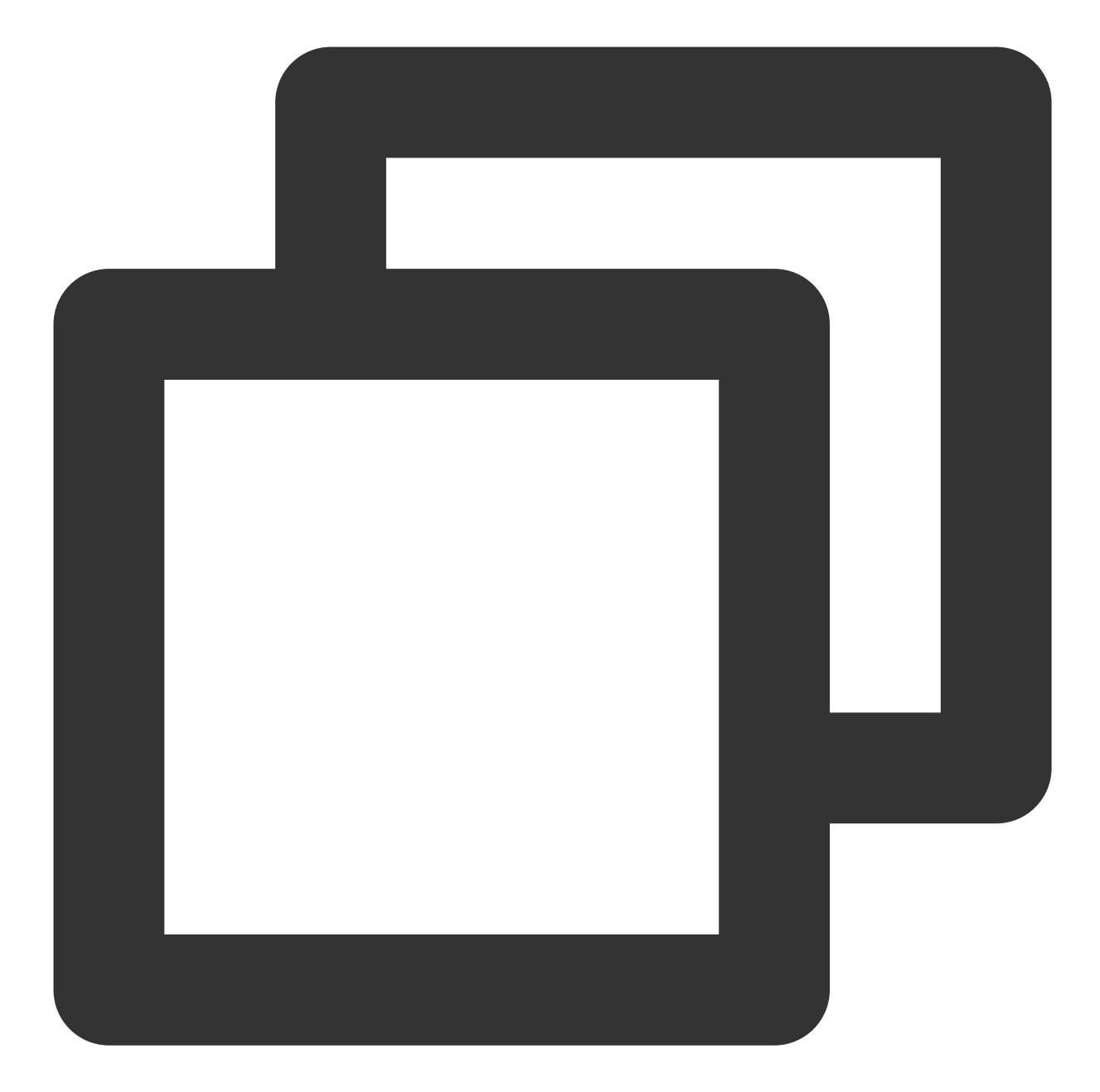

```
#include <tencentcloud/core/TencentCloud.h>
#include <tencentcloud/core/profile/HttpProfile.h>
#include <tencentcloud/core/profile/ClientProfile.h>
#include <tencentcloud/core/Credential.h>
#include <tencentcloud/core/NetworkProxy.h>
#include <tencentcloud/core/AsyncCallerContext.h>
#include <tencentcloud/sms/v20210111/SmsClient.h>
#include <tencentcloud/sms/v20210111/model/SendSmsRequest.h>
#include <tencentcloud/sms/v20210111/model/SendSmsResponse.h>
#include <iostream>
```
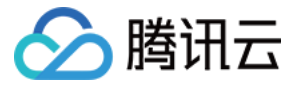

```
#include <string>
using namespace TencentCloud;
using namespace TencentCloud::Sms::V20210111;
using namespace TencentCloud::Sms::V20210111::Model;
using namespace std;
int main()
{
   TencentCloud::InitAPI();
   // use the sdk
   // 实例化一个认证对象, 入参需要传入腾讯云账户 SecretId 和 SecretKey, 切勿将密钥泄露给他人
   // 前往 https://console.tencentcloud.com/cam/capi 获取 API 密钥 SecretId SecretKe
   string secretId = "<vour secret id>";
   string secretKey = "<your secret key>";
   Credential cred = Credential(secretId, secretKey);
   // 实例化⼀个http选项,可选的,没有特殊需求可以跳过。
   HttpProfile httpProfile = HttpProfile();
   httpProfile.SetKeepAlive(true); // 状态保持, 默认是False
   httpProfile.SetEndpoint("sms.tencentcloudapi.com"); // 指定接入地域域名(默认就近接
   httpProfile.SetReqTimeout(30); // 请求超时时间, 单位为秒(默认60秒)
   httpProfile.SetConnectTimeout(30); // 响应超时时间,单位是秒(默认是60秒)
   ClientProfile clientProfile = ClientProfile(httpProfile);
   SendSmsRequest req = SendSmsRequest();
   /* 帮助链接:
    * 短信控制台: https://console.tencentcloud.com/smsv2
     */
   /* 短信应⽤ ID: 在 [短信控制台] 添加应⽤后⽣成的实际 SdkAppId,例如1400006666 */
   // 应用 ID 可前往 [短信控制台](https://console.tencentcloud.com/smsv2/app-manage) 3
   req.SetSmsSdkAppId("1400787878");
   /* 短信签名内容: 使用 UTF-8 编码, 必须填写已审核通过的签名 */
   // 签名信息可前往 [中国⼤陆地区短信](https://console.tencentcloud.com/smsv2/csms-sig
   req.SetSignName("腾讯云");
   /* 模板 ID: 必须填写已审核通过的模板 ID */
   // 模板 ID 可前往 [中国⼤陆地区短信](https://console.tencentcloud.com/smsv2/csms-tem
   req.SetTemplateId("449739");
   /* 模板参数: 模板参数的个数需要与 TemplateId 对应模板的变量个数保持一致, 若无模板参数, 则设{
   req.SetTemplateParamSet(std::vector<std::string>{"1234"});
```
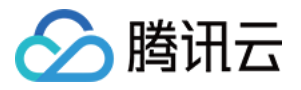

```
/* 下发手机号码, 采用 E.164 标准, +[国家或地区码][手机号]
* 示例如:+8613711112222, 其中前面有一个+号, 86为国家码, 13711112222为手机号, 最多不要
req.SetPhoneNumberSet(std::vector<std::string>{"+8613711112222"});
```
/\* ⽤户的 session 内容(⽆需要可忽略): 可以携带⽤户侧 ID 等上下⽂信息,server 会原样返回 req.SetSessionContext("");

/\* 短信码号扩展号(无需要可忽略): 默认未开通, 如需开通请提交工单\*/ req.SetExtendCode("");

```
/* 国际/港澳台短信 senderid (无需要可忽略): 国内短信填空, 默认未开通, 如需开通请提交工单 *,
req.SetSenderId("");
```
/\* 实例化要请求产品(以sms为例)的client对象

\* 第⼆个参数是地域信息,可以直接填写字符串ap-guangzhou,⽀持的地域列表参考 https://cloud SmsClient sms client = SmsClient(cred, "ap-quangzhou", clientProfile);

// 设置代理(无需要直接忽略)

```
// NetworkProxy proxy = NetworkProxy(NetworkProxy::Type::HTTP, "localhost.proxy
// sms_client.SetNetworkProxy(proxy);
```

```
auto outcome = sms_client.SendSms(req);
if (!outcome.IsSuccess())
{
    cout << outcome.GetError().PrintAll() << endl;
    TencentCloud::ShutdownAPI();
    return -1;
}
SendSmsResponse rsp = outcome.GetResult();
cout<<"RequestId="<<rsp.GetRequestId()<<endl;
```
cout<<"SendSmsResponse="<<rsp.ToJsonString()<<endl;

TencentCloud::ShutdownAPI();

/\* 当出现以下错误码时, 快速解决方案参考

```
* [FailedOperation.SignatureIncorrectOrUnapproved](https://www.tencentcloud.co
* [FailedOperation.TemplateIncorrectOrUnapproved](https://www.tencentcloud.com
* [UnauthorizedOperation.SmsSdkAppIdVerifyFail](https://www.tencentcloud.com/d
```

```
* [UnsupportedOperation.ContainDomesticAndInternationalPhoneNumber](https://ww
```

```
*/
```
return 0;

}

## 拉取回执状态

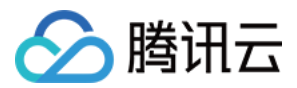

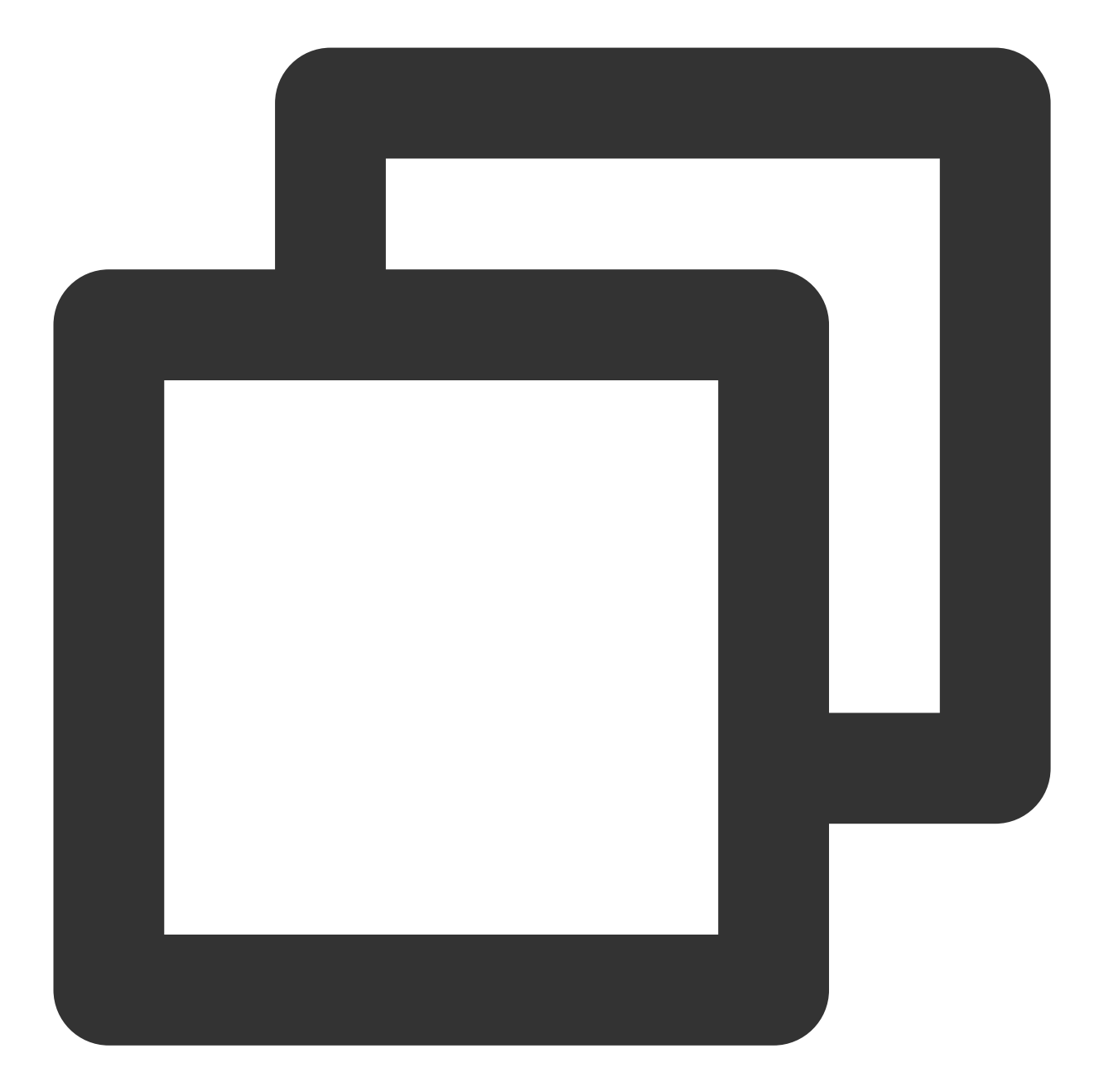

```
#include <tencentcloud/core/TencentCloud.h>
#include <tencentcloud/core/profile/HttpProfile.h>
#include <tencentcloud/core/profile/ClientProfile.h>
#include <tencentcloud/core/Credential.h>
#include <tencentcloud/core/NetworkProxy.h>
#include <tencentcloud/core/AsyncCallerContext.h>
#include <tencentcloud/sms/v20210111/SmsClient.h>
#include <tencentcloud/sms/v20210111/model/PullSmsSendStatusRequest.h>
#include <tencentcloud/sms/v20210111/model/PullSmsSendStatusResponse.h>
#include <iostream>
```

```
短信
```
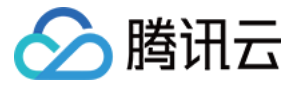

```
#include <string>
using namespace TencentCloud;
using namespace TencentCloud::Sms::V20210111;
using namespace TencentCloud::Sms::V20210111::Model;
using namespace std;
int main()
{
   TencentCloud::InitAPI();
   // use the sdk
   // 实例化一个认证对象, 入参需要传入腾讯云账户 SecretId 和 SecretKey, 切勿将密钥泄露给他人
   // 前往 https://console.tencentcloud.com/cam/capi 获取 API 密钥 SecretId SecretKe
   string secretId = "<vour secret id>";
   string secretKey = "<your secret key>";
   Credential cred = Credential(secretId, secretKey);
   // 实例化⼀个http选项,可选的,没有特殊需求可以跳过。
   HttpProfile httpProfile = HttpProfile();
   httpProfile.SetKeepAlive(true); // 状态保持, 默认是False
   httpProfile.SetEndpoint("sms.tencentcloudapi.com"); // 指定接入地域域名(默认就近接
   httpProfile.SetReqTimeout(30); // 请求超时时间, 单位为秒(默认60秒)
   httpProfile.SetConnectTimeout(30); // 响应超时时间,单位是秒(默认是60秒)
   ClientProfile clientProfile = ClientProfile(httpProfile);
   PullSmsSendStatusRequest req = PullSmsSendStatusRequest();
   /* 帮助链接:
    * 短信控制台: https://console.tencentcloud.com/smsv2
    */
   /* 短信应⽤ ID: 在 [短信控制台] 添加应⽤后⽣成的实际 SdkAppId,例如1400006666 */
   req.SetSmsSdkAppId("1400787878");
   // 设置拉取最大条数, 最多100条
   req.SetLimit(100);
   SmsClient sms_client = SmsClient(cred, "ap-guangzhou", clientProfile);
   // set proxy
   // NetworkProxy proxy = NetworkProxy(NetworkProxy::Type::HTTP, "localhost.proxy
   // cvm_client.SetNetworkProxy(proxy);
   auto outcome = sms_client.PullSmsSendStatus(req);
   if (!outcome.IsSuccess())
    {
       cout << outcome.GetError().PrintAll() << endl;
```
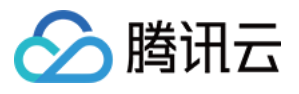

```
TencentCloud::ShutdownAPI();
       return -1;
   }
   PullSmsSendStatusResponse rsp = outcome.GetResult();
   cout<<"RequestId="<<rsp.GetRequestId()<<endl;
   cout<<"PullSmsSendStatusResponse="<<rsp.ToJsonString()<<endl;
   TencentCloud::ShutdownAPI();
   return 0;
}
```
统计短信发送数据

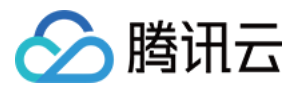

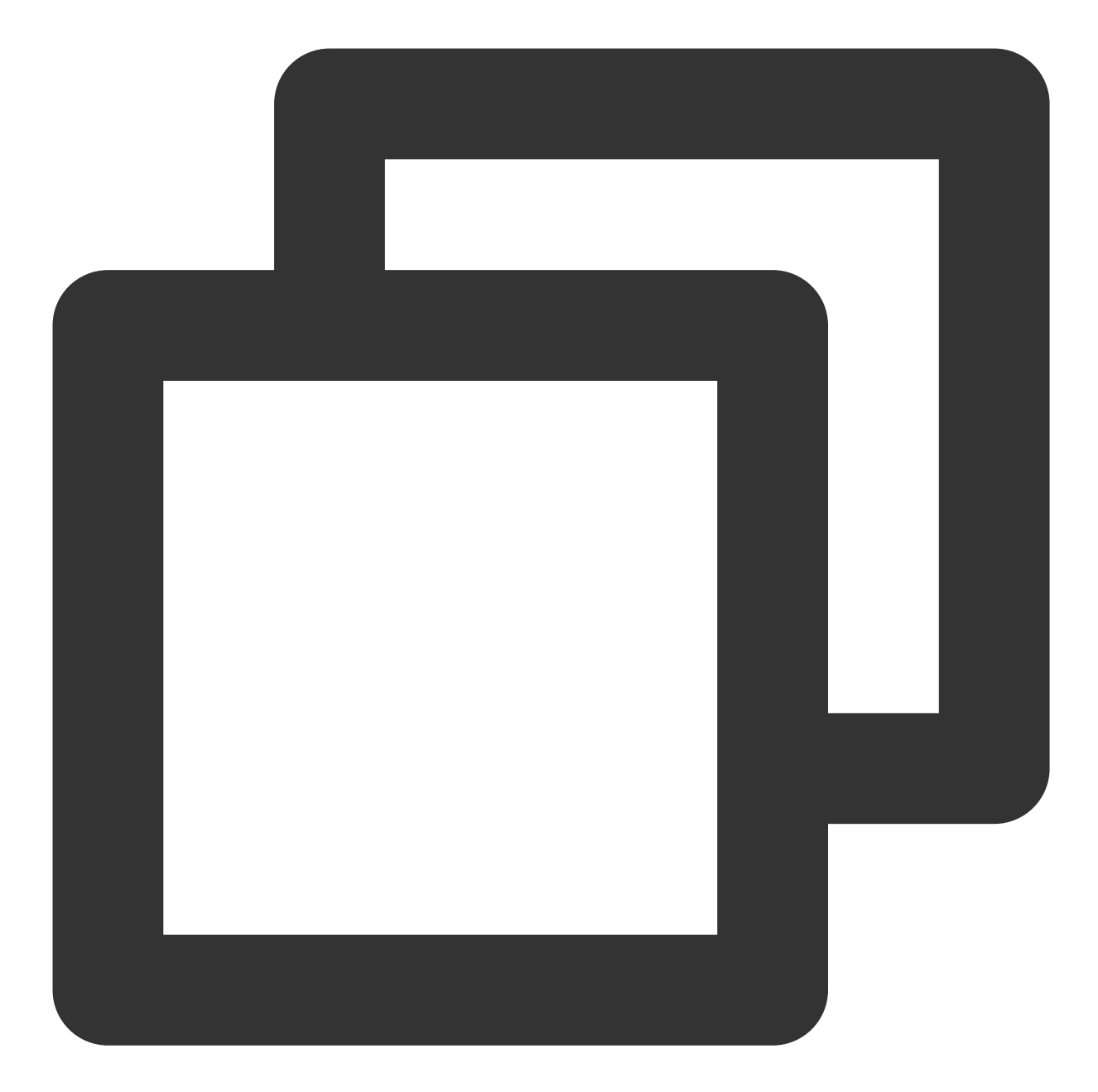

```
#include <tencentcloud/core/TencentCloud.h>
#include <tencentcloud/core/profile/HttpProfile.h>
#include <tencentcloud/core/profile/ClientProfile.h>
#include <tencentcloud/core/Credential.h>
#include <tencentcloud/core/NetworkProxy.h>
#include <tencentcloud/core/AsyncCallerContext.h>
#include <tencentcloud/sms/v20210111/SmsClient.h>
#include <tencentcloud/sms/v20210111/model/SendStatusStatisticsRequest.h>
#include <tencentcloud/sms/v20210111/model/SendStatusStatisticsResponse.h>
#include <iostream>
```
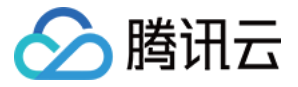

```
#include <string>
using namespace TencentCloud;
using namespace TencentCloud::Sms::V20210111;
using namespace TencentCloud::Sms::V20210111::Model;
using namespace std;
int main()
{
   TencentCloud::InitAPI();
   // use the sdk
   // 实例化一个认证对象, 入参需要传入腾讯云账户 SecretId 和 SecretKey, 切勿将密钥泄露给他人
   // 前往 https://console.tencentcloud.com/cam/capi 获取 API 密钥 SecretId SecretKe
   string secretId = "<vour secret id>";
   string secretKey = "<your secret key>";
   Credential cred = Credential(secretId, secretKey);
   // 实例化⼀个http选项,可选的,没有特殊需求可以跳过。
   HttpProfile httpProfile = HttpProfile();
   httpProfile.SetKeepAlive(true); // 状态保持, 默认是False
   httpProfile.SetEndpoint("sms.tencentcloudapi.com"); // 指定接入地域域名(默认就近接
   httpProfile.SetReqTimeout(30); // 请求超时时间, 单位为秒(默认60秒)
   httpProfile.SetConnectTimeout(30); // 响应超时时间,单位是秒(默认是60秒)
   ClientProfile clientProfile = ClientProfile(httpProfile);
   SendStatusStatisticsRequest req = SendStatusStatisticsRequest();
   /* 帮助链接:
    * 短信控制台: https://console.tencentcloud.com/smsv2
    */
   /* 短信应⽤ ID: 在 [短信控制台] 添加应⽤后⽣成的实际 SdkAppId,例如1400006666 */
   req.SetSmsSdkAppId("1400787878");
   // 最大上限,目前固定设置为0
   req.SetLimit(0);
   /* 偏移量,目前固定设置为0 */
   req.SetOffset(0);
   /* 设置起始时间, 格式为yyyymmddhh, 精确到小时, 例如2021050113, 表示2021年5月1号13时。 */
   req.SetBeginTime("2019071100");
   /* 设置结束时间, 格式为yyyymmddhh, 精确到小时, 例如2021050118, 表示2021年5月1号18时。
       注:EndTime 必须⼤于 BeginTime。 */
   req.SetEndTime("2019071123");
   SmsClient sms_client = SmsClient(cred, "ap-guangzhou", clientProfile);
   // set proxy
```
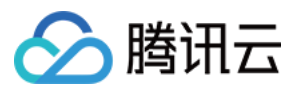

```
// NetworkProxy proxy = NetworkProxy(NetworkProxy::Type::HTTP, "localhost.proxy
// cvm_client.SetNetworkProxy(proxy);
auto outcome = sms_client.SendStatusStatistics(req);
if (!outcome.IsSuccess())
{
    cout << outcome.GetError().PrintAll() << endl;
    TencentCloud::ShutdownAPI();
    return -1;
}
SendStatusStatisticsResponse rsp = outcome.GetResult();
cout<<"RequestId="<<rsp.GetRequestId()<<endl;
cout<<"SendStatusStatisticsResponse="<<rsp.ToJsonString()<<endl;
TencentCloud::ShutdownAPI();
return 0;
```
#### 申请短信模板

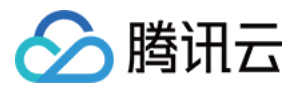

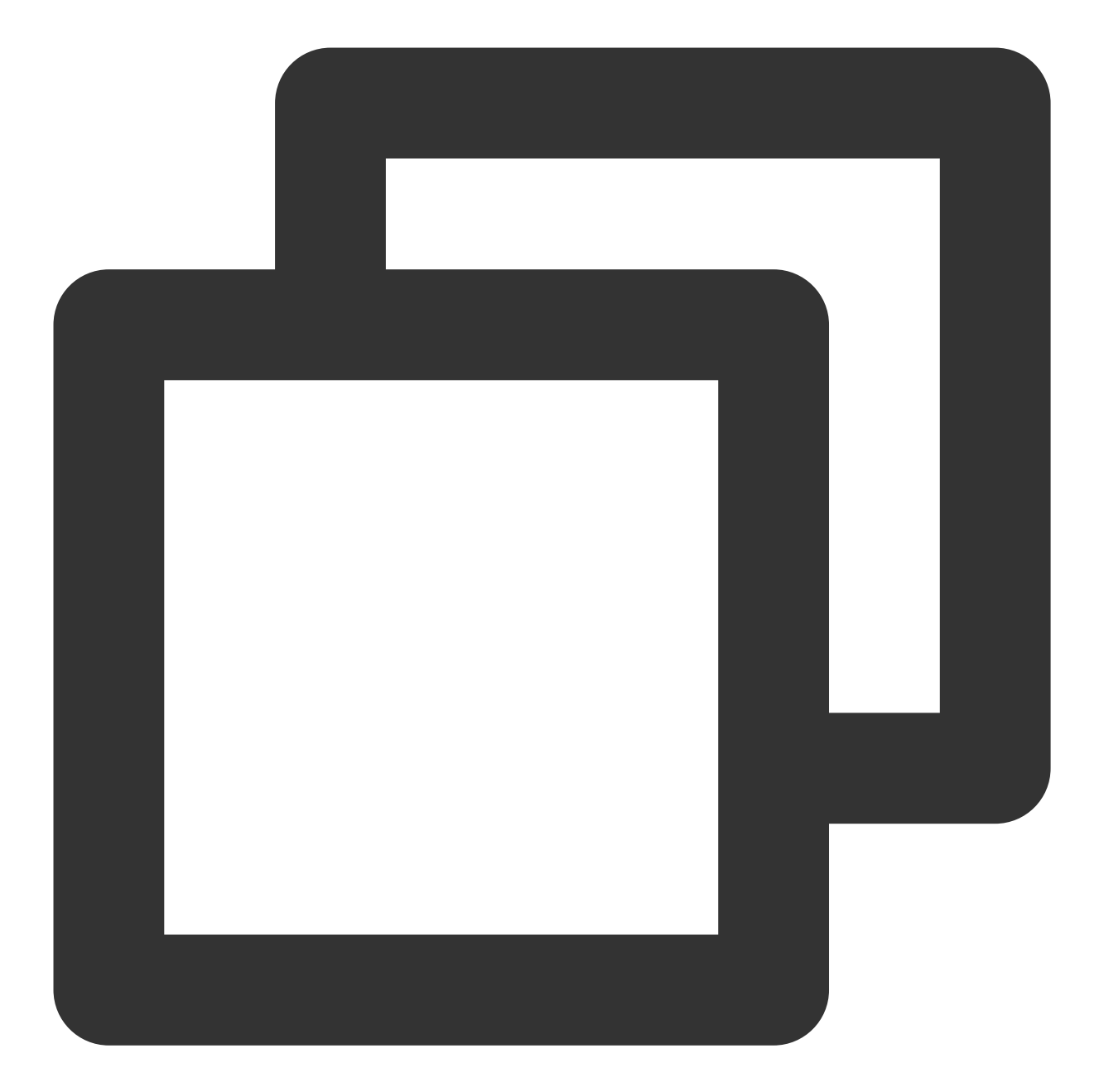

```
#include <tencentcloud/core/TencentCloud.h>
#include <tencentcloud/core/profile/HttpProfile.h>
#include <tencentcloud/core/profile/ClientProfile.h>
#include <tencentcloud/core/Credential.h>
#include <tencentcloud/core/NetworkProxy.h>
#include <tencentcloud/core/AsyncCallerContext.h>
#include <tencentcloud/sms/v20210111/SmsClient.h>
#include <tencentcloud/sms/v20210111/model/AddSmsTemplateRequest.h>
#include <tencentcloud/sms/v20210111/model/AddSmsTemplateResponse.h>
#include <iostream>
```
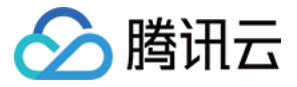

```
#include <string>
using namespace TencentCloud;
using namespace TencentCloud::Sms::V20210111;
using namespace TencentCloud::Sms::V20210111::Model;
using namespace std;
int main()
{
   TencentCloud::InitAPI();
   // use the sdk
   // 实例化一个认证对象,入参需要传入腾讯云账户 SecretId 和 SecretKey, 切勿将密钥泄露给他人
   // 前往 https://console.tencentcloud.com/cam/capi 获取 API 密钥 SecretId SecretKe
   string secretId = "<vour secret id>";
   string secretKey = "<your secret key>";
   Credential cred = Credential(secretId, secretKey);
   // 实例化⼀个http选项,可选的,没有特殊需求可以跳过。
   HttpProfile httpProfile = HttpProfile();
   httpProfile.SetKeepAlive(true); // 状态保持, 默认是False
   httpProfile.SetEndpoint("sms.tencentcloudapi.com"); // 指定接入地域域名(默认就近接
   httpProfile.SetReqTimeout(30); // 请求超时时间, 单位为秒(默认60秒)
   httpProfile.SetConnectTimeout(30); // 响应超时时间,单位是秒(默认是60秒)
   ClientProfile clientProfile = ClientProfile(httpProfile);
   AddSmsTemplateRequest req = AddSmsTemplateRequest();
   /* 帮助链接:
    * 短信控制台: https://console.tencentcloud.com/smsv2
    */
   /* 模板名称 */
   req.SetTemplateName("腾讯云");
   /* 模板内容 */
   req.SetTemplateContent("{1}为您的登录验证码,请于{2}分钟内填写,如非本人操作,请忽略本短
   /* 短信类型:0表⽰普通短信, 1表⽰营销短信 */
   req.SetSmsType(0);
   /* 是否国际/港澳台短信:
   * 0:表⽰中国⼤陆地区短信
   * 1:表示国际/港澳台短信 */
   req.SetInternational(0);
   /* 模板备注:例如申请原因,使⽤场景等 */
   req.SetRemark("xxx");
   SmsClient sms_client = SmsClient(cred, "ap-guangzhou", clientProfile);
```
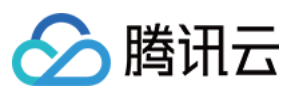

}

```
// set proxy
// NetworkProxy proxy = NetworkProxy(NetworkProxy::Type::HTTP, "localhost.proxy
// cvm_client.SetNetworkProxy(proxy);
auto outcome = sms_client.AddSmsTemplate(req);
if (!outcome.IsSuccess())
{
    cout << outcome.GetError().PrintAll() << endl;
    TencentCloud::ShutdownAPI();
    return -1;
}
AddSmsTemplateResponse rsp = outcome.GetResult();
cout<<"RequestId="<<rsp.GetRequestId()<<endl;
cout<<"AddSmsTemplateResponse="<<rsp.ToJsonString()<<endl;
TencentCloud::ShutdownAPI();
return 0;
```